# <span id="page-0-0"></span>**SISTEM INFORMASI JUAL BELI HASIL PRODUKSI KELOMPOK BINAAN PERIKANAN DINAS PERTANIAN DAN PERIKANAN KOTA PEKANBARU**

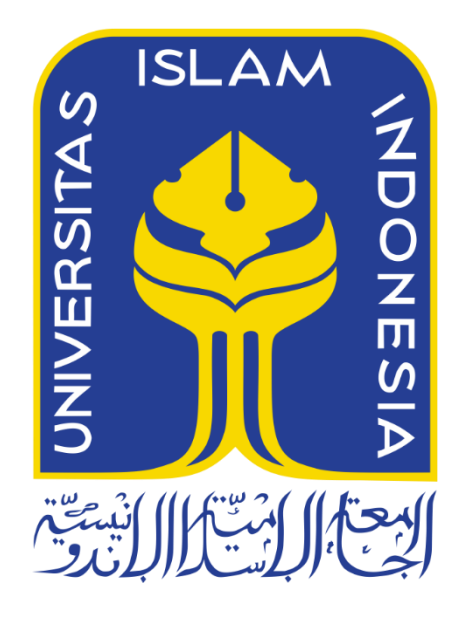

Disusun Oleh:

N a m a NIM : Muhammad Harits : 15523124

**PROGRAM STUDI INFORMATIKA – PROGRAM SARJANA FAKULTAS TEKNOLOGI INDUSTRI UNIVERSITAS ISLAM INDONESIA 2022**

## **HALAMAN PENGESAHAN DOSEN PEMBIMBING**

# **SISTEM INFORMASI JUAL BELI HASIL PRODUKSI KELOMPOK BINAAN PERIKANAN DINAS PERTANIAN DAN PERIKANAN KOTA PEKANBARU**

# **TUGAS AKHIR**

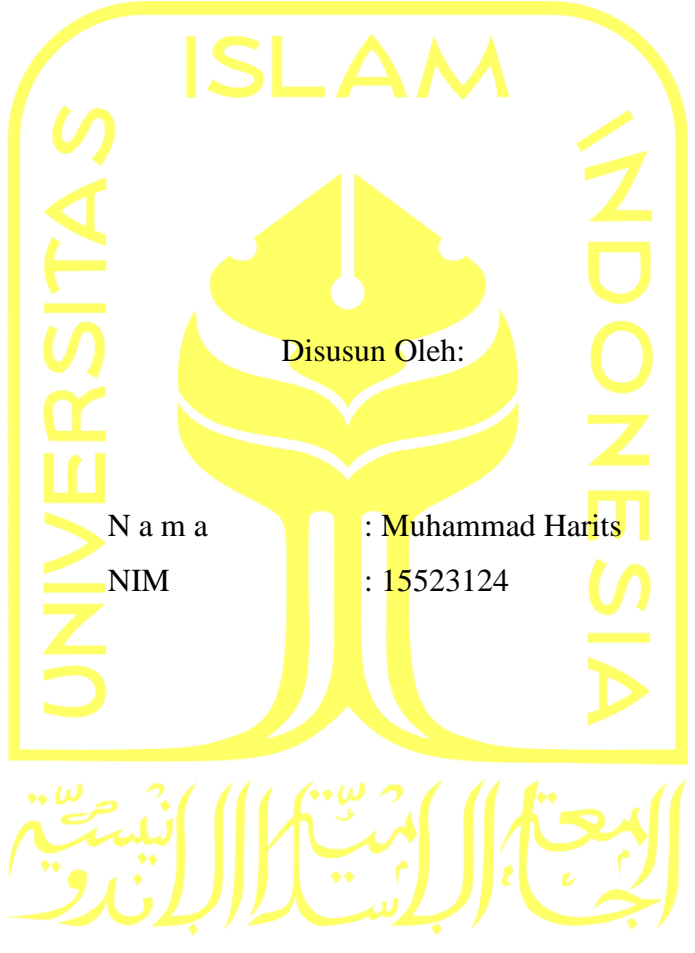

Yogyakarta, 18 Juli 2022 Pembimbing,

( Irving Vitra Paputungan, S.T., M.Sc., Ph.D. ) 12/09/2022

# **HALAMAN PENGESAHAN DOSEN PENGUJI**

# **SISTEM INFORMASI JUAL BELI HASIL PRODUKSI KELOMPOK BINAAN PERIKANAN DINAS PERTANIAN DAN PERIKANAN KOTA PEKANBARU**

# **TUGAS AKHIR**

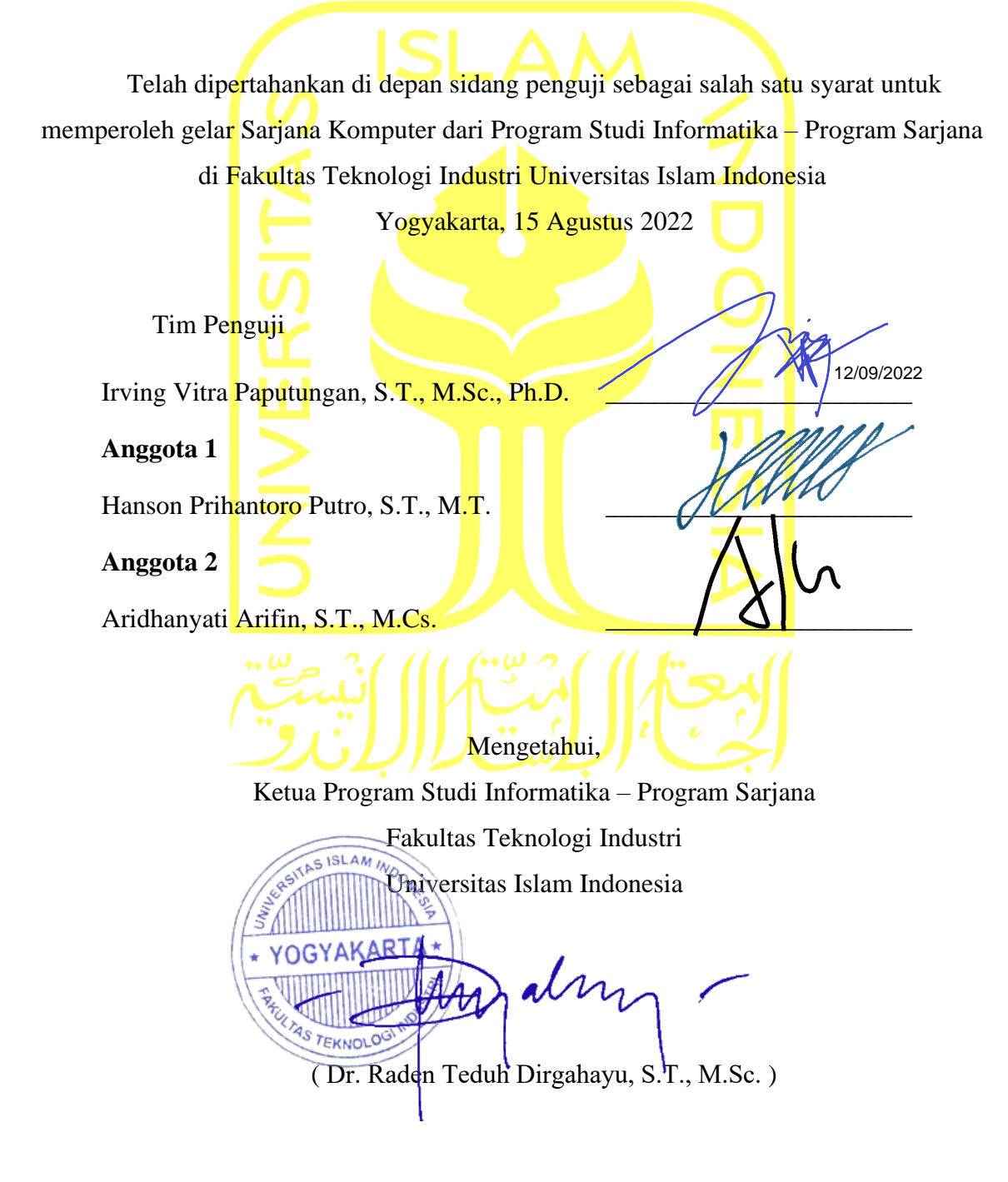

## **HALAMAN PERNYATAAN KEASLIAN TUGAS AKHIR**

<span id="page-3-0"></span>Yang bertanda tangan di bawah ini:

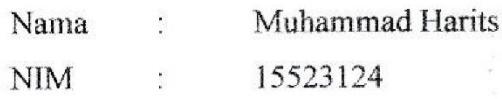

Tugas akhir dengan judul:

# **SISTEM INFORMASI JUAL BELI HASIL PRODUKSI KELOMPOK BINAAN PERIKANAN DINAS PERTANIAN DAN PERIKANAN KOTA PEKANBARU**

Menyatakan bahwa seluruh komponen dan isi dalam tugas akhir ini adalah hasil karya sendiri. Apabila dikemudian hari terbukti ada beberapa bagian dari karya ini adalah bukan hasil karya sendiri, tugas akhir yang diajukan sebagai hasil karya sendiri ini siap ditarik kembali dan siap menanggung resiko dan konsekuensi apapun.

Demikian surat pernyataan ini dibuat, semoga dapat dipergunakan sebagaimana

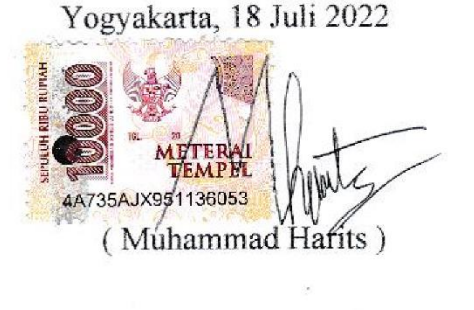

#### **HALAMAN PERSEMBAHAN**

<span id="page-4-0"></span>*Alhamdulillahirobbil'alamin,* Puji dan syukur saya panjatkan kehadirat Allah SWT atas nikmat, hidayah dan rahmat-Nya. Karena atas nikmat, hidayah dan rahmat-Nya saya dapat menyelesaikan Tugas Akhir. Tugas akhir ini saya persembahkan kepada:

- 1. Kedua orang tua saya tercinta, yang selalu sedia mendukung, memberikan semangat dan motivasi serta do'a tiada hentinya kepada saya hingga saat ini.
- 2. Abang dan adik saya yang selalu senantiasa mendukung saya dengan caranya masing-masing.
- 3. Seluruh keluarga besar saya yang selalu memberikan nasihat dan menantikan saya lulus dari perkuliahan.
- 4. Seluruh pihak Dinas Pertanian dan Perikanan Kota Pekanbaru.
- 5. Teman-teman saya yang selalu memberikan support dan membantu saya jika saya menghadapi kesulitan.
- 6. Kepada orang-orang yang selalu menanyakan kepada saya "kapan lulus?" dan "kok belum lulus-lulus juga kau?".

## **HALAMAN MOTO**

فَإِنَّ مَعَ الْعُسْرِ يُسْرًا ,إِنَّ مَعَ الْعُسْرِ يُسْرًا **َ** 

<span id="page-5-0"></span>"Maka sesungguhnya bersama kesulitan ada kemudahan. Sesungguhnya bersama kesulitan ada kemudahan" (QS. Al-Insyirah: 5-6)

### **KATA PENGANTAR**

#### <span id="page-6-0"></span>*Assalamualaikum Warahmatullahi Wabarakatuh.*

Puji syukur saya ucapkan kehadirat Allah SWT yang telah melimpahkan rahmat dan karunia-Nya. Shalawat beriring salam juga saya ucapkan kepada junjungan besar kita Nabi Muhammad SAW beserta keluarga dan para sahabat. Karena atas rahmat, ridho dan karunia-Nya penulis dapat menyelesaikan Tugas Akhir yang berjudul "Sistem Informasi Jual Beli Hasil Produksi Kelompok Binaan Perikanan Dinas Pertanian dan Perikanan Kota Pekanbaru".

Tugas akhir ini disusun sebagai syarat terakhir yang harus ditempuh untuk menyelesaikan pendidikan pada jenjang Strata Satu (S1), pada Program Studi Informatika Universitas Islam Indonesia. Penulis menyadari bahwa tanpa bimbingan, dorongan dan bantuan dari berbagai pihak tugas akhir ini tidak akan terwujud. Oleh karena itu dengan kerendahan hati penulis mengucapkan terima kasih sebesar-besarnya kepada:

- 1. Allah SWT, atas segala nikmat, hidayah, dan karunia-Nya sehingga penulis diberi kekuatan dan kelapangan hati serta pikiran dalam menyelesaikan Tugas Akhir ini.
- 2. Kepada Kedua Orangtua, bapak Khaidir Malik dan ibu Yenni Emita yang selalu memberikan semangat, do'a dan dorongan kepada penulis dalam menyelesaikan Tugas Akhir ini.
- 3. Fathul Wahid, S.T., M.Sc., Ph.D. selaku Rektor Universitas Islam Indonesia.
- 4. Prof. Dr. Ir. Hari Purnomo selaku Dekan Fakultas Teknologi Industri Universitas Islam Indonesia.
- 5. Dr. Raden Teduh Dirgahayu, S.T., M.Sc. selaku Ketua Program Studi Informatika Program Sarjana Fakultas Teknologi Industri Universitas Islam Indonesia.
- 6. Bapak Irving Vitra Paputungan, S.T., M.Sc., Ph.D. selaku Dosen Pembimbing Tugas Akhir yang memberikan masukan, bantuan terhadap penulis, serta ilmu yang bermanfaat sehingga penulis dapat menyelesaikan Tugas Akhir ini.
- 7. Seluruh Dosen Jurusan Informatika UII yang telah memberikan ilmu yang bermanfaat dan pengalaman kepada penulis.
- 8. Kepada pihak Dinas Pertanian dan Perikanan Kota Pekanbaru yang telah membantu penulis dalam menyelesaikan Tugas Akhir ini.
- 9. Kepada abang dan adik penulis serta seluruh keluarga besar penulis yang selalu mendukung dan memberikan semangat kepada penulis.
- 10. Kepada Hilman Maulana yang selalu mendukung dan membantu penulis dalam mengerjakan Tugas Akhir ini.
- 11. Egie Ramadhan, Dimas Prasetya, dan Pak Junaidi yang selama ini telah menemani penulis menghabiskan waktu yang menyenangkan di Kos Barokah.
- 12. Kepada seluruh teman-teman penulis yang selalu mendukung penulis untuk menyelesaikan Tugas Akhir ini.
- 13. Keluarga Besar Informatika Angkatan 2015 "METAMORF" yang telah memberikan semangat, bantuan serta pengalaman sangat berharga selama penulis kuliah.
- 14. Serta semua pihak yang tak dapat penulis sebutkan satu persatu yang telah membantu penulis menyelasikan Tugas Akhir ini.

Tentunya sebagai manusia tidak pernah lepas dari kesalahan, sehingga dalam penyusunan tugas akhir ini masih banyak terdapat kesalahan dan kekurangan. Oleh karena itu penulis memohon maaf atas segala kesalahan dan kekurangan yang ada. Semoga Allah SWT selalu meridhoi kita menjadi lebih baik lagi. Amin ya Robbal Alamin.

## *Wassalamualaikum Warahmatullahi Wabarakatuh.*

Yogyakarta, 18 Juli 2022

( Muhammad Harits )

#### **SARI**

<span id="page-8-0"></span>Sejak tahun 2020 telah terjadi pandemi *COVID-19* di Indonesia dan dunia. Hal tersebut ternyata berdampak pada sektor Perikanan Kota Pekanbaru. Dinas Pertanian dan Perikanan Kota Pekanbaru mempunyai tugas pokok yaitu menyelenggarakan urusan pemerintahan bidang pertanian dan perikanan. Pencapaian strategisnya adalah meningkatkan produksi hasil pertanian, peternakan, dan perikanan. Setelah dilakukan wawancara terhadap 5 narasumber dari kelompok binaan Dinas Pertanian dan Perikanan Kota Pekanbaru beserta Penyuluh Pertanian dan Perikanan Kota Pekanbaru ternyata mengalami dampak yang sangat besar. Pemasaran yang tidak efektif lagi membuat produk yang dihasilkan menumpuk sedangkan produk yang sebelumnya belum berhasil terjual. Hal ini disebabkan karena produksi tetap berjalan akan tetapi penjualan berkurang.

Diperlukan sebuah sistem jual beli berbasis web atau dikenal dengan istilah *ecommerce*. Sistem informasi ini juga bertujuan untuk kelompok binaan perikanan dapat menjual hasil olahan perikanan secara *online* dan juga dapat membantu memperluas pasar penjualan produk pada sektor perikanan serta membangun lagi roda perekonomian. Sistem ini dibangun menggunakan metode *prototyping* sebagai metode pengembangan sistem. Perancangan sistem terdiri dari perancangan proses bisnis, perancangan basis data dan perancangan antarmuka. Sistem berbasis web ini dibangun menggunakan bahasa pemrograman PHP dan MySQL sebagai *server* basis data.

Hasil dari penelitian ini adalah adanya sistem jual beli berbasis web. Aplikasi ini terdiri dari 3 pengguna yaitu admin, penjual dan pelanggan yang masing-masing mempunyai hak akses tersendiri. Dengan adanya sistem ini maka penjual bisa menjual produknya dan pelanggan bisa membeli produk secara *online*.

Kata Kunci: E-Commerce, Pandemi, Perikanan, Sistem jual beli, Prototyping, Web

# **GLOSARIUM**

<span id="page-9-0"></span>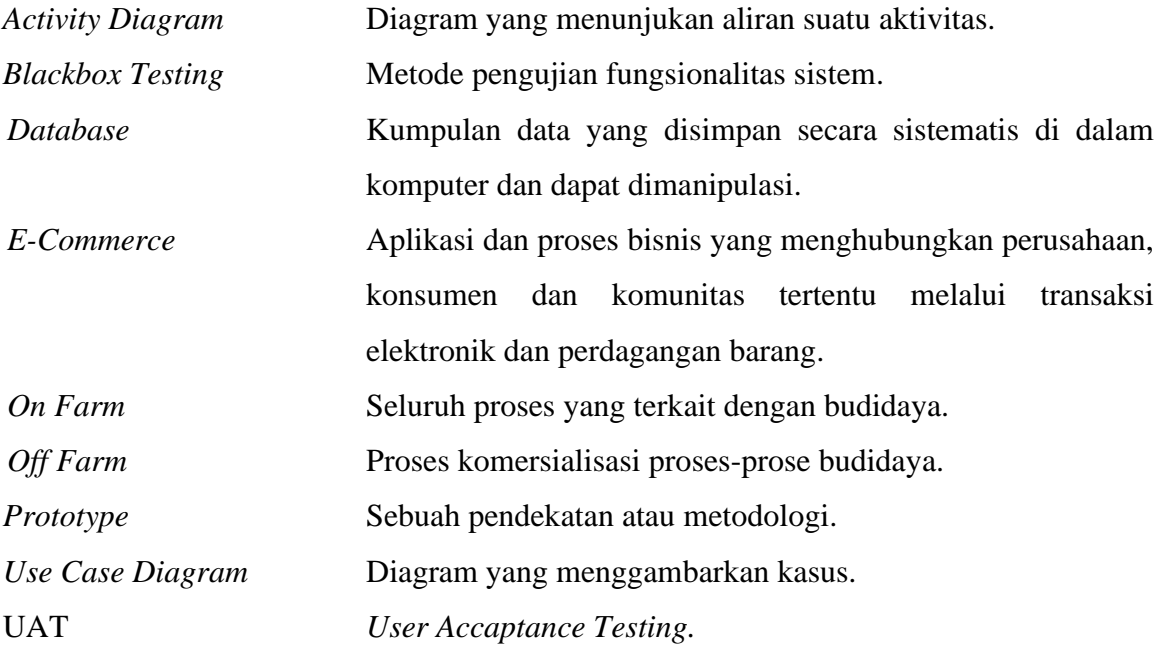

# **DAFTAR ISI**

<span id="page-10-0"></span>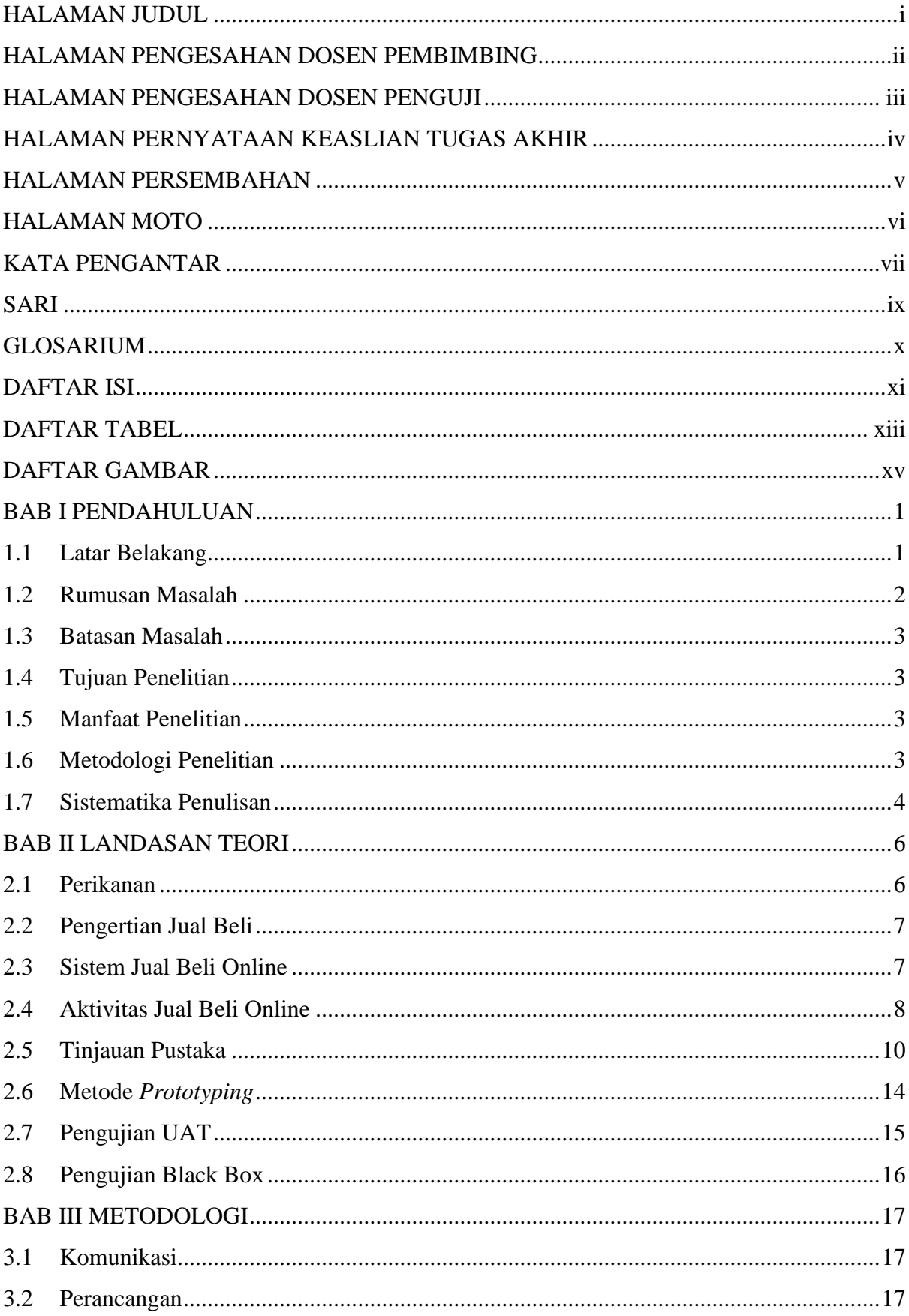

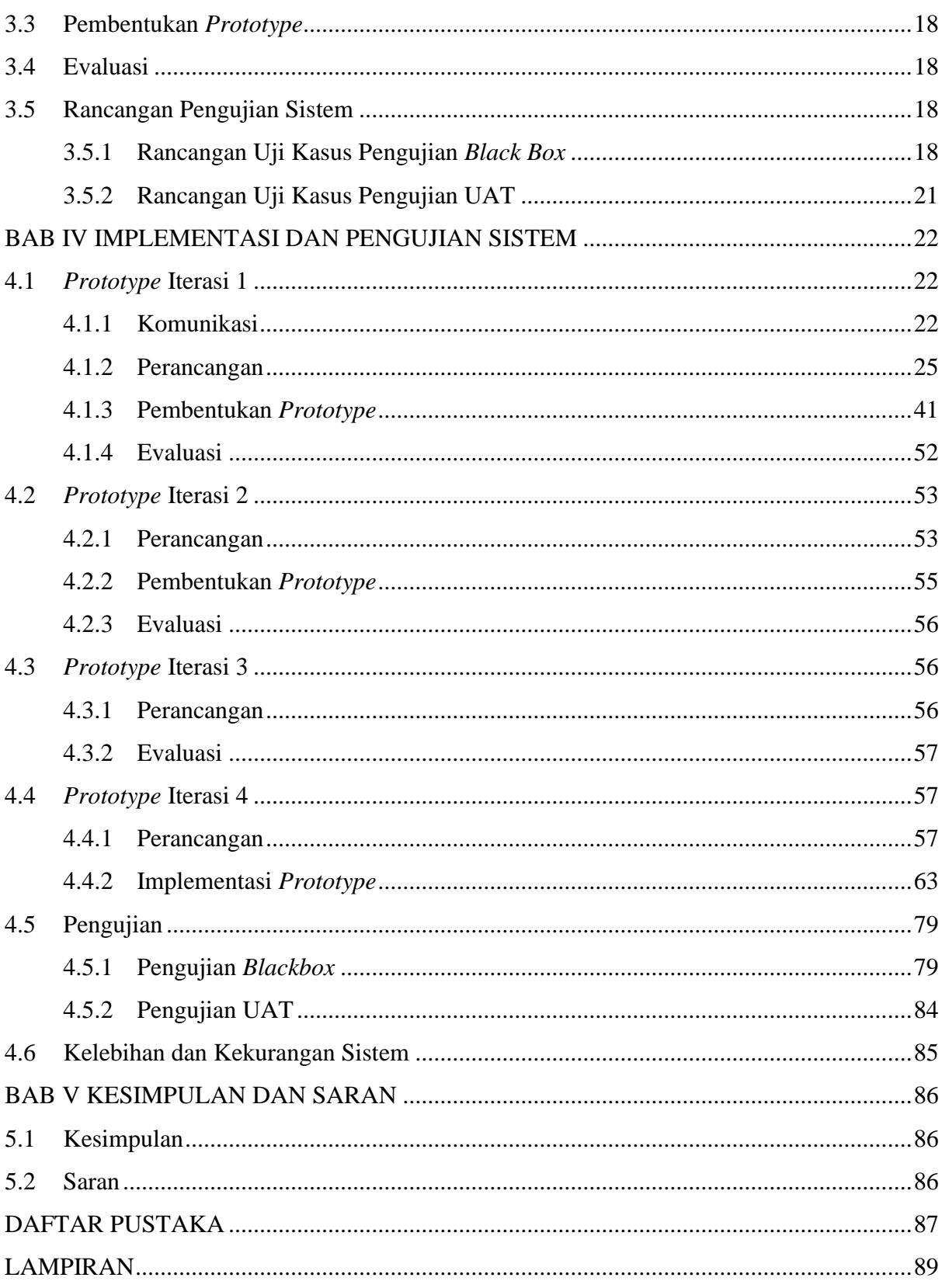

# **DAFTAR TABEL**

<span id="page-12-0"></span>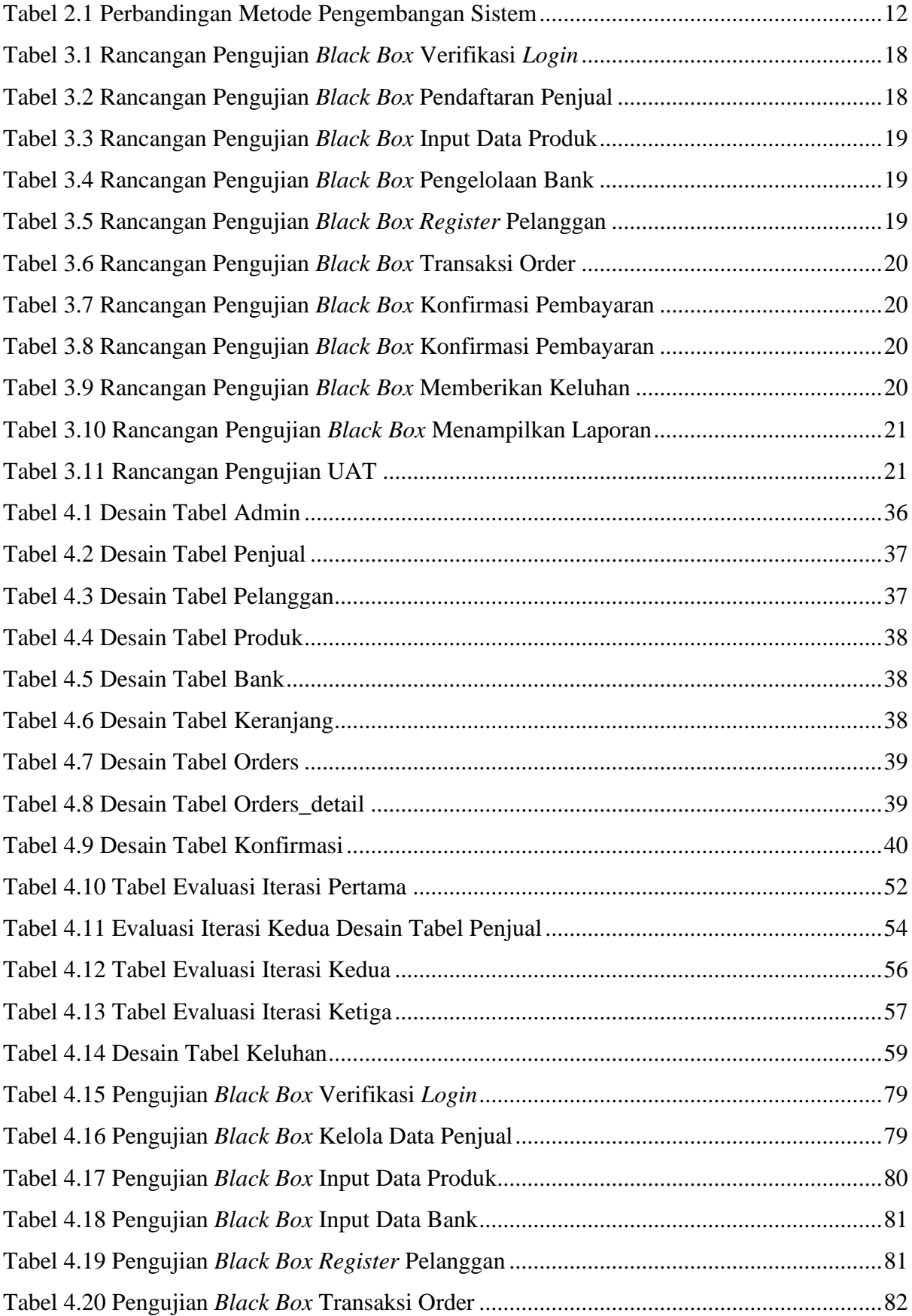

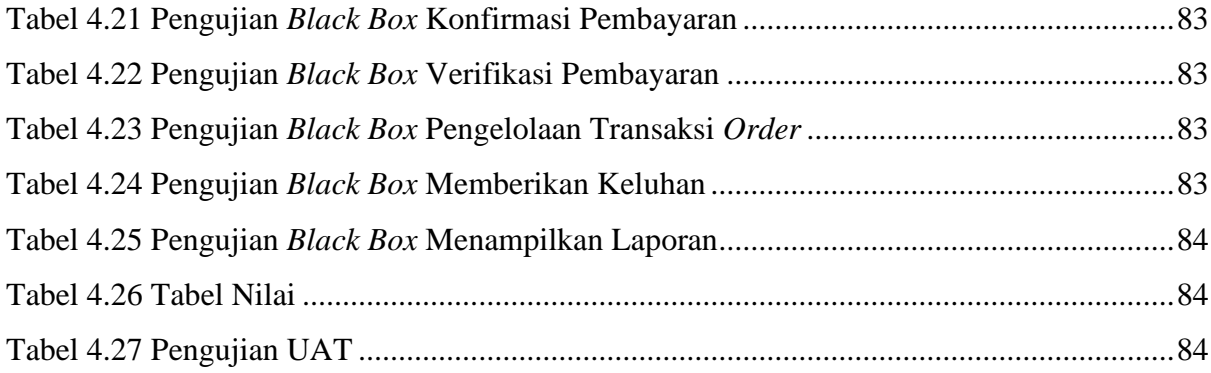

# **DAFTAR GAMBAR**

<span id="page-14-0"></span>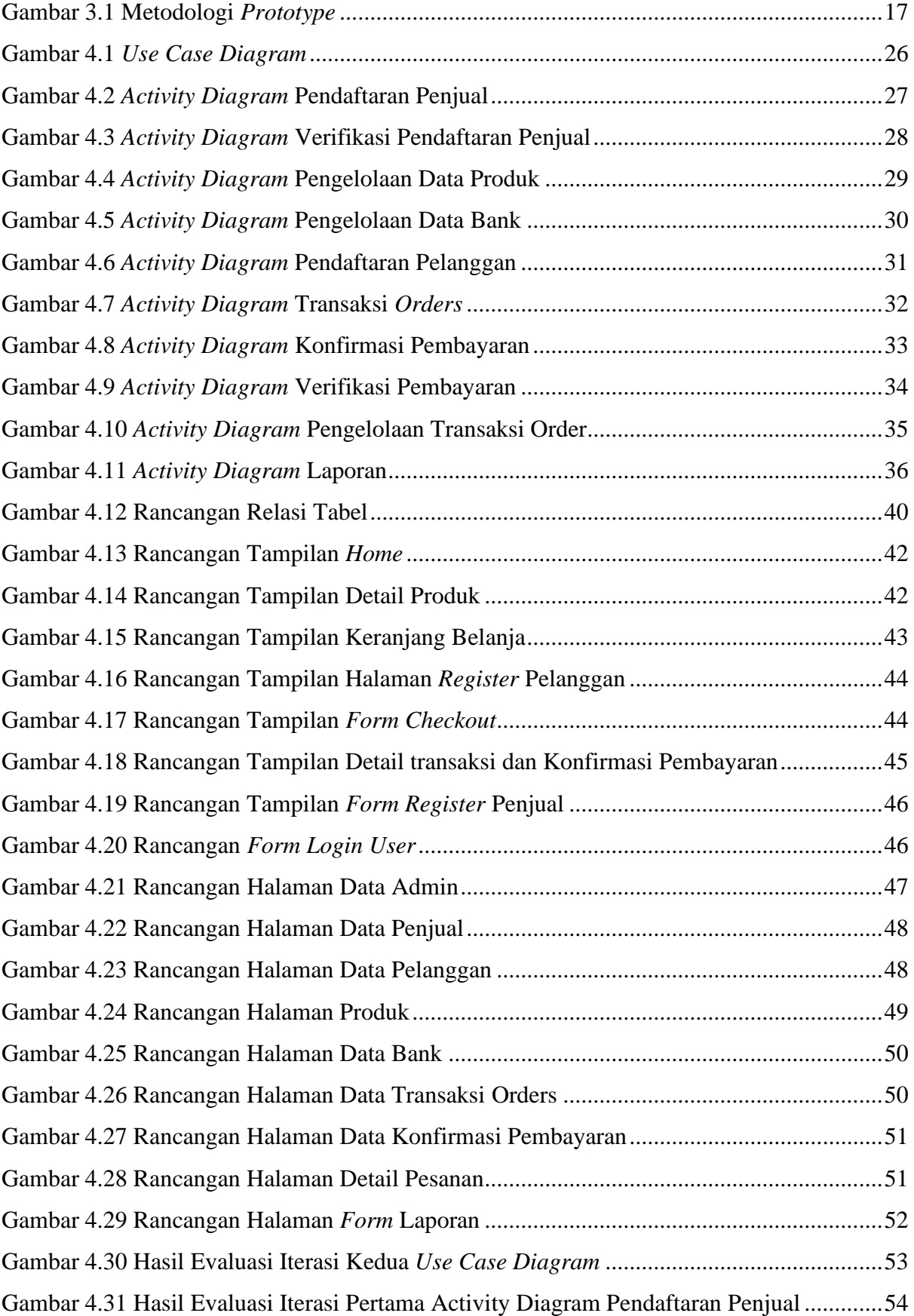

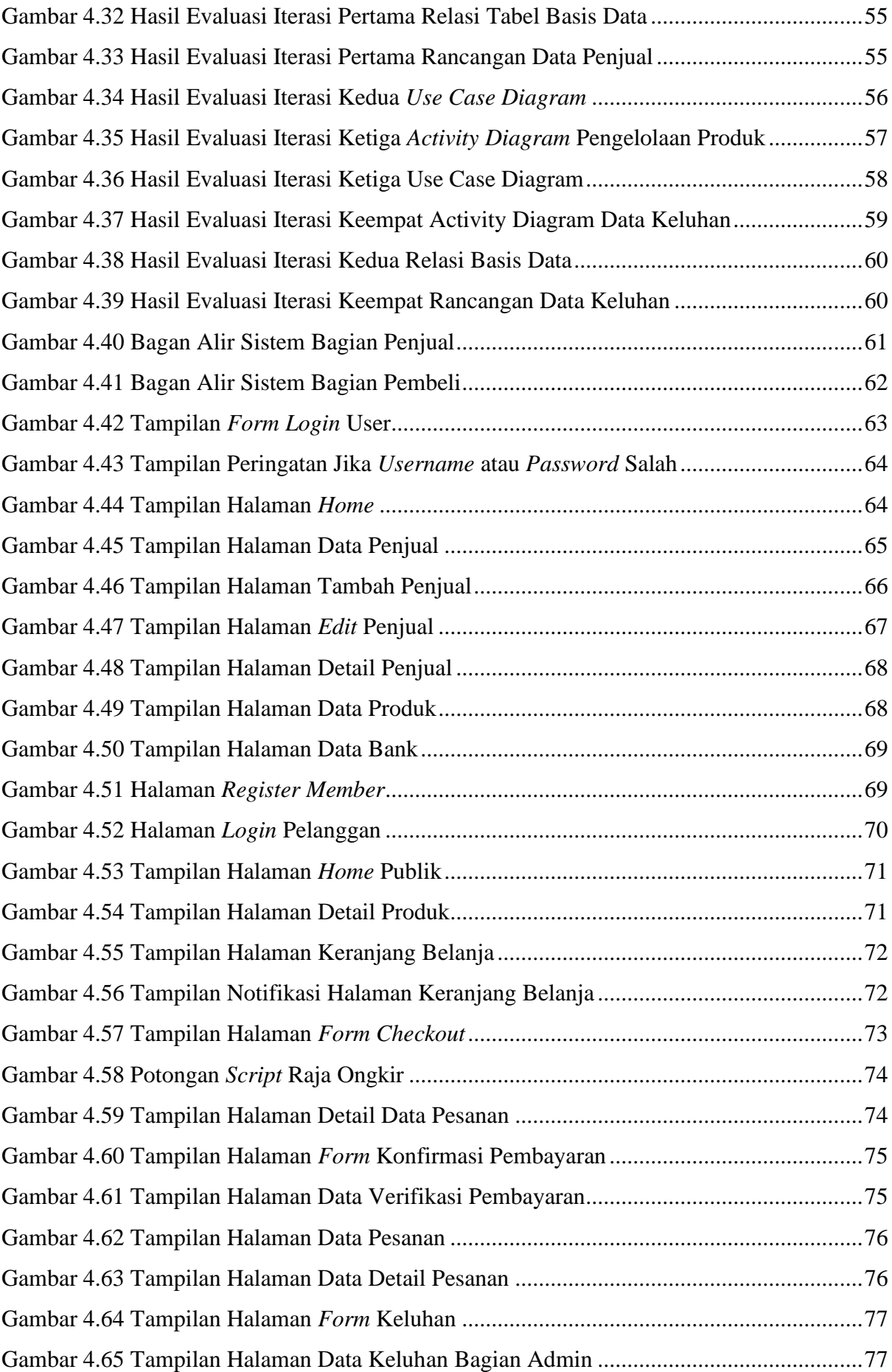

# **BAB I PENDAHULUAN**

### <span id="page-17-1"></span><span id="page-17-0"></span>**1.1 Latar Belakang**

Tahun 2020 menjadi tahun yang berat bagi kehidupan perekonomian penduduk Indonesia bahkan dunia. Hal ini dikarenakan telah terjadinya wabah virus *COVID-19* yang tak kunjung selesai. Wabah virus *COVID-19* dapat menular dengan cepat dari manusia satu ke manusia lainnya dan telah menyebar secara luas di China dan lebih dari 190 negara dan teritori lainnya. Pada 12 Maret 2020, WHO mengumumkan COVID-19 sebagai pandemik (Susilo, et al., 2020). Tercatat sudah puluhan juta orang di seluruh dunia yang terinfeksi oleh wabah virus *COVID-19* ini. Bahkan sudah tercatat jutaan orang yang meninggal dikarenakan oleh wabah virus *COVID-19*.

Indonesia juga tak luput terkena imbas dari pandemi virus COVID-19 ini. Tercatat saat ini di Indonesia sudah lebih dari 5 juta orang yang terinfeksi dan juga tercatat ratusan ribu orang meninggal yang di sebabkan oleh virus COVID-19. Berbagai upaya penanggulangan dilakukan pemerintah untuk mengatasi pandemi virus COVID-19. Dampak dari virus COVID-19 sangat besar terutama di sektor kesehatan dan sektor perekonomian. Pembatasan aktivitas masyarakat juga berpengaruh ke aktivitas bisnis, kemudian dari dampak tersebut melemahkan perekonomian. Salah satu yang terdampak dari COVID-19 adalah sektor Perikanan Kota Pekanbaru. Dampak tersebut adalah menurunnya daya beli masyarakat terhadap produk yang dihasilkan oleh kelompok binaan Dinas Pertanian dan Perikanan. Tidak hanya menurunnya daya beli bahkan sulitnya untuk melakukan pemasaran. Selama ini kelompok binaan Dinas Pertanian dan Perikanan memasarkan produk tersebut ke dalam pasar-pasar dan toko oleh-oleh yang ada di Pekanbaru.

Walaupun pada saat ini pembatasan aktifitas masyarakat sudah mulai dilonggarkan seiring dengan penurunan jumlah kasus COVID-19, namun pada sektor perekonomian belum sepenuhnya pulih. Karena hal tersebut, maka membuat produk yang dihasilkan oleh kelompok binaan Dinas Pertanian dan Perikanan hanya sedikit yang laku terjual. Berbagai upaya telah dilakukan agar dapat meningkatkan daya jual kembali namun upaya tersebut belum terlalu berhasil.

Dinas Pertanian dan Perikanan Kota Pekanbaru mempunyai tugas pokok yaitu menyelenggarakan urusan pemerintahan bidang pertanian dan perikanan. Pencapaian strategisnya adalah meningkatkan produksi hasil pertanian, peternakan, dan perikanan. Lalu juga meningkatkan jumlah pelaku usaha di bidang pertanian, perkebunan, peternakan, dan perikanan. Kemudian juga mengendalikan dan menanggulangi penyakit hewan serta zoonosis. Dinas Pertanian dan Perikanan terletak di Jl. Ibrahim Sattah No. 30 Kelurahan Cinta Raja Sail Pekanbaru, Riau.

Setelah dilakukan wawancara terhadap 5 narasumber dari kelompok binaan Dinas Pertanian dan Perikanan Kota Pekanbaru beserta Penyuluh Pertanian dan Perikanan Kota Pekanbaru ternyata mengalami dampak yang sangat besar. Pemasaran yang tidak efektif lagi membuat produk yang dihasilkan menumpuk sedangkan produk yang sebelumnya belum berhasil terjual. Hal ini disebabkan karena produksi tetap berjalan akan tetapi penjualan berkurang. Menurut data dari dinas pertanian dan perikanan kota Pekanbaru terdapat penurunan daya jual beli hingga 65%. Berbagai upaya dilakukan dinas pertanian dan perikanan agar dapat meningkatkan daya jual beli tetapi tidak juga berhasil. Akhirnya salah satu narasumber dari penyuluh Dinas Pertanian dan Perikanan Kota Pekanbaru mengusulkan untuk melakukan pemasaran dan jual beli melalui *online*. Dengan menggunakan sistem *online* diharapkan target pemasaran dan penjualannya mencakup konsumen yang lebih luas. Karena kondisi COVID-19 ini banyak masyarakat yang terbatas ruang lingkupnya. Oleh karena itu masyarakat sudah terbiasa melakukan belanja melalui *online*. Jadi sangat diharapkan sekali dengan adanya sistem *online* ini dapat memperluas pasar penjualan dan mencapai target penjualan kembali. Selama ini, sebelum adanya pandemi COVID-19 ini penjualan dilakukan dengan cara memasukkan barang ke pasar dan toko oleh-oleh. Ada banyak macam produk yang dijual-belikan seperti ikan yang diasapkan (ikan salai), kerupuk atom ikan dan juga teri molen.

Hal ini mendorong penelitian untuk membuat suatu sistem informasi jual beli yang berfokus untuk menjual barang hasil olahan perikanan. Sistem informasi ini juga bertujuan untuk kelompok binaan perikanan dapat menjual hasil olahan perikanan secara *online* dan juga di harapkan dapat membantu memperluas pasar penjualan produk pada sektor perikanan serta membangun lagi roda perekonomian.

#### <span id="page-18-0"></span>**1.2 Rumusan Masalah**

Berdasarkan latar belakang yang telah dikemukakan di atas, terdapat rumusan masalah yang akan diteliti, yaitu bagaimana membangun sebuah sistem informasi jual beli *online* hasil produksi Perikanan yang dapat membantu penjualan secara *online* kepada masyarakat saat pandemi ini terjadi.

#### <span id="page-19-0"></span>**1.3 Batasan Masalah**

Pada pengerjaan tugas akhir ini terdapat beberapa batasan masalah yang diambil agar permasalahan dapat terangkum dengan jelas, sebagai berikut:

- a. Penelitian ini hanya untuk pemasaran, penjualan dan pembelian hasil produksi kelompok binaan dinas Pertanian dan Perikanan kota Pekanbaru.
- b. Dinas Pertanian dan Perikanan kota Pekanbaru berperan sebagai admin yang berfungsi menjadi kurator.

#### <span id="page-19-1"></span>**1.4 Tujuan Penelitian**

Berdasarkan rumusan masalah tersebut, maka tujuan dari penelitian ini adalah membuat sebuah Sistem informasi jual beli *online* berbasis web untuk kelompok binaan dinas pertanian dan perikanan kota Pekanbaru yang diharapkan dapat membantu memperluas pasar dan mempermudah penjualan terhadap masyarakat.

## <span id="page-19-2"></span>**1.5 Manfaat Penelitian**

Adapun manfaat yang diharapkan dari dilakukannya penelitian ini yaitu:

- a. Membantu kelompok binaan Dinas Pertanian dan Perikanan kota Pekanbaru dalam menjual hasil produksi secara *online*.
- b. Membantu dalam pengelolaan data transaksi beserta laporannya.
- c. Membantu pelanggan dalam melakukan pembelian produk secara *online*.

#### <span id="page-19-3"></span>**1.6 Metodologi Penelitian**

Untuk menjawab rumusan masalah di atas, Tugas akhir ini melakukan penelitian dengan metode pengembangan sistem informasi yaitu dengan metode *prototype.* Penggunaan metode *prototyping* di dalam penelitian dengan tujuan agar dapat mendapatkan gambaran aplikasi yang akan dikembangkan melalui tahapan pembangunan aplikasi *prototype* terlebih dahulu yang akan dievaluasi oleh *user* (Pradipta, 2015)*.* Menurut pressman metode prototype terdiri dari beberapa tahapan seperti berikut:

a. Komunikasi

Tahapan awal dari metode *prototype* guna mengidentifikasi permasalahan-permasalahan yang ada, serta memperoleh informasi-informasi lain yang diperlukan untuk membangun sistem. Informasi-informasi yang didapatkan nantinya menjadi acuan dalam membangun sistem. Tahap ini dilakukan dengan wawancara dengan pihak kelompok binaan Dinas Pertanian dan Perikanan beserta penyuluh Dinas Pertanian dan Perikanan Kota Pekanbaru untuk mengidentifikasi masalah yang terjadi dan menjadi acuan untuk membangun sistem informasi jual beli *online*.

b. Perancangan dan Pemodelan Cepat

Tahap ini dilakukan untuk melakukan perancangan sistem berdasarkan informasi yang didapatkan dari tahapan sebelumnya. Tahapan ini menjadi acuan dalam pembuatan *prototype* nantinya. Informasi yang telah didapatkan tersebut nantinya akan dimodelkan dalam bentuk *usecase diagram, activity diagram,* dan relasi antar tabel.

c. Pembentukan *Prototype*

Tahapan ini akan dikembangkan berdasarkan hasil dari tahapan sebelumnya. Pada tahap ini *prototype* akan dibentuk dengan tujuan pengguna mengerti dan paham gambaran hasil akhir dari sistem yang akan dibangun.

d. Penyerahan dan Evaluasi

Pada tahapan ini *prototype* yang telah dibentuk diserahkan dan diujikan kepada calon pengguna sistem. Diharapkan dari pengujian tersebut dapat memberikan komentar dan masukan untuk perbaikan sistem. Metode ini dipilih agar mengetahui apakah sistem sudah sesuai dengan kebutuhan, sudah layak, dan sudah mudah digunakan

#### <span id="page-20-0"></span>**1.7 Sistematika Penulisan**

Sistematika penulisan dari Laporan Penelitian Tugas Akhir ini dapat dijabarkan sebagai berikut:

# **BAB I PENDAHULUAN**

Pada bab ini berisi tentang latar belakang, rumusan masalah, beberapa batasan masalah pada penelitian, tujuan dari penelitian, manfaat penelitian dan penjelasan sistematika penulisan.

# **BAB II LANDASAN TEORI**

Pada bab ini menjelaskan teori-teori yang digunakan sebagai dasar untuk menyelesaikan masalah yang diangkat pada penelitan ini. Pada bagian ini membahas diantaranya teori-teori tentang penjelasan mengenai Sistem Informasi Jual Beli *Online* hasil produksi pertanian dan perikanan.

## **BAB III METODOLOGI**

Pada bagian ini berisi tentang objek dan jenis penelitian, teknik pengumpulan data, analisis kebutuhan sistem yang akan dibangun, perancangan alur sistem, perancangan basisdata, dan perancangan antarmuka.

## **BAB IV IMPLEMENTASI DAN PENGUJIAN SISTEM**

Pada bagian ini membahas tentang penjelasan hasil implementasi yang telah dilakukan berdasarkan perencanaan yang telah dibuat sebelumnya. Pengujian dilakukan untuk memastikan bahwa hasil akhir yang dibuat sesuai dengan kebutuhan pengguna.

## **BAB V KESIMPULAN DAN SARAN**

Pada bagian ini berisi kesimpulan secara keseluruhan dari penelitian ini, serta kelebihan dan kekurangan yang terdapat pada sistem yang telah dibuat. Serta terdapat juga saran yang berisi hal-hal yang dapat dikembangkan lagi untuk memperbaiki kekurangan dari sistem yang telah dibuat.

# <span id="page-22-0"></span>**BAB II LANDASAN TEORI**

## <span id="page-22-1"></span>**2.1 Perikanan**

Perikananan merupakan semua kegiatan yang berkaitan dengan ikan, termasuk memproduksi ikan, baik melalui penangkapan (perikanan tangkap) maupun budidaya dan atau mengolahnya untuk memenuhi kebutuhan manusia akan pangan sebagai sumber protein dan non pangan (pariwisata, ikan hias dan lain-lain). Ruang lingkup kegiatan usaha perikanan tidak hanya memproduksi ikan saja (*on farm*), tetapi juga mencakup kegiatan *off farm*, seperti pengadaan sarana dan prasarana produksi, pengolahan, pemasaran, pemodalan, riset dan pengembangan, perundang-undangan, serta faktor usaha pendukung lainnya. Jenis usaha perikanan dibagi menjadi tiga antara lain: Usaha melalui penangkapan, usaha melalui budidaya dan usaha pengolahan ikan (Gusrina, 2008).

Budidaya Perikanan dapat digolongkan dalam berbagai jenis lokasi sesuai dengan kondisi perairan yang memadai untuk proses pembudidayaan ikan itu sendiri antara lain; Budidaya Air Tawar, Budidaya Air Payau, dan Budidaya Ikan Air Laut. Pada proses pembudidayaan ikan terdapat beberapa kriteria dan ketentuan yang harus memadai untuk suatu lokasi atau kawasan layak dijadikan tempat pembudidayaan ikan air tawar tersebut, antara lain:

a. Tersedianya Sumber Air

Unsur-unsur tersedianya sumber air disini meliputi jarak sumber air terhadap lokasi pembudidayaan, debit jumlah air untuk kebutuhan ke kolam pembudidayaan.

b. Kondisi lingkungan

Unsur-unsur kondisi lingkungan meliputi tata guna lahan atau perencanaan, status kepemilikan lahan, dampak sumber daya alam biologis, dan sumber daya fisik.

c. Kondisi Iklim

Unsur-unsur kondisi iklim meliputi pengaruh iklim terhadap proses pembudidayaan ikan, suhu udara pada musim kemarau, jumlah bulan kering (musim kemarau) per tahun, ratarata penyinaran matahari pada musim hujan, dan kelembaban udara yang dapat mempengaruhi proses pembudidayaan tersebut.

### <span id="page-23-0"></span>**2.2 Pengertian Jual Beli**

Dalam Kitab Undang Undang Hukum Perdata Bagian 1 mengenai Ketentuan Ketentuan Umum tentang jual beli dijelaskan bahwa jual beli adalah suatu persetujuan dengan mana pihak yang satu mengikatkan dirinya untuk menyerahkan suatu barang, dan pihak yang lain membayar harga yang dijanjikan". Jual beli dianggap telah terjadi antara kedua belah pihak, segera setelah orang orang itu mencapai kesepakatan tentang barang tersebut beserta harganya, meskipun barang itu belum diserahkan dan harganya belum dibayar. Perjanjian jual beli adalah persetujuan dimana penjual mengikatkan dirinya untuk menyerahkan kepada pembeli suatu barang sebagai milik (*en eigendom te leveren*) dan menjaminnya (*vrijwaren*) pembeli mengikat diri untuk membayar harga yang diperjanjikan. Ada tiga hal yang tercantum dalam definisi ini, yaitu mengikatkan dirinya untuk menyerahkan barang kepada pembeli dan menjaminnya, serta membayar harga (Masadi, 2002).

Jual beli adalah suatu perjanjian timbal balik dalam mana pihak yang satu (penjual) berjanji untuk menyerahkan hak milik atas suatu barang, sedang pihak lainnya (pembeli) berjanji untuk membayar harga yang terdiri atas sejumlah uang sebagai imbalan dari perolehan hak milik tersebut. Barang yang menjadi objek jual beli harus cukup tertentu, setidak-tidaknya dapat ditentukan wujud dan jumlahnya pada saat ia akan diserahkan hak miliknya kepada pembeli (Masadi, 2002).

#### <span id="page-23-1"></span>**2.3 Sistem Jual Beli Online**

Jual beli *online* adalah persetujuan saling mengikat melalui internet antara penjual sebagai pihak yang menjual barang dan pembeli sebagai pihak yang membayar harga barang yang dijual. Jual beli secara *online* menerapkan sistem jual beli di internet. Tidak ada kontak secara langsung antara penjual dan pembeli. Jual beli dilakukan melalui suatu jaringan yang terkoneksi dengan menggunakan *handphone*, komputer, tablet, dan lain-lain. Transaksi di dunia maya umumnya menggunakan media sosial, seperti *twitter, facebook,* dan media sosial lainnya. Dalam transaksi di dunia maya, antara para pihak yang bertransaksi tidak bertemu langsung, akan tetapi dapat berkomunikasi langsung, baik secara audio maupun audio visual (Andi, 2012).

Istilah jual beli *online* juga dikenal sebagai *e-commerce*. *Electronic Commerce (E-Commerce)* merupakan satu set dinamis teknologi, aplikasi dan proses bisnis yang menghubungkan perusahaan, konsumen dan komunitas tertentu melalui transaksi elektronik dan perdagangan barang, pelayanan dan informasi yang dilakukan secara elektronik (Ahmadi, Candra, & Hermawan, 2013). Kelebihan jual beli *online*:

- a. Pembeli tidak perlu mendatangi toko untuk mendapatkan barang, cukup terkoneksi dengan internet, pilih barang dan selanjutnya melakukan pemesanan barang, dan barang akan diantar ke rumah.
- b. Menghemat waktu dan biaya transportasi berbelanja, karena semua barang belanjaan bisa dipesan melalui perantara media internet khususnya situs yang menjual belikan barang yang dibeli.
- c. Pilihan yang ditawarkan sangat beragam.
- d. Dengan perantara via internet pembeli dapat membeli barang di Negara lain secara online.
- e. Harga yang ditawarkan sangat kompetitif, karena tingkat persaingan dari pelaku usaha melalui media internet, sehingga mereka bersaing untuk menarik perhatian dengan cara menawarkan harga serendah-rendahnya.

Adapun kekurangan dari jual beli online yaitu:

- a. Produk tidak dicoba.
- b. Standar barang tidak sesuai.
- c. Adanya penambahan biaya pengiriman.
- d. Resiko penipuan.

## <span id="page-24-0"></span>**2.4 Aktivitas Jual Beli Online**

Aktivitas transaksi jual beli online melalui web atau situs yaitu dengan cara ini merchant menyediakan daftar atau katalog barang yang dijual yang disertai dengan deskripsi produk yang dijual dalam web atau situs khusus yang telah dibuat oleh penjual. Pada model transaksi ini dikenal istilah *order form* dan *shopping cart* (Andi, 2012). Selanjutnya untuk lebih jelas dipaparkan kedua model tersebut sebagai berikut:

a. *Order form*

Berbelanja dengan menggunakan *order form* merupakan salah satu cara belanja yang sering digunakan dalam bisnis *e-commerce*. Dengan cara ini merchant menyediakan daftar atau katalog barang (*product table*) yang dijual. Saat tahap *order* dilaksanakan, biasanya produk yang dijual tidak divisualisasikan dalam bentuk gambar, akan tetapi dalam bentuk deskripsi produk. Dalam sebuah halaman *order form*, sesi penawaran produk terbagi dalam empat bagian yaitu:

- 1. *Check box* yang dibuat untuk memberi kesempatan kepada *customer* untuk memilih produk yang ditawarkan dengan mengklik kotak tersebut sehingga bertanda *check*.
- 2. Penjelasan produk yang ditawarkan.
- 3. Kuantitas barang yang dipesan.
- 4. Harga untuk tiap-tiap produk.

Selain tabel produk, ditawarkan juga jenis pembayaran. Jenis-jenis pembayaran yang ditawarkan berbeda-beda sesuai dengan layanan yang disediakan oleh *merchant*, seperti dengan *credit card*, transfer lewat bank, *check*, dan lain-lain. Pada saat pengisian *form, customer* juga diminta untuk mengisi formulir yang berisi informasi kontak untuk customer (sering disebut *Contact Information Table*). Bila pembayaran menggunakan *credit card* maka form akan diisi dengan mengisi jenis atau tipe *credit card*, nomor *credit card*, tanggal kadaluarsa (expired date), serta informasi pemegang kartu (*cardholder*).

Setelah pengisian *order form* dilakukan, selanjutnya disediakan tombol untuk konfirmasi order, biasanya digunakan tombol Submit dan tombol Reset. Jika di klik Reset, proses akan mereset semua pilihan informasi yang telah dimasukkan oleh customer dan dapat diulang dari awal. Jika yang ditekan adalah tombol submit, maka proses akan dilanjutkan ke tahap pengesahan dan pengecekan order. Pada bagian ini dipasang sistem keamanan misalnya SSL (*Secure Socket Layer*) untuk melindungi dari tindakan penipuan. Selanjutnya, jika informasi yang dikirimkan oleh customer telah memenuhi persyaratan atau dinyatakan valid, maka merchant akan mengirimkan berita konfirmasi kepada customer dalam bentuk e-mail (Andi, 2012).

#### b. *Shopping cart*

Jika seseorang berbelanja di salah satu pasar swalayan tentunya membutuhkan kereta belanja untuk meletakkan barang-barang yang akan dibeli. Selama belum membayar di kasir, ia bisa membatalkan pembelian barang tersebut atau menukarkannya dengan yang lain. Demikian pula halnya dengan berbelanja melalui *e-commerce*. Dalam *e-commerce*, untuk memilih barang yang akan dibeli, ada semacam formulir yang harus diisi dalam web tempat ia akan melakukan transaksi. Formulir pengisian barang yang akan dibeli dinamakan *shopping cart* yang berfungsi seperti kereta belanja. *Shopping cart* merupakan sebuah *software* di dalam web yang mengijinkan seorang *customer* untuk melihat toko yang dibuka dan kemudian memilih item-item untuk "diletakkan di kereta belanja" yang kemudian membelinya saat melakukan *check out. Software* ini akan melakukan penjumlahan terhadap biaya transportasi pengiriman barang (jika ada), kuantitas barang dan harga total barang yang dibeli.

Seseorang bisa memilih barang yang dibutuhkan untuk dimasukkan ke dalam *shopping cart* dan masih bisa membatalkan sebelum mengadakan transaksi. Setelah semua barang yang akan dibeli dimasukkan ke dalam shopping cart, kemudian dilakukan check out. Selanjutnya adalah mengisi formulir transaksi yang berupa data identitas pembeli dan jenis pembayaran yang digunakan. Setelah semua ketentuan terpenuhi, *merchant* segera mengirim barang yang dipesan kepada *customer* (Andi, 2012).

#### <span id="page-26-0"></span>**2.5 Tinjauan Pustaka**

Beberapa hasil penelitian yang pernah dilakukan oleh peneliti sebelumnya yang memiliki bidang dan tema yang sama dengan penelitian yang akan dilakukan yaitu:

- a. Penelitian mengenai sistem jual beli yang dilakukan Baskoro (2018) oleh CV. ARBA KURNIA TEKNIK adalah perusahaan yang bergerak di dalam bidang penjualan alat alat teknik yang berada di Pokak, Ceper, Klaten. CV. ARBA KURNIA TEKNIK merupakan salah satu toko yang proses jual belinya masih konvensional dan saat ini masih menggunakan metode pembukuan sebagai transaksi penjualan dan pengolahan data barang. Penelitian ini berupa sebuah sistem informasi penjualan yang mempermudah proses jual beli dan mempermudah sistem analisis penjualan menjadi lebih efisien. Metode yang digunakan adalah *Waterfall*. Aplikasi ini dibuat berbasis web dengan bahasa pemrograman PHP dengan basis data MySQL. Tujuan pembuatan sistem adalah mempermudah pengurus Toko dalam mengelola data keuangan, mengelola data barang serta mempermudah transaki penjualan dan pembelian barang. Tahapan penelitian ini meliputi analisis kebutuhan, perancangan sistem, implementasi dan pengujian. Sistem informasi penjualan ini diuji dengan metode black box dan kuesioner. Hasil kuesioner menurut sistem informasi ini layak digunakan dengan total persentase interprestasi sebesar 82,5%. Sistem informasi penjualan berbasis web ini diharapkan dapat mempermudah dalam pengolahan transaksi data penjualan secara efekktif dan efisien.
- b. Penelitian lainnya oleh Lumbangaol (2020) mengatakan bahwa salah satu jenis bisnis yang sangat berkembang di Batam adalah bisnis properti. Properti yang dibeli oleh seseorang bukan sebagai tempat tinggal saja, ada banyak juga yang membeli properti sebagai investasi bisnis yang menjadikan peluang bisnis properti semakin berkembang dan meningkat. Oleh karena itu dibutuhkan media untuk masyarakat dalam memasarkan

properti yang ingin dijual atau disewakan. Tujuan dari penelitian ini adalah untuk membangun sistem informasi penjualan dan penyewaan properti berbasis web di kota Batam. Metode penelitian yang digunakan adalah metode *waterfall*. Perancangan sistem informasi penjualan dan penyewaan properti berbasis web yang baru ini berfungsi untuk mempermudah pemilik properti dalam memasarkan propertinya dan untuk mempermudah masyarakat yang ingin membeli atau menyewa properti cukup dengan mengakses website. Hasil dari penelitian ini yaitu dengan adanya website yang dibangun, pengguna dapat mendapatkan informasi seputar penjualan dan penyewaan properti dengan lebih mudah, fleksibel dan akurat dan membantu masyarakat mengetahui harga jual dan harga sewa properti tanpa harus mendatangi lokasi.

- c. Penelitian lainnya oleh Al Muhtadi dan Junaedi (2021) menyatakan bahwa salah satu perilaku yang menjadi trend pada kalangan masyarakat saat ini adalah belanja online melalui *E-Commerce*, sehingga menjadikan *E-Commerce* sebagai sarana untuk mempermudah transaksi jual beli dari segi tenaga, biaya, dan waktu yang telah ditentukan. Tujuan dari penelitian ini adalah untuk membangun sistem informasi penjualan secara *online* pada Toko Herbal Pahlawan supaya memperluas jangkuan pemasaran produknya. Metode yang digunakan dalam penelitian ini adalah *prototype* dan dirancang menggunakan *unified modelling language* (UML) dan aplikasi pencil versi 3.0.4 sebagai desain *interface*. Pembuatan website menggunakan pemrograman *Hypertext Preprocessor* (PHP), *Framework Codeigniter* dan MySql sebagai *database* untuk penyimpanan data. Hasil pengujian sistem tersebut menggunakan metode *blackbox*. *Output* dari penelitian ini adalah aplikasi penjualan online berbasis website pada Toko Herbal Pahlawan yang menyediakan fitur stok barang, laporan stok barang, laporan penjualan, melakukan transaksi, mengelola data produk.
- d. Penelitian lainnya oleh Handayani dan Lubis (2022) mengenai pemesanan produk furnitur dan pengelolaan data penjualan masih dilakukan secara manual di CV. Tujuh Samudra sehingga konsumen harus mendatangi toko setiap ingin membeli atau memesan produk furnitur, sehingga terjadinya penumpukan dan kehilangan data penjualan pada admin. Sistem informasi pemesanan furnitur ini bertujuan untuk meningkatkan strategi penjualan dan pembelian produk secara *online* agar memudahkan perusahaan dan konsumen dalam proses jual beli. Metode yang digunakan dalam penelitian ini menggunakan metode RAD (*Rapid Aplication Development*) yang tahapan-tahapannya terdiri dari pemodelan bisnis, pemodelan data, pemodelan proses, aplikasi generasi,

*testing* dan implementasi. Pembuatan sistem informasi pemesanan furniture berbasis *website* ini menggunakan bahasa pemrograman PHP, *database* MySQL, dan *framework*  Laravel, yang bertujuan dapat memudahkan konsumen sehingga tidak perlu lagi datang ke toko untuk membeli, memesan, melihat informasi produk, serta melakukan pembayaran, dan data penjualan produk tersusun dengan rapih di dalam sistem.

Dari tinjauan pustaka di atas terdapat perbedaan antara penelitian sebelumnya dan penelitian yang akan dilakukan yaitu pada metode pengembangan sistem yang digunakan. Adapun perbandingan antara metode-metode pengembangan sistem menurut Widiyanto (2018) dapat dilihat pada tabel 2.1.

<span id="page-28-0"></span>

| <b>Metode</b><br>Pengembangan<br>sistem | <b>Deskripsi</b>                                                                                                    | Kelebihan                                                                                                    | Kekurangan                                                                                                    |
|-----------------------------------------|----------------------------------------------------------------------------------------------------|----------------------------------------------------------------------------------------------------|----------------------------------------------------------------------------------------------------|
| Waterfall                               | Metode pengembangan<br>klasik yang bersifat<br>sistematis dan berurutan<br>dalam membangun<br>software. Metode ini<br>melakukan pendekatan<br>secara sistematis dan<br>berurutan. Disebut dengan<br>waterfall karena tahap<br>demi tahap yang dilalui<br>harus menunggu<br>selesainya tahap<br>sebelumnya dan berjalan<br>berurutan sehingga tidak<br>dapat kembali ke tahap<br>sebelumnya. | 1. Tahapan Proses<br>pengembangannya<br>tetap (pasti), mudah<br>diaplikasikan, dan<br>prosesnya teratur.<br>2. Cocok digunakan untuk<br>produk<br>Software/program yang<br>sudah jelas<br>kebutuhannya diawal,<br>sehingga minim<br>kesalahannya.<br>3. Dokumen<br>pengembangan sistem<br>sangat terorganisir,<br>karena setiap fase harus<br>terselesaikan dengan<br>lengkap sebelum<br>melangkah ke fase<br>berikutnya. | 1. Sulit untuk mengalami<br>perubahan kebutuhan<br>yang dinginkan oleh<br>pengguna.<br>2. Pengguna harus sabar<br>menanti produk selesai,<br>karena dikerjakan tahap<br>pertahap, dan prosses<br>pengerjaannya akan<br>berlanjut ke setiap<br>tahapan bila tahapan<br>sebelumnya sudah<br>benar-benar selesai.<br>3. Perubahan ditengah-<br>tengah pengerjaan<br>produk akan membuat<br>bingung tim<br>pengembang yang<br>sedang membuat<br>produk. |
| Prototype                               | Prototype adalah proses<br>pembuatan model<br>sederhana software yang<br>mengizinkan pengguna<br>memiliki gambaran dasar<br>tentang program serta<br>melakukan pengujian<br>awal. Pengembang dan<br>pengguna saling<br>berinteraksi selama proses<br>pembuatan, sehingga<br>pengembang dapat dengan                                                                                         | 1. Pengguna berpartisipasi<br>aktif dalam<br>pengembangan sistem,<br>sehingga produk yang<br>dihasilkan semakin<br>mudah disesuaikan<br>dengan keinginan dan<br>kebutuhan pengguna.<br>2. Penentuan kebutuhan<br>lebih cepat dan mudah<br>diwujudkan.<br>3. Mempersingkat waktu                                                                                                    | 1. Proses analisis dan<br>perancangan terlalu<br>singkat.<br>2. Biasanya kurang<br>fleksibel dalam<br>menghadapi perubahan.<br>3. Prototype dibuat tanpa<br>memperhatikan kualitas<br>dan pemeliharaan<br>jangka panjang.                                                                                                    |

Tabel 2.1 Perbandingan Metode Pengembangan Sistem

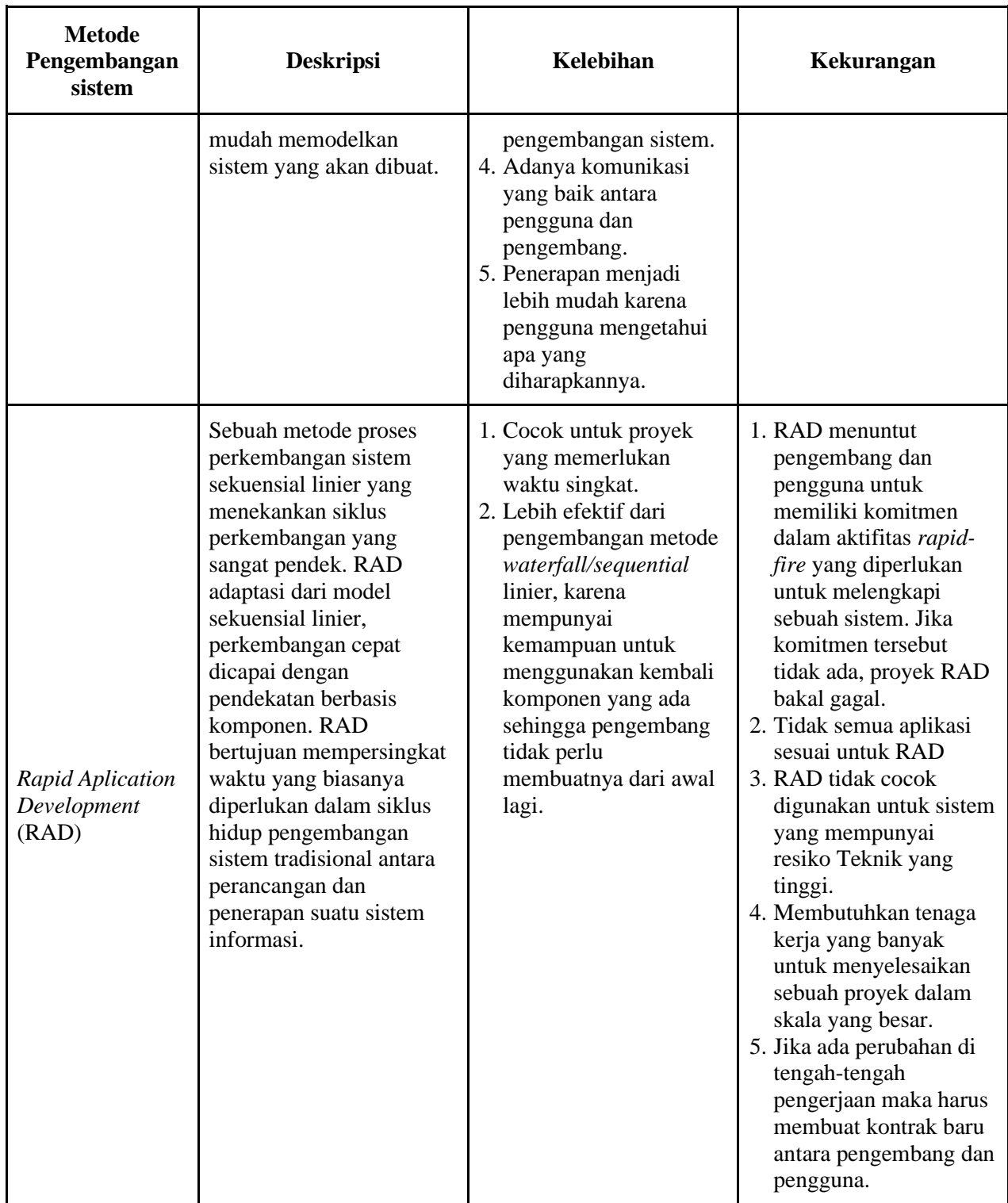

Berdasarkan penjabaran pada tabel diatas, metode *prototype* digunakan pada penelitian ini karena memiliki beberapa keunggulan, diantaranya yaitu dapat digunakan ketika pengguna belum memiliki gambaran dari sistem yang ingin dibangun, pengguna ikut berperan aktif dalam proses pengembangan sistem. Selain itu dengan metode *prototype* dapat dengan cepat merepresentasikan dari pemodelan aplikasi yang akan dibangun kepada pengguna. Rancangan aplikasi awal mulanya berbentuk *prototype,* selanjutnya akan diuji dan dievaluasi oleh pengguna. Setelah *prototype* dievaluasi oleh pengguna, tahap selanjutnya yaitu *prototype* menjadi bahan rujukan bagi pengembang *software* untuk merancang aplikasi.

# <span id="page-30-0"></span>**2.6 Metode** *Prototyping*

Metode *prototype* merupakan metode pengembangan perangkat lunak yang memungkinkan adanya interaksi antara pengembang sistem dengan pengguna sistem, sehingga dapat mengatasi ketidakserasian antara pengembang dan pengguna (Pressman, 2012). Metode *prototype* cocok digunakan untuk menjabarkan kebutuhan pelanggan secara lebih detail karena pelanggan sering kali kesulitan menyampaikan kebutuhannya secara detail tanpa melihat gambaran yang jelas. Untuk mengantisipasi agar proyek dapat berjalan sesuai dengan target waktu dan biaya di awal, maka sebaiknya spesifikasi kebutuhan sistem harus sudah disepakati oleh pengembang dengan pelanggan secara tertulis. Dokumen tersebut akan menjadi patokan agar spesifikasi kebutuhan sistem masih dalam ruang lingkup proyek. Adapun metode pengembangan *prototype* digambarkan pada Gambar 2.3.

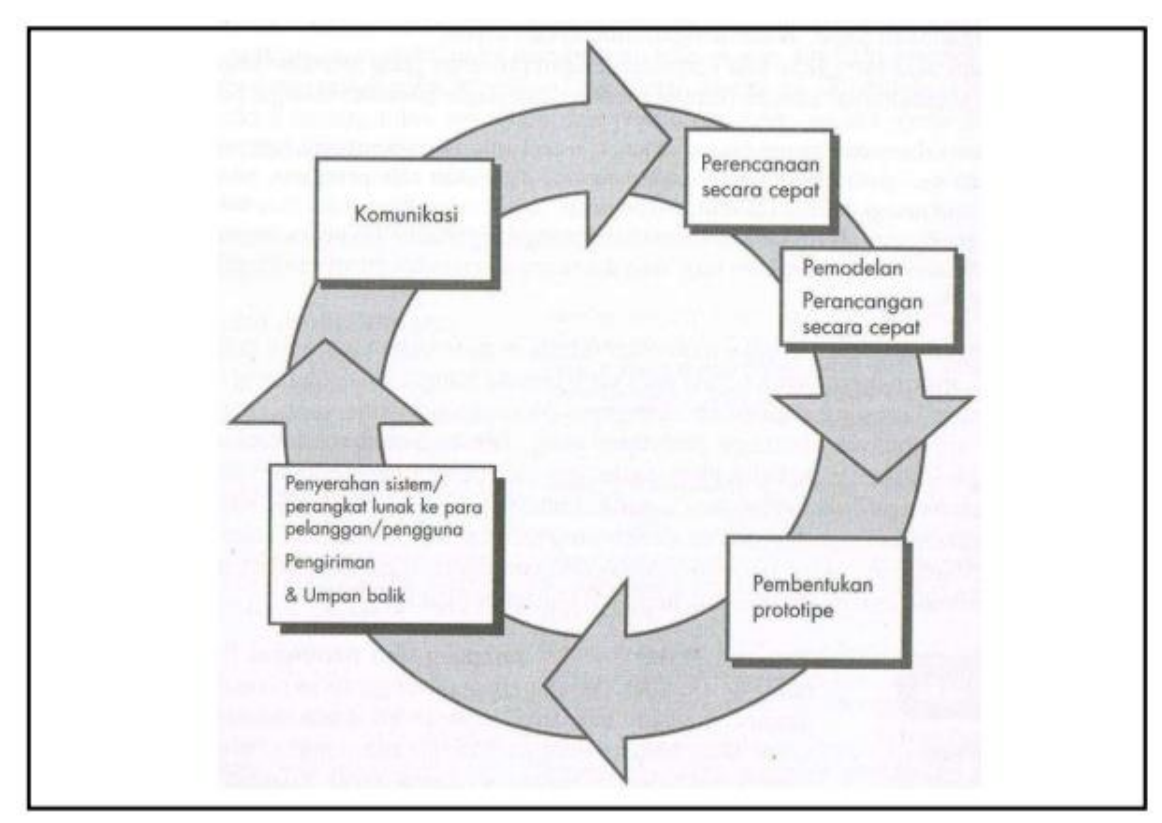

Gambar 2.1 *Prototype* Model

Tahapan-tahapan dalam metode *prototype* yaitu:

a. Komunikasi

Tahapan awal dari metode *prototype* guna mengidentifikasi permasalahan-permasalahan yang ada, serta memperoleh dan menganalisis informasi-informasi yang dibutuhkan untuk membangun sistem. Informasi-informasi yang didapatkan nantinya menjadi acuan dalam membangun sistem.

b. Perancangan dan Pemodelan Cepat

Tahapan ini perancangan dilakukan dengan cepat dan rancangan tersebut mewakili semua aspek sistem yang diketahui, dan rancangan ini menjadi dasar pembuatan *prototype*. Dalam tahap ini, mengidentifikasi segala kebutuhan yang di peroleh dari hasil pengumpulan data secara garis besar dan di modelkan dalam bentuk *usecase diagram, activity diagram,* dan relasi antar tabel.

c. Pembentukan *Prototype*

Tahapan ini digunakan untuk membangun *prototype* sesuai dengan rancangan yang telah di rancang pada tahapan sebelumnya. Tahapan ini bertujuan agar pengguna mengerti dan paham gambaran hasil akhir dari sistem yang akan dibangun.

d. Penyerahan dan Evaluasi

Tahapan ini prototype yang telah dibangun diserahkan kepada calon pengguna sistem untuk dilakukan pengujian. Diharapkan dari pengujian tersebut mendapatkan masukan atau *feedback* dari pengguna sebagai hasil evaluasi dari tahapan sebelumnya. Jika *prototype* sudah sesuai dengan kebutuhan pengguna dan tidak terdapat evaluasi lagi, maka *protoype* tersebut dapat diimplementasikan.

### <span id="page-31-0"></span>**2.7 Pengujian UAT**

*User Acceptance Testing* merupakan pengujian yang dilakukan oleh *end-user* dimana *user* tersebut adalah *staff*/karyawan perusahaan yang langsung berinteraksi dengan sistem dan dilakukan verifikasi apakah fungsi yang ada telah berjalan sesuai dengan kebutuhan/fungsinya. *Acceptance testing* biasanya berusaha menunjukkan bahwa sistem telah memenuhi persyaratan-persyaratan tertentu. Pada pengembangan *software* dan *hardware*  komersial, *acceptance test* biasanya disebut juga "*alpha tests"* (yang dilakukan oleh pengguna *in-house)* dan "*beta tests"* (yang dilakukan oleh pengguna yang sedang menggunakan atau akan menggunakan sistem tersebut). *Alpha* dan *beta test* biasanya juga menunjukkan bahwa produk sudah siap untuk dijual atau dipasarkan. *Acceptance testing* 

mencakup data, *environment* dan skenario yang sama atau hampir sama pada saat *live* yang biasanya berfokus pada skenario penggunaan produk tertentu (Perry, 2006).

## <span id="page-32-0"></span>**2.8 Pengujian Black Box**

*Black box testing* adalah melakukan pengujian terhadap apa yang dilakukan oleh sistem, khususnya perilaku dan juga masalah bisnis. *Black box testing* bertujuan untuk mengidentifikasikan *bug-bug* yang ada pada hasil, kinerja dan juga perilaku sistem. Pengujian ini biasanya dilakukan oleh pihak penguji ketika *integration test*, *system test*, dan *acceptance test*, tetapi juga berguna untuk tahap yang lebih awal untuk membantu membangun *unit test case* dan *component test case* yang lebih baik. Pengujian *black box*  digunakan untuk menguji fungsionalitas dari fitur-fitur aplikasi (Sukamto & Shalahuddin, 2015). Biasanya dalam pengujian fungsional, teknik validasi lebih digunakan untuk melakukan pengujian. Tim penguji melakukan validasi terhadap *function key* yang ada dan mengobservasi hasilnya. Kelebihan dari functional testing:

a. Melakukan simulasi terhadap kegunaan sistem yang sebenarnya.

b. Tidak membuat asumsi terhadap struktur sistem.

# **BAB III METODOLOGI**

<span id="page-33-0"></span>Pada penelitian ini menggunakan metodologi *prototype*. Metodologi *prototype* merupakan suatu teknik yang mengumpulkan informasi tertentu mengenai kebutuhan informasi *user* secara tepat. Adapun tahapan-tahapan dari pengembangan *prototype* dapat dilihat pada Gambar 3.1.

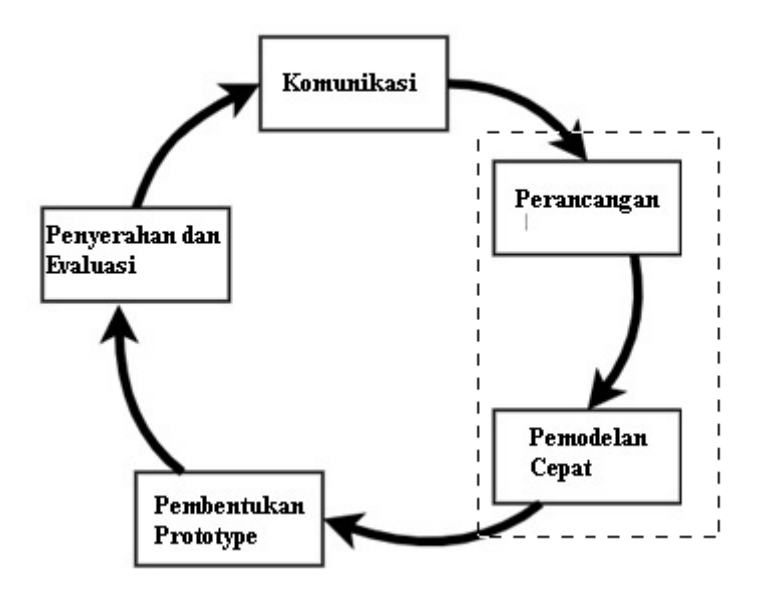

Gambar 3.1 Metodologi *Prototype*

## <span id="page-33-3"></span><span id="page-33-1"></span>**3.1 Komunikasi**

Tahap ini dilakukan dengan wawancara dengan pihak kelompok binaan Dinas Pertanian dan Perikanan beserta penyuluh Dinas Pertanian dan Perikanan Kota Pekanbaru untuk mengidentifikasi masalah yang terjadi dan menjadi acuan untuk membangun sistem informasi jual beli *online*. Setelah melakukan identifikasi masalah dilanjutkan dengan analisis kebutuhan yang terdiri dari analisis kebutuhan fungsional, non fungsional, analisis masukan dan analisis keluaran.

#### <span id="page-33-2"></span>**3.2 Perancangan**

Tahap ini dilakukan untuk melakukan perancangan sistem berdasarkan informasi yang didapatkan dari tahapan sebelumnya. Tahapan ini menjadi acuan dalam pembuatan *prototype*  nantinya. Informasi yang telah didapatkan tersebut nantinya akan dimodelkan dalam bentuk *use case diagram, activity diagram,* dan relasi antar tabel*.*

#### <span id="page-34-0"></span>**3.3 Pembentukan** *Prototype*

Tahapan ini akan dikembangkan berdasarkan hasil dari tahapan sebelumnya. Pada tahap ini *prototype* akan dibentuk dengan tujuan pengguna mengerti dan paham gambaran hasil akhir dari sistem yang akan dibangun.

# <span id="page-34-1"></span>**3.4 Evaluasi**

Pada tahapan ini *prototype* yang telah dibentuk diserahkan dan diujikan kepada calon pengguna sistem. Diharapkan dari pengujian tersebut dapat memberikan komentar dan masukan untuk perbaikan sistem. Pada tahap ini dilakukan pengujian pada perancangan yang telah dibuat sebelumnya. Setelah pengujian *prototype* dilakukan, maka pengembang akan meminta *feedback* dari pengguna sistem secara langsung.

## <span id="page-34-2"></span>**3.5 Rancangan Pengujian Sistem**

Sistem ini akan dilakukan pengujian atau *testing* dengan dua tahap yaitu sistem yang terdiri dari pengujian *black box* dan pengujian UAT. Pengujian UAT dilakukan dengan cara menyebarkan kuisioner untuk mengetahui tingkat kepuasan pengguna terhadap sistem yang dibangun. Setiap pertanyaan mempunyai skala likert 1-5 level dari sangat tidak setuju sampai dengan sangat setuju.

#### <span id="page-34-3"></span>**3.5.1 Rancangan Uji Kasus Pengujian** *Black Box*

<span id="page-34-4"></span>a. Pengujian Verifikasi *Login*

Tabel 3.1 Rancangan Pengujian *Black Box* Verifikasi *Login*

| No. | <b>Test Case</b>                                               |
|-----|----------------------------------------------------------------|
|     | Pengujian <i>input</i> data kosong pada <i>form login</i>      |
|     | Pengujian jika username atau password yang<br>dimasukkan salah |

# <span id="page-34-5"></span>b. Pengujian Pendaftaran Penjual

Tabel 3.2 Rancangan Pengujian *Black Box* Pendaftaran Penjual

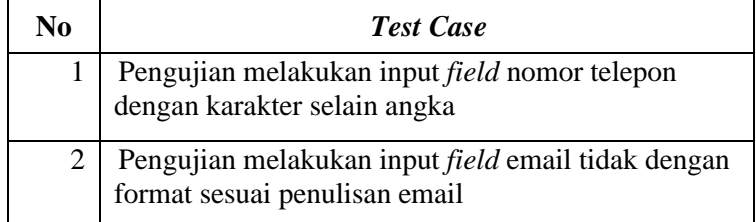

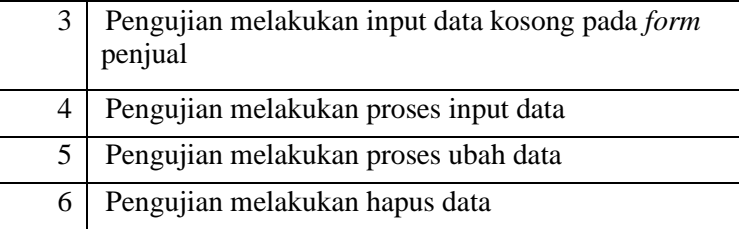

# <span id="page-35-0"></span>c. Pengujian Input Data Produk

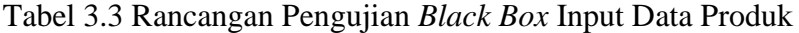

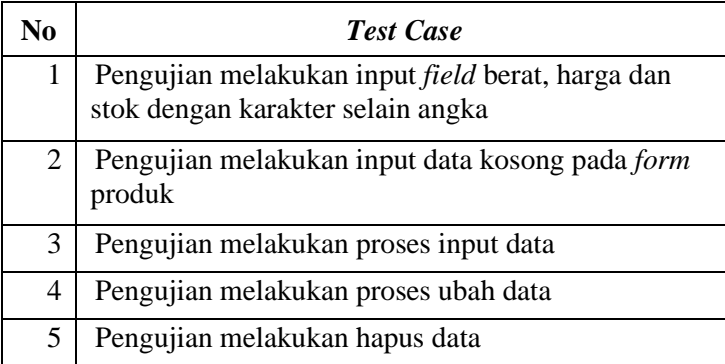

# <span id="page-35-1"></span>d. Pengujian Pengelolaan Data Bank

# Tabel 3.4 Rancangan Pengujian *Black Box* Pengelolaan Bank

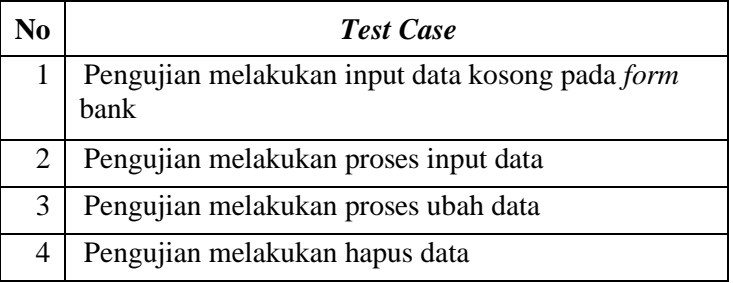

# <span id="page-35-2"></span>e. Pengujian *Register* Pelanggan

# Tabel 3.5 Rancangan Pengujian *Black Box Register* Pelanggan

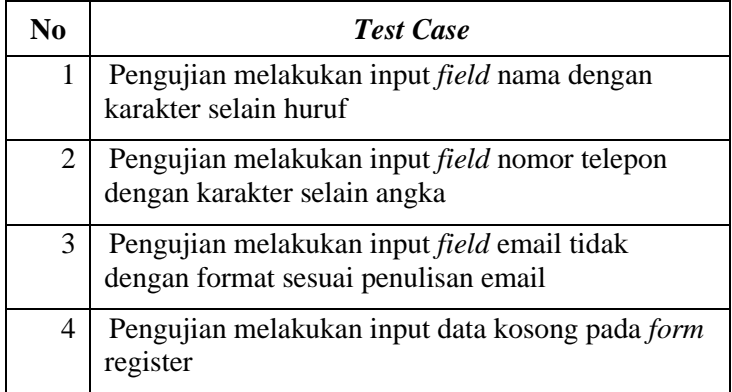
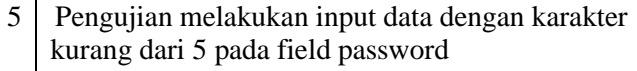

# f. Pengujian Transaksi Order

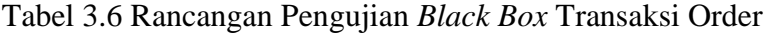

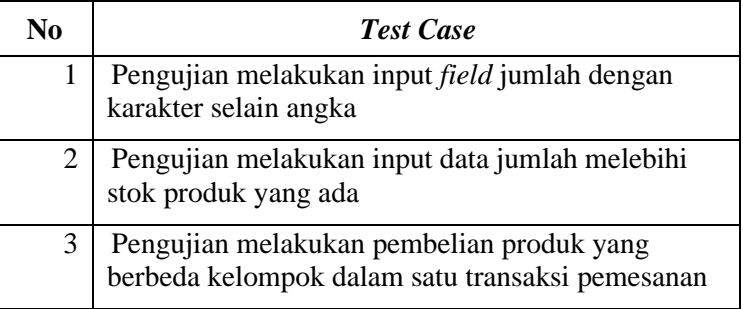

g. Pengujian Konfirmasi Pembayaran

### Tabel 3.7 Rancangan Pengujian *Black Box* Konfirmasi Pembayaran

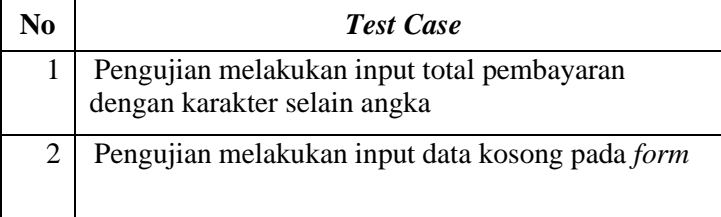

h. Pengujian Verifikasi Pembayaran

Tabel 3.8 Rancangan Pengujian *Black Box* Konfirmasi Pembayaran

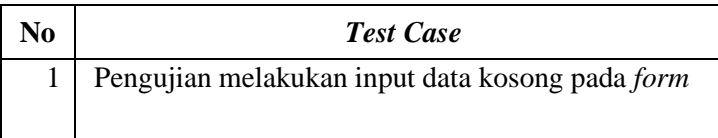

i. Pengujian Memberikan Keluhan

Tabel 3.9 Rancangan Pengujian *Black Box* Memberikan Keluhan

| N <sub>0</sub> | <b>Test Case</b>                                       |
|----------------|--------------------------------------------------------|
|                | Pengujian melakukan input data kosong pada <i>form</i> |
|                |                                                        |

# j. Pengujian Menampilkan Laporan

Tabel 3.10 Rancangan Pengujian *Black Box* Menampilkan Laporan

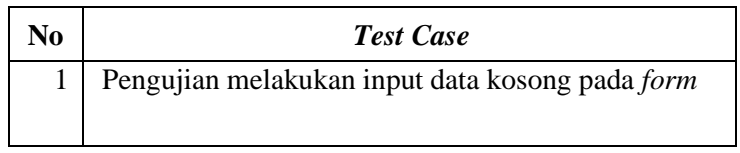

# **3.5.2 Rancangan Uji Kasus Pengujian UAT**

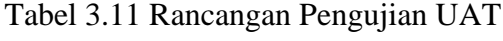

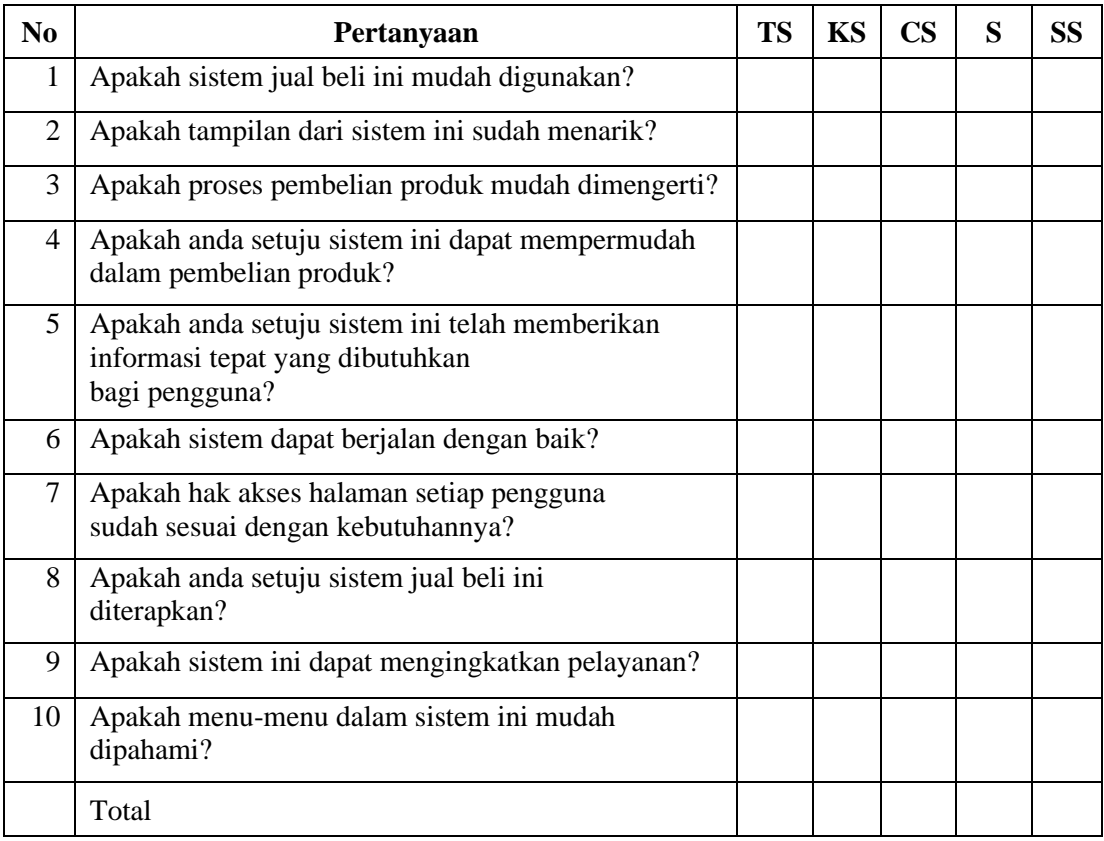

#### **BAB IV**

#### **IMPLEMENTASI DAN PENGUJIAN SISTEM**

#### **4.1** *Prototype* **Iterasi 1**

#### **4.1.1 Komunikasi**

Tahap ini dilakukan untuk mengumpulkan data dan menganalisis kebutuhan dari pengguna dengan cara mengetahui atau mendengarkan kebutuhan yang diingkinkan pelanggan. Pengumpulan data bertujuan untuk mengidentifikasi masalah yang ada agar sistem yang dibuat sesuai dengan kebutuhannya.

#### **Metode Pengumpulan Data**

Adapun pengumpulan data yang penulis gunakan untuk menyelesaikan penelitian ini adalah:

a. Wawancara

Pengumpulan data yang dilakukan dengan cara melakukan tanya jawab secara langsung kepada pihak terkait dalam hal ini narasumber terdiri dari kelompok binaan Dinas Pertanian dan Perikanan Kota Pekanbaru beserta Penyuluh Pertanian dan Perikanan Kota Pekanbaru. Wawancara dilakukan pada tanggal 24 Januari 2022 di kantor dinas pertanian dan perikanan kota Pekanbaru. Terdapat 5 narasumber yang diwawancarai, terdiri dari 2 narasumber dari penyuluh perikanan kota Pekanbaru yaitu ibu Yenni Emita selaku koordinator penyuluh perikanan kota Pekanbaru dan ibu Agusmira. Selain itu terdapat 3 narasumber dari perwakilan kelompok binaan, yaitu bapak Junaidi MY selaku ketua kelompok Mina Salai Kuaran, bapak Doni Fajri selaku ketua kelompok Hanafa dan ibu Innayah Umnihanie selaku ketua kelompok Shanaya.

Saat proses wawancara tersebut, penulis mangajukan beberapa pertanyaan terhadap para narasumber mengenai bagaimana kondisi mereka saat pandemi ini terjadi, seberapa besar dampak yang mereka rasakan akibat pandemi ini, apa harapan dan keinginan mereka dengan kondisi pandemi saat ini, jika dibuatkan sistem jual beli *online* maka sistem seperti apa yang mereka inginkan. Hasil dari wawancara tersebut, penulis mendapatkan informasi apa yang di inginkan oleh Dinas Pertanian dan Perikanan Kota Pekanbaru beserta kelompok binaan terkait pembuatan sistem ini. Dinas pertanian dan perikanan kota Pekanbaru ingin memiliki peran sebagai kurator dalam sistem jual beli olahan perikanan yang akan dibangun. Dinas pertanian dan perikanan Kota Pekanbaru

menginginkan mereka dapat menyeleksi siapa saja yang bisa berjualan pada sistem yang akan dibangun. Kelompok binaan dinas pertanian dan perikanan kota Pekanbaru diharapkan dapat berjualan produk yang mereka hasilkan secara online dan memperluas pasar mereka.

b. Observasi

Pengumpulan data dengan cara penulis mengadakan pengamatan langsung dan menganalisa sistem yang sedang berjalan pada objek yang diteliti untuk memperoleh informasi tambahan yang dijadikan bahan penelitian. Penulis melakukan observasi ini terhadap 3 kelompok binaan dinas pertanian dan perikanan kota Pekanabaru yang terdiri dari kelompok Mina Salai Kuaran, Kelompok Hanafa dan Kelompok Shanaya. Kegiatan observasi ini dilakukan pada tanggal 26 Januari 2022 terhadap kelompok Mina Salai Kuaran dan Kelompok Shanaya, dan pada tanggal 27 Januari 2022 terhadap kelompok Hanafa. Data yang didapat oleh penulis yaitu proses bisnis yang berjalan pada saat ini. Proses bisnis yang berjalan saat ini yaitu kelompok binaan dinas pertanian dan perikanan kota Pekanbaru memproduksi hasil olahan perikanan. Setelah itu hasil olahan tersebut didistribusikan ke toko oleh-oleh dan pasar di sekitar kota Pekanbaru. Dinas pertanian dan perikanan kota Pekanbaru dapat mengumpulkan data hasil penjualan berdasarkan laporan dari kelompok binaan setiap tahunnya. Selain proses bisnis, penulis juga memperoleh data produk hasil produksi, data penjual (kelompok binaan) dan data penjualan.

#### **Analisis Kebutuhan Fungsional**

Kebutuhan fungsional adalah kebutuhan yang berisi proses-proses apa saja atau layanan apa saja yang nantinya harus disediakan oleh sistem, mencakup bagaimana sistem harus bereaksi pada input tertentu dan bagaimana perilaku sistem pada situasi tertentu. Kebutuhan perangkat lunak dapat dilihat dari kondisi, kriteria, batasan-batasan atau kemampuan yang akan dimiliki oleh perangkat lunak yang akan dikembangkan dengan mempertimbangkan semua kebutuhan yang dimiliki sistem. Kebutuhan fungsional dari sistem informasi jual beli hasil produksi antara lain:

- a. Menginputkan data produk yang tersedia
- b. Pendaftaran pelanggan.
- c. Menyimpan data transaksi penjualan ke *database*
- d. Mengelola transaksi penjualan dan pembelian
- e. Pengelolaan data pembayaran
- f. Menampilkan laporan penjualan.

#### **Analisis Kebutuhan Non Fungsional**

Alat-alat yang digunakan untuk penelitian ini meliputi perangkat keras dan perangkat lunak seperti berikut:

- a. Sistem operasi Windows 10.
- b. Xampp sebagai *Local server*
- c. MySQL sebagai *database server*
- d. PHP sebagai bahasa pemrograman.
- e. Google Chrome sebagai web browser internet
- f. Visual studio code sebagai *editor* bahasa pemrograman

#### **Analisis Masukan**

Umumnya yang pengguna butuhkan dalam analisis masukan adalah:

a. Data admin.

Data admin terdiri dari nama, username, email dan password.

b. Data penjual.

Data penjual terdiri dari nama, username, email, password, alamat, dan nomor telepon yang bisa dihubungi dan tanggal terdaftar.

c. Data pelanggan.

Data pelanggan terdiri dari nama lengkap, email, password, alamat, nomor telepon

d. Data produk.

Data produk merupakan data hasil produksi yang dijual oleh kelompok binaan yang terdiri dari nama produk, harga, berat, stok, gambar dan keterangan.

e. Data order.

Data transaksi merupakan data transaksi penjualan yang terdiri dari id orders, tanggal, jam, status, ongkos kirim, total, kurir, paket dan status order serta data produk yang dibeli oleh pelanggan.

f. Data pembayaran.

Data pembayaran merupakan data pembayaran sesuai jumlah barang yang terdiri dari id pembayaran, id orders, tanggal bayar, metode pembayaran, jumlah, nama dan bukti pembayaran.

#### **Analisis Keluaran**

Secara umum hal yang dibutuhkan pengguna dalam hal *output* dari sistem yaitu:

a. Informasi data pelanggan

Dapat menampilkan informasi data pelanggan yang sudah mendaftar.

- b. Informasi data penjual Dapat menampilkan informasi data penjual yang sudah terdaftar
- c. Laporan transaksi orders.

Laporan transaksi orders akan menyajikan data transaksi orders yang dapat ditampilkan sesuai dengan periode waktu tertentu.

d. Laporan produk

Laporan produk akan menyajikan data produk yang di jual oleh penjual.

#### **4.1.2 Perancangan**

Pada tahap perancangan pada penelitian ini menggunakan desain UML. Perancangan ini terdiri dari *use case diagram* dan *activity diagram.*

### *Use Case Diagram*

*Use case diagram* digunakan untuk memodelkan sistem berdasarkan *actor* dan peran *actor* tersebut dalam sistem secara umum. Dalam sistem yang diteliti, terdapat 3 *actor*, yaitu Admin, penjual dan pelanggan. Masing-masing *actor* memiliki peran tersendiri untuk selanjutnya dimodelkan dalam diagram *use case. Use case* diagram dalam Gambar 4.1 di bawah ini menggambarkan dari rancangan sistemnya.

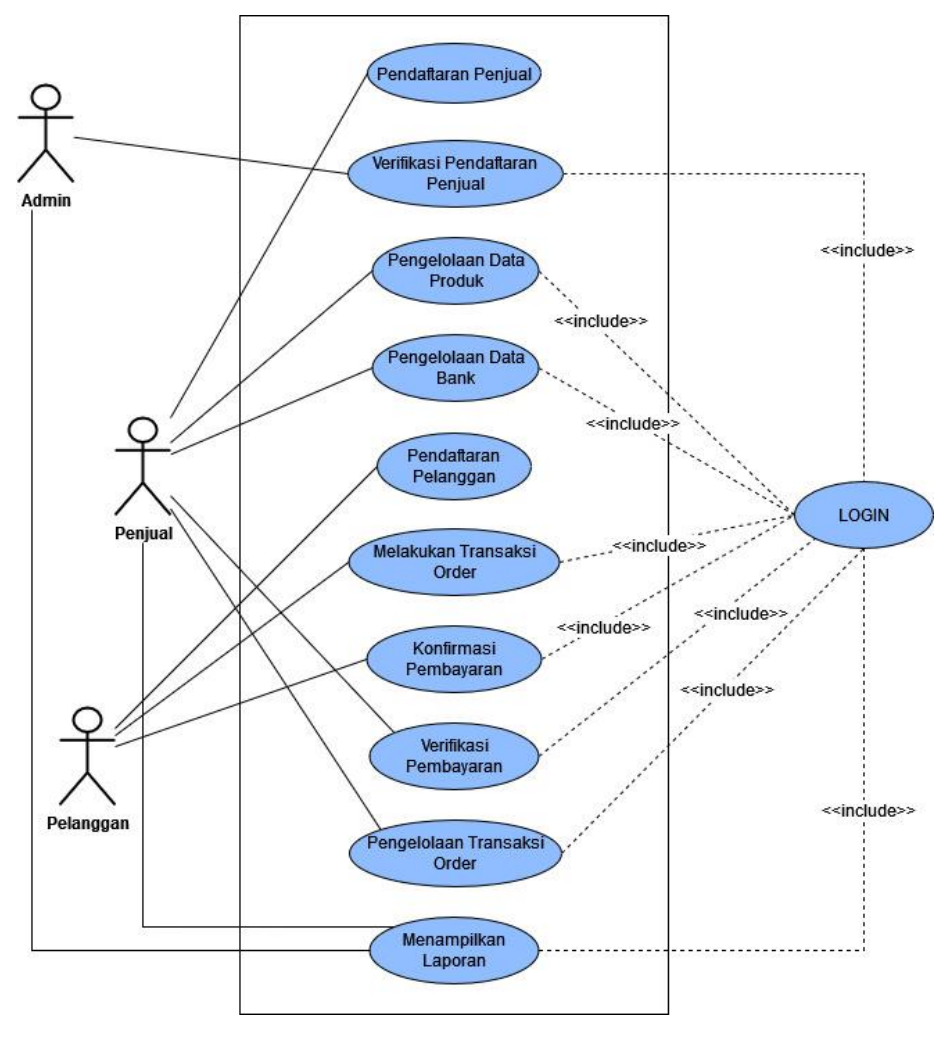

Gambar 4.1 *Use Case Diagram*

Sistem informasi jual beli hasil produksi ini terdiri dari 3 aktor yaitu admin adalah orang yang bertugas untuk mengelola sistem. Dalam sistem ini yang bertugas sebagai admin adalah pihak dinas pertanian dan perikanan. Penjual yaitu orang yang menjual hasil produksi. Kelompok binaan yang berperan sebagai penjual dalam sistem ini dan pelanggan yaitu orang yang membeli produk. Setiap aktor masing-masing mempunyai hak akses.

## *Activity Diagram*

*Activity diagram* merupakan diagram yang memberikan penjelasan tentang alur kerja sistem yang menyesuaikan alur proses bisnis sistem jual beli hasil produksi. Rancangan dari *activity diagram* yang terdapat di dalam Sistem Informasi Jual Beli Hasil Produksi Berbasis Web akan dijelaskan di bawah ini:

### a. *Activity Diagram* Pendaftaran Penjual

Dalam *activity diagram* ini, calon penjual akan melakukan pendaftaran sendiri melalui sistem. Di bawah ini akan disajikan gambar dari *activity diagram* pendaftaran penjual yang ditunjukkan pada Gambar 4.2.

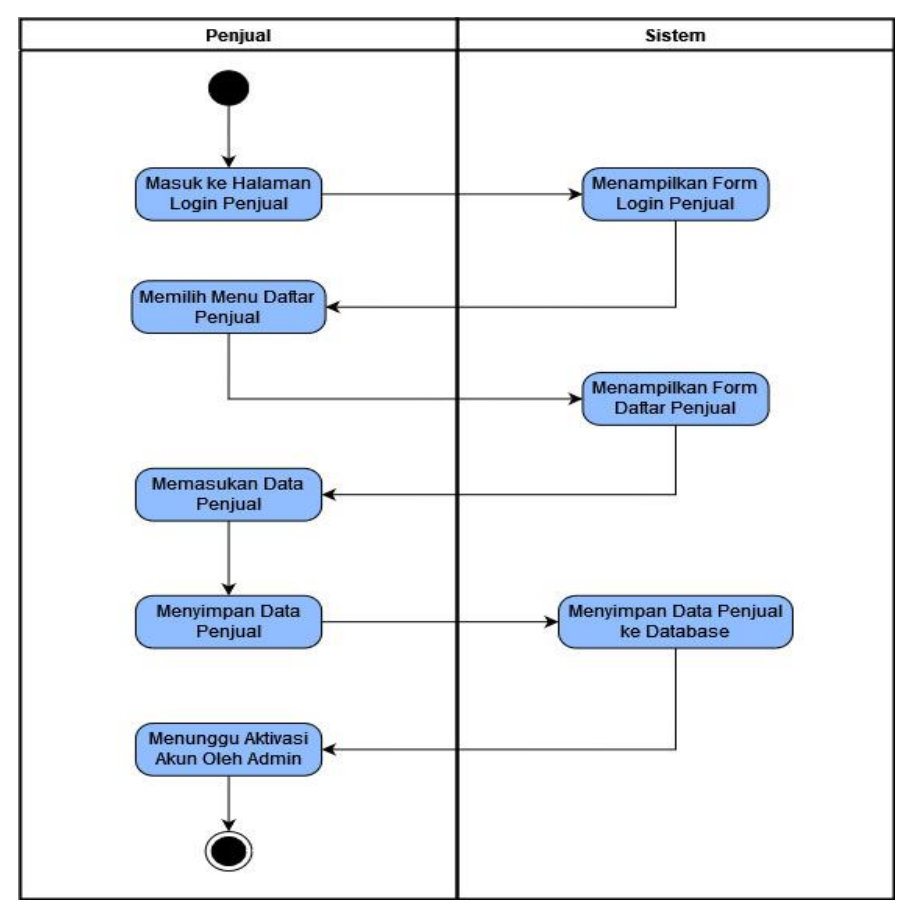

Gambar 4.2 *Activity Diagram* Pendaftaran Penjual

*Activity diagram* di atas dimulai dari calon penjual masuk ke halaman *login* penjual. Setelah itu calon penjual memilih menu daftar penjual yang berada pada *form login* kemudian akan diarahkan ke halaman *form* pendaftaran penjual. Jika proses pengisian data sudah selesai maka dilanjutkan dengan menekan tombol daftar atau simpan untuk proses simpan data. Data calon penjual tersebut akan tersimpan ke dalam *database.* Setelah itu calon penjual menunggu akun yang mereka daftarkan untuk diverifikasi dan diaktifkan oleh admin.

# b. *Activity Diagram* Verifikasi Pendaftaran Penjual

Dalam *activity diagram* ini, admin melakukan verifikasi data pendaftaran dari si calon penjual dan mengaktifkan akun calon penjual. Di bawah ini akan disajikan gambar dari *activity diagaram* verifikasi pendaftaran penjual yang ditunjukkan pada Gambar 4.3.

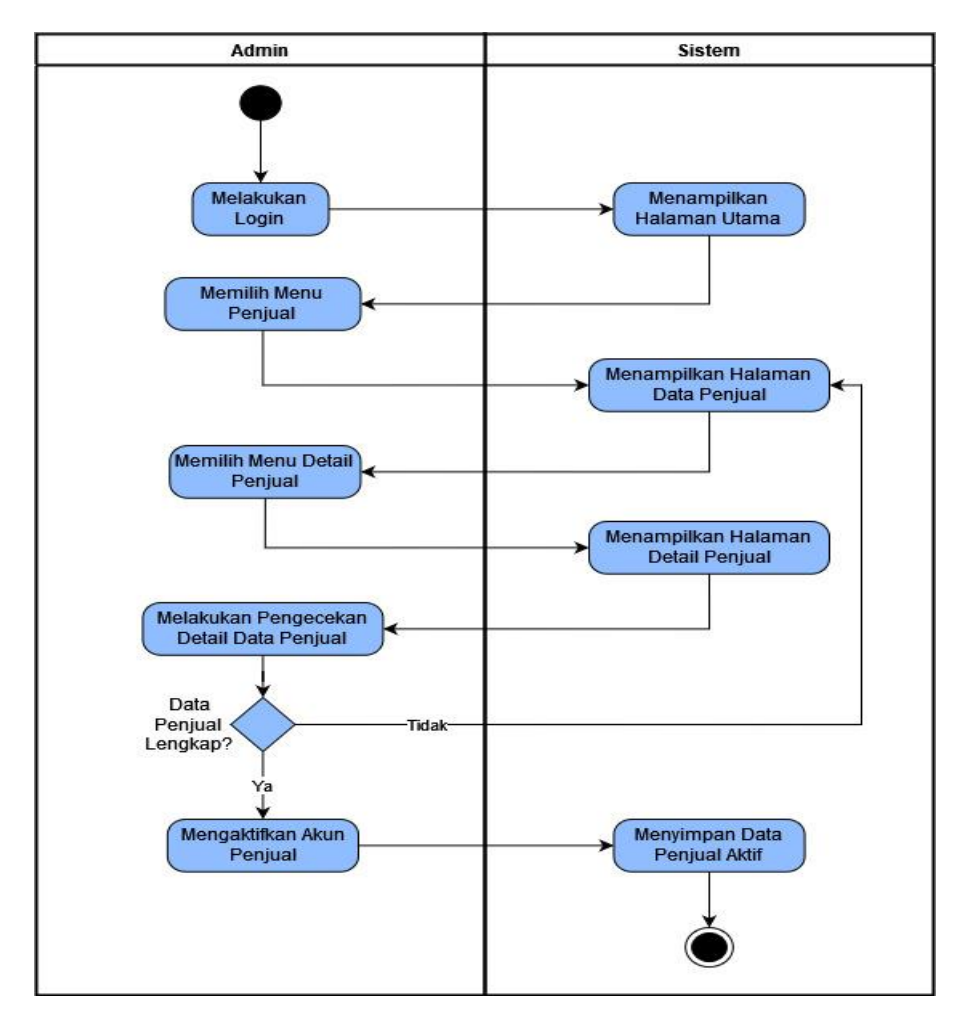

Gambar 4.3 *Activity Diagram* Verifikasi Pendaftaran Penjual

*Activity diagram* diatas dimulai dari admin melakukan *login* terlebih dahulu, karena sistem dapat digunakan jika sudah *login* ke dalam sistem. Setelah melakukan *login* akan menampilkan halaman utama admin. Kemudian admin memilih menu penjual, maka akan diarahkan ke halaman penjual. Pada halaman ini admin memilih menu detail penjual dan kemudian menampilkan data detail penjual. Setelah itu admin melakukan pengecekan data penjual, jika data sudah lengkap maka admin akan mengaktifkan akun si penjual. Akan tetapi jika data penjual masih belum lengkap maka akun penjual tidak akan diaktifkan dan kembali lagi ke halaman penjual. Setelah mengaktifkan akun penjual maka data aktif penjual tersimpan ke dalam sistem.

#### c. *Activity Diagram* Pengelolaan Data Produk

Dalam *activity diagram* ini, penjual dapat menambah, merubah, dan menghapus data produk. Di bawah ini akan disajikan gambar dari *activity diagram* pengelolaan data produk yang ditunjukkan pada Gambar 4.4.

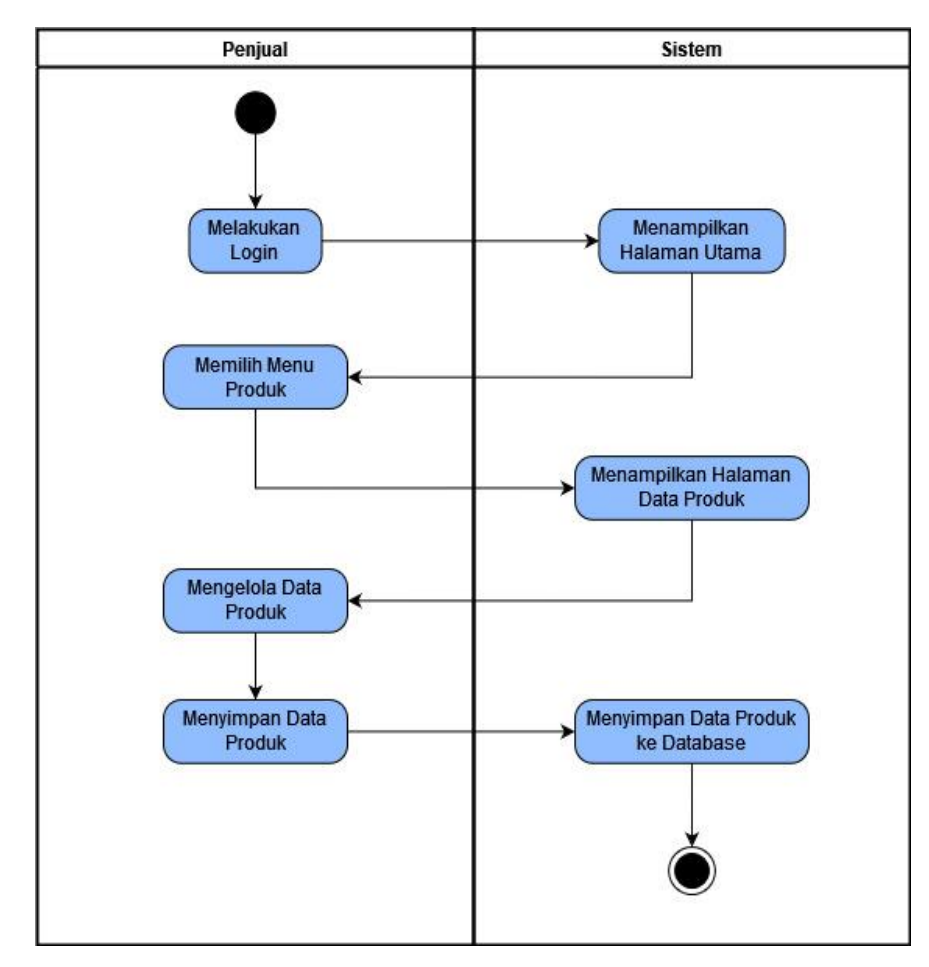

Gambar 4.4 *Activity Diagram* Pengelolaan Data Produk

*Activity diagram* di atas dimulai dari penjual melakukan *login* terlebih dahulu, karena sistem dapat digunakan jika sudah *login* ke dalam sistem. Setelah melakukan *login* akan menampilkan halaman utama penjual. Setelah itu penjual memilih menu produk, kemudian akan diarahkan ke halaman produk. Pada halaman ini terdapat menu tambah, ubah dan hapus produk*.* Sistem akan menyajikan data produk dan akan menambah, merubah dan menghapus data produk berdasarkan intruksi dari penjual. Jika proses tambah data atau ubah data sudah selesai maka dilanjutkan dengan menekan tombol simpan untuk proses simpan data. Data produk tersebut akan tersimpan ke dalam *database*.

d. *Activity Diagram* Pengelolaan Data Bank

Dalam *activity diagram* ini, penjual dapat menambah, merubah, dan menghapus data bank. Di bawah ini akan disajikan gambar dari *activity diagram* pengelolaan data bank yang ditunjukkan pada Gambar 4.5.

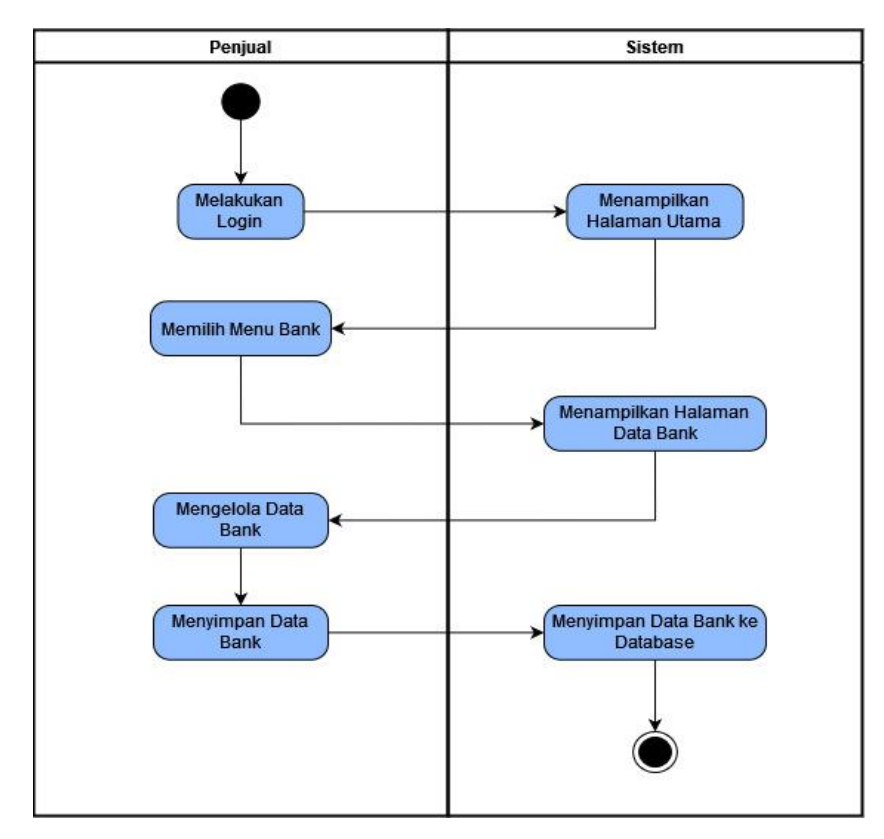

Gambar 4.5 *Activity Diagram* Pengelolaan Data Bank

*Activity diagram* di atas dimulai dari penjual melakukan *login* terlebih dahulu, karena sistem dapat digunakan jika sudah *login* ke dalam sistem. Setelah melakukan *login* akan menampilkan halaman utama penjual. Setelah itu penjual memilih menu bank, kemudian akan diarahkan ke halaman bank. Pada halaman ini terdapat menu tambah, ubah dan hapus bank*.* Sistem akan menyajikan data bank dan akan menambah, mengubah dan menghapus data bank berdasarkan intruksi dari penjual. Jika proses tambah data atau ubah data sudah selesai maka dilanjutkan dengan menekan tombol simpan untuk proses simpan data. Data bank tersebut akan tersimpan ke dalam *database*.

### e. *Activity Diagram* Pendaftaran Pelanggan

Dalam *activity diagram* ini, Pembeli dapat melakukan pendaftaran sebagai pelanggan. *Activity diagram* pendaftaran pelanggan dapat dilihat pada Gambar 4.6.

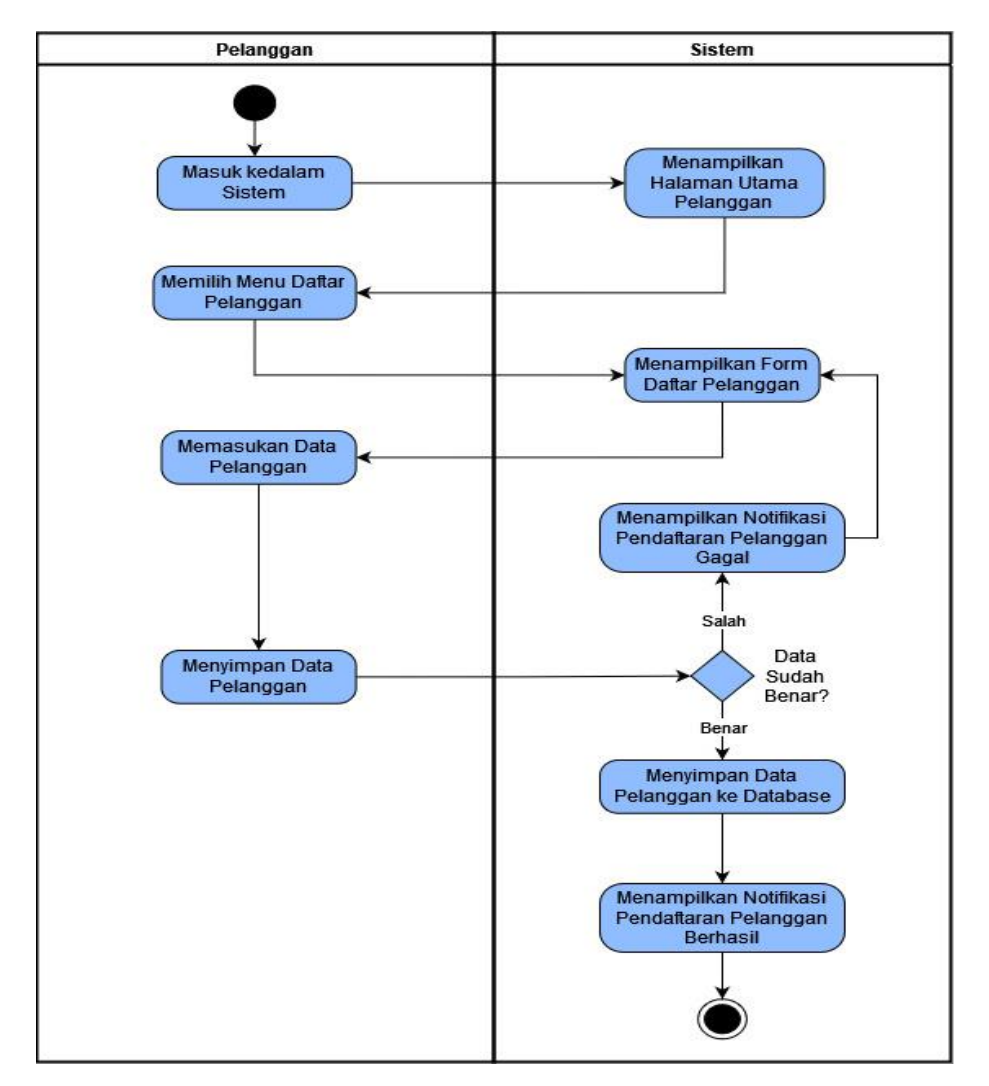

Gambar 4.6 *Activity Diagram* Pendaftaran Pelanggan

*Activity diagram* di atas dimulai dari pelanggan masuk kedalam sistem kemudian akan menampilkan halaman utama pelanggan. Setelah itu memilih menu daftar pelanggan, kemudian akan diarahkan ke halaman *form* daftar pelanggan. Jika proses memasukkan data pelanggan sudah selesai maka dilanjutkan dengan menekan tombol daftar untuk proses simpan data. Saat data yang dimasukkan sudah benar maka data akan disimpan ke dalam *database* dan kemudian akan menampilkan notifikasi pendaftaran berhasil. Jika data yang dimasukkan tidak benar, akan menampilkan notifikasi pendaftaran gagal kemudian diarahkan kembali ke halaman *form* daftar pelanggan.

f. *Activity Diagram* Melakukan Transaksi Orders

Pada *activity diagram* ini, Pelanggan dapat melakukan transaksi orders yang meliputi keranjang belanja dan aktifitas *checkout*. *Activity diagram* transaksi orders dapat dilihat pada Gambar 4.7.

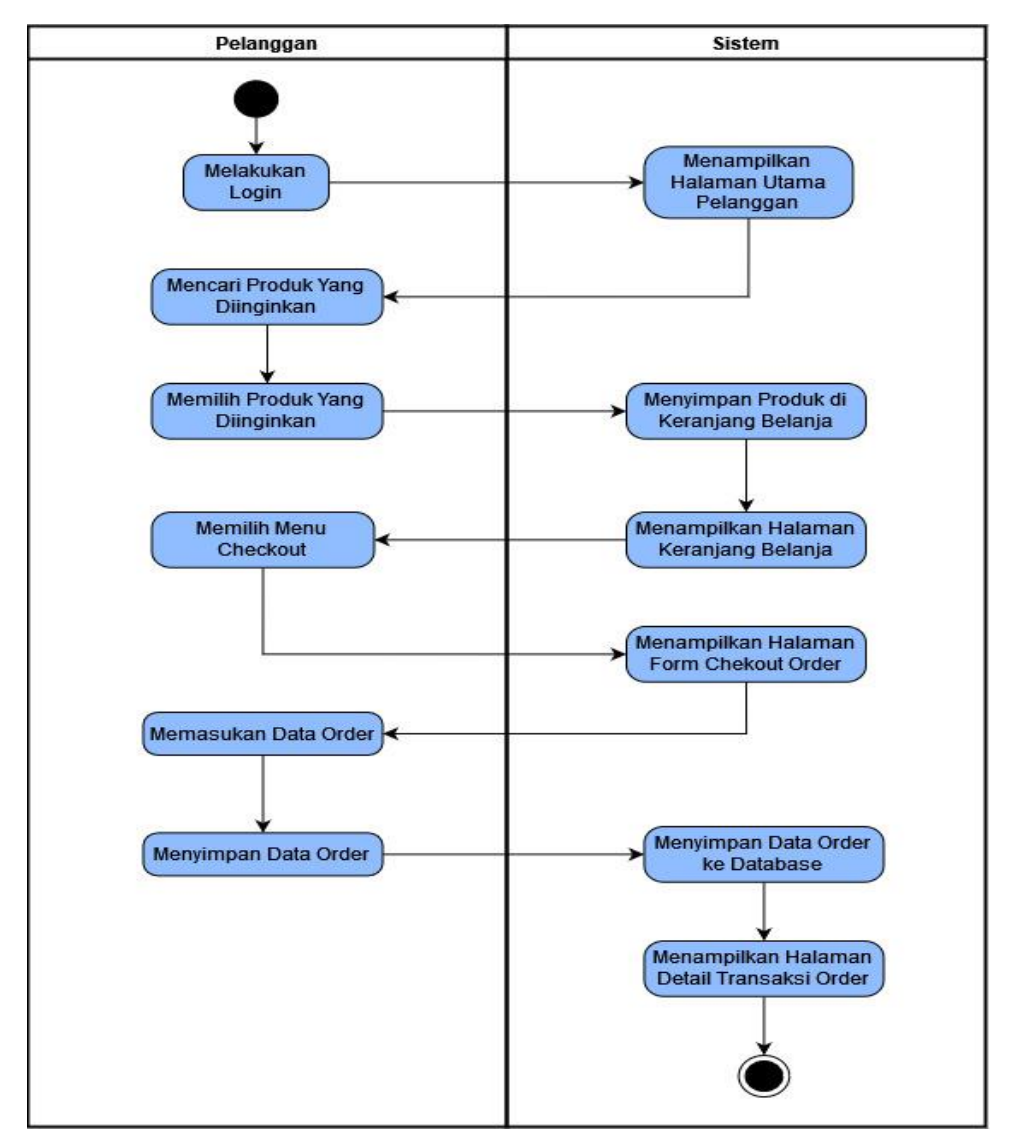

Gambar 4.7 *Activity Diagram* Transaksi *Orders*

*Activity diagram* di atas dimulai dari pelanggan melakukan *login* terlebih dahulu, karena aktifitas transaksi order dapat dilakukan jika sudah *login* ke dalam sistem. Setelah melakukan *login* akan menampilkan halaman utama pelanggan. Kemudian pelanggan mencari produk yang diinginkan. Jika pelanggan sudah menemukan produk yang dicari maka dilanjutkan dengan memilih produk yang tersedia untuk disimpan di dalam keranjang, lalu sistem akan menampilkan halaman keranjang belanja. Setelah itu memilih menu checkout, kemudian akan diarahkan ke halaman *form checkout.* Pada halaman *form checkout* pelanggan memasukkan data transaksi order, lalu menekan tombol proses untuk menyimpan data transaksi order ke *database.* Jika proses simpan data transaksi order sudah selesai maka akan tampil data detail transaksi order berserta cara pembayarannya.

#### g. *Activity Diagram* Konfirmasi Pembayaran

Dalam *activity diagram* ini, Pelanggan dapat melaksanakan konfirmasi pembayaran. *Activity diagram* konfirmasi pembayaran dapat dilihat pada Gambar 4.8.

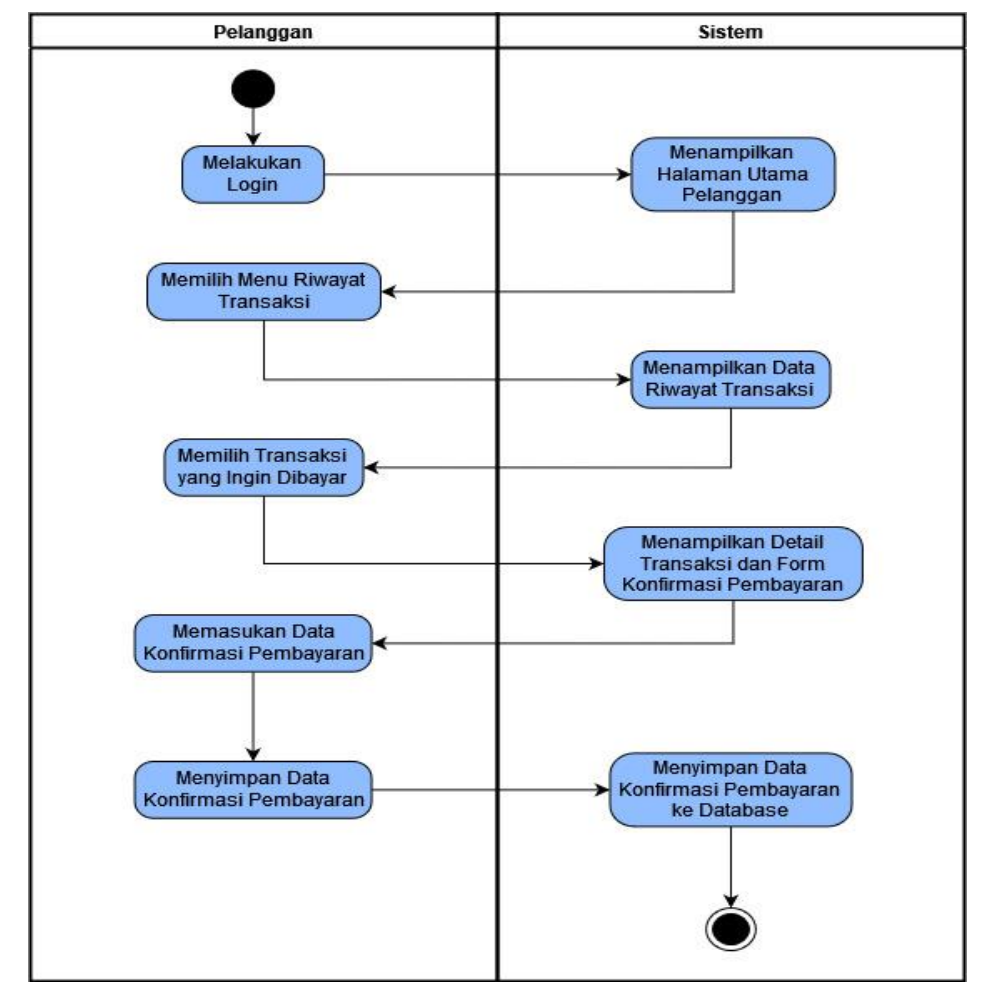

Gambar 4.8 *Activity Diagram* Konfirmasi Pembayaran

*Activity diagram* diatas dimulai dari pelanggan melakukan *login* terlebih dahulu, karena aktifitas konfirmasi pembayaran dapat dilakukan jika sudah *login* ke dalam sistem. Setelah melakukan *login* akan menampilkan halaman utama pelanggan. Setelah itu pelanggan memilih menu riwayat transaksi, kemudian akan menampilkan halaman riwayat transaksi. Lalu pelanggan memilih transaksi yang ingin dibayar atau dikonfirmasi, maka akan menampilkan halaman detail transaksi beserta *form* konfirmasi pembayaran. Pada halaman tersebut, pelanggan memasukkan data konfirmasi pembayaran. Jika proses konfirmasi pembayaran sudah selesai maka dilanjutkan dengan menekan tombol proses untuk proses menyimpan data konfirmasi pembayaran ke *database*.

#### h. *Activity Diagram* Verifikasi Pembayaran

Dalam *activity diagram* ini, penjual melakukan verifikasi data kofirmasi pembayaran dari pelanggan. Di bawah ini akan disajikan gambar dari *activity diagaram* verifikasi pembayaran yang ditunjukkan pada Gambar 4.9.

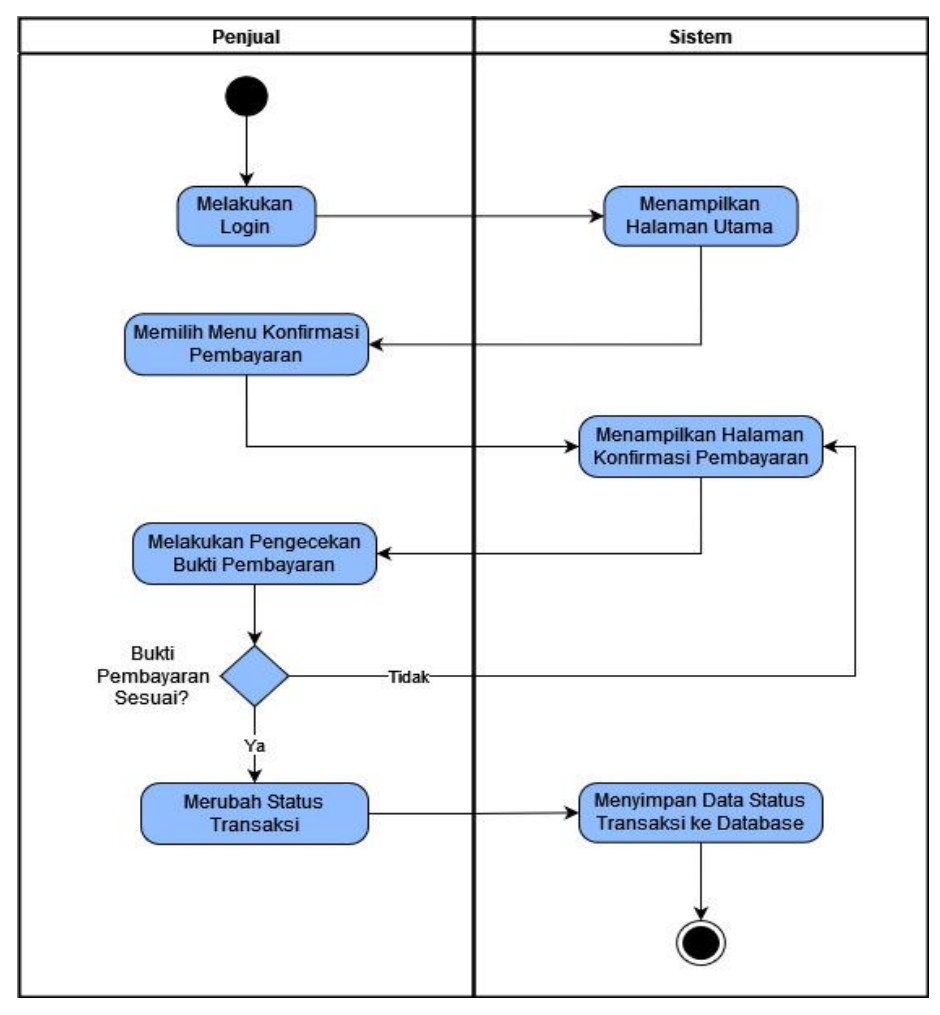

Gambar 4.9 *Activity Diagram* Verifikasi Pembayaran

*Activity diagram* diatas dimulai dari Penjual melakukan *login* terlebih dahulu, karena sistem dapat digunakan jika sudah *login* ke dalam sistem. Setelah melakukan *login* akan menampilkan halaman utama Penjual. Setelah itu penjual memilih menu konfirmasi pembayaran, kemudian akan diarahkan ke halaman konfirmasi pembayaran. Pada halaman ini penjual melakukan pengecekan terhadap bukti pembayaran yang di unggah oleh pelanggan. Jika bukti pembayaran sudah sesuai maka penjual akan merubah status transaksi dan status transaksi tersebut akan tersimpan di dalam *database*. Jika bukti pembayaran tidak sesuai maka penjual tidak akan merubah status dari transaksi tersebut dan kembali ke halaman konfirmasi pembayaran.

#### i. *Activity Diagram* Pengelolaan Transaksi Order

Dalam *activity diagram* ini, penjual dapat merubah status transaksi dan memasukkan nomor resi. Di bawah ini akan disajikan gambar dari *activity diagram* pengelolaan transaksi order yang ditunjukkan pada Gambar 4.10.

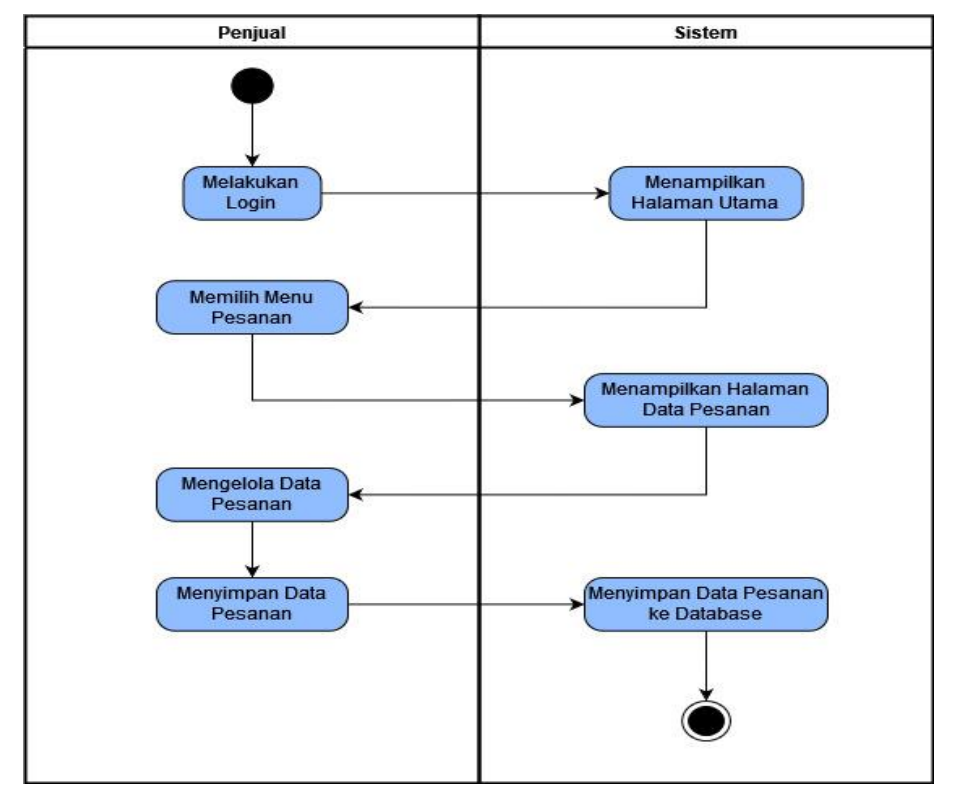

Gambar 4.10 *Activity Diagram* Pengelolaan Transaksi Order

*Activity diagram* di atas dimulai dari penjual melakukan *login* terlebih dahulu, karena system dapat digunakan jika sudah *login* ke dalam sistem. Setelah melakukan *login* akan menampilkan halaman utama penjual. Setelah itu penjual memilih menu pesanan, kemudian akan diarahkan ke halaman pesanan. Pada halaman ini terdapat seluruh pesanan yang ada. Penjual dapat merubah status transaksi dan memasukkan nomor resi transaksi. Jika proses ubah status dan memasukkan nomor resi sudah selesai maka dilanjutkan dengan menekan tombol ubah status untuk proses simpan data. Data transaksi order tersebut akan tersimpan ke dalam *database.*

### j. *Activity Diagram* Laporan

Dalam *activity diagram* ini, penjual dan admin dapat menampilkan laporan yang diinginkan. Di bawah ini akan disajikan gambar dari *activity diagram* laporan yang ditunjukkan pada Gambar 4.11.

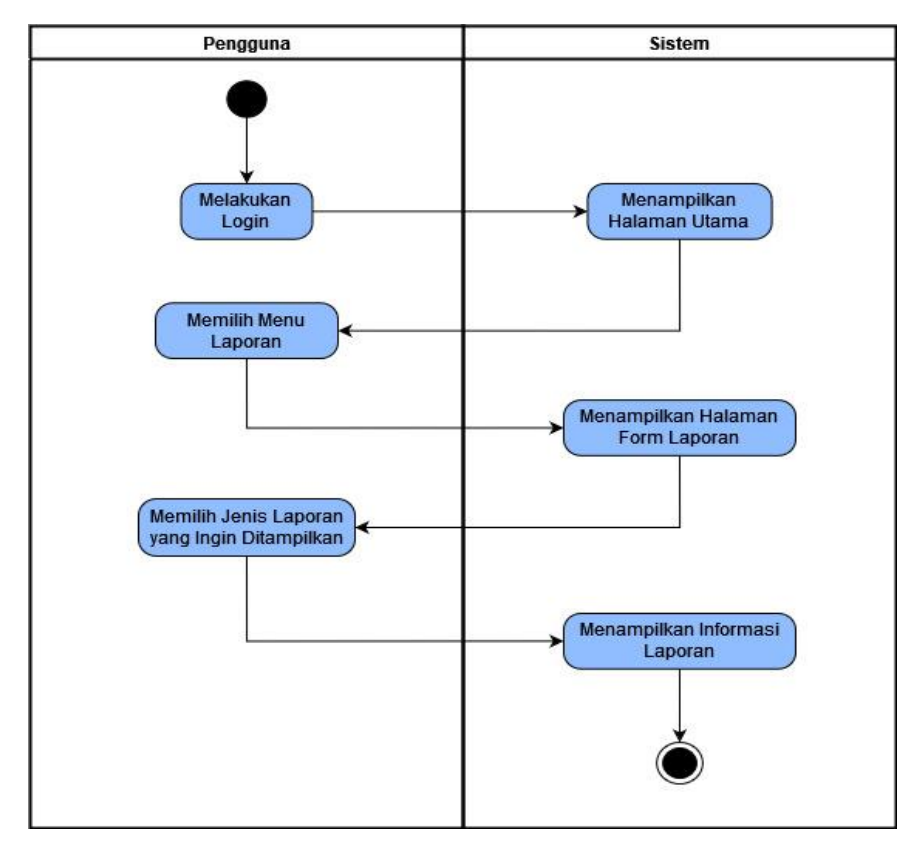

Gambar 4.11 *Activity Diagram* Laporan

*Activity diagram* diatas dimulai dari admin atau penjual melakukan *login* terlebih dahulu, karena sistem dapat digunakan jika sudah *login* ke dalam sistem. Setelah melakukan *login* akan menampilkan halaman utama. Setelah itu pengguna memilih menu laporan, kemudian akan diarahkan ke halaman laporan. Pada halaman ini pengguna memilih jenis laporan dan tanggal periode yang diinginkan. Kemudian jika sudah memilih jenis dan tanggal maka akan muncul data laporan yang diinginkan.

### **Perancangan Struktu Tabel**

Dalam perancangan struktur tabel basis data ditranformasi struktur data yang akan disimpan dengan menyusun spesifikasi struktur setiap berkas data. Berikut adalah tahapan perancangan struktur tabel basis data:

a. Desain Tabel Admin

Tabel admin meliputi 5 *fields* yang dapat berguna untuk menyimpan data admin. Desain tabel admin ditunjukkan pada Tabel 4.1.

Tabel 4.1 Desain Tabel Admin

| Nama Field | <b>Tipe Data</b> | Keterangan  |  |  |
|------------|------------------|-------------|--|--|
| Id admin   | Int(5)           | Primary Key |  |  |

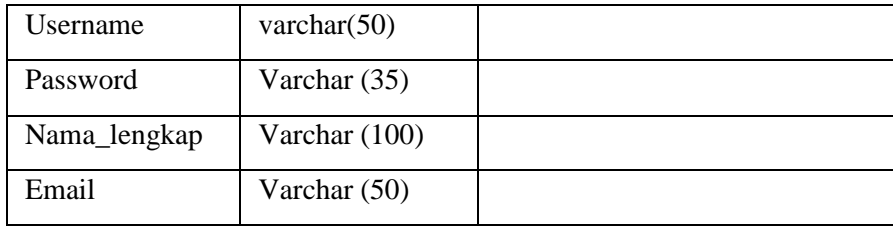

## b. Desain Tabel Penjual

Tabel penjual meliputi 8 *fields* yang dapat berguna untuk menyimpan data penjual. Desain tabel penjual ditunjukkan pada Tabel 4.2.

| Nama Field     | <b>Tipe Data</b> | Keterangan  |
|----------------|------------------|-------------|
| Id_penjual     | Int(5)           | Primary Key |
| Nama_penjual   | Varchar (100)    |             |
| Username       | Varchar(50)      |             |
| Password       | Varchar(35)      |             |
| Email_penjual  | Varchar(100)     |             |
| Alamat_penjual | Varchar(250)     |             |
| No_telpon      | Varchar(15)      |             |
| Tgl_terdaftar  | Date             |             |

Tabel 4.2 Desain Tabel Penjual

## c. Desain Tabel Pelanggan

Tabel pelanggan di bawah ini meliputi 7 *fields* yang dapat berguna untuk menyimpan data pelanggan. Desain tabel pelanggan ditunjukkan pada Tabel 4.3.

Tabel 4.3 Desain Tabel Pelanggan

| Nama Field       | <b>Tipe Data</b> | Keterangan  |  |  |
|------------------|------------------|-------------|--|--|
| Id_pelanggan     | Int(5)           | Primary key |  |  |
| Email            | Varchar $(100)$  |             |  |  |
| Password         | Varchar(50)      |             |  |  |
| Nama             | Varchar(100)     |             |  |  |
| No_telp          | Varchar(15)      |             |  |  |
| Alamat_pelanggan | Varchar(250)     |             |  |  |
| Tgl_daftar       | Date             |             |  |  |

## d. Desain Tabel Produk

Desain tabel produk di bawah ini meliputi 8 *fields* yang dapat berguna untuk menyimpan data produk. Desain tabel produk ditunjukkan pada Tabel 4.4.

| Nama Field   | <b>Tipe Data</b> | Keterangan                     |
|--------------|------------------|--------------------------------|
| Id_produk    | Int $(5)$        | Primary Key                    |
| Id_penjual   | Int(5)           | Foreign Key dari tabel penjual |
| Nama_produk  | Varchar (100)    |                                |
| Deskripsi    | Text             |                                |
| Harga        | double           |                                |
| <b>Berat</b> | Decimal(5,2)     |                                |
| Stok         | Int(5)           |                                |
| Gambar       | Varchar(100)     |                                |

Tabel 4.4 Desain Tabel Produk

## e. Desain Tabel Bank

Tabel bank di bawah ini meliputi 5 *fields* yang dapat berguna untuk menyimpan data bank pembayaran. Desain tabel bank ditunjukkan pada Tabel 4.5.

Tabel 4.5 Desain Tabel Bank

| Nama Field     | <b>Tipe Data</b> | Keterangan                     |
|----------------|------------------|--------------------------------|
| Id bank        | Int(5)           | Primary key                    |
| Id_penjual     | Int(5)           | Foreign key dari tabel penjual |
| Pemilik        | Varchar $(100)$  |                                |
| Nama bank      | Varchar(20)      |                                |
| Nomor_rekening | Varchar(20)      |                                |

f. Desain Tabel Keranjang

Desain tabel keranjang berfungsi menyimpan data keranjang belanja. Desain tabel keranjang ditunjukkan pada Tabel 4.6.

| Nama Field   | <b>Tipe Data</b> | Keterangan                       |
|--------------|------------------|----------------------------------|
| Id_keranjang | Int(5)           | Primary Key                      |
| Id_produk    | Int(5)           | Foreign Key dari tabel produk    |
| Id_pelanggan | Int(5)           | Foreign Key dari tabel pelanggan |

Tabel 4.6 Desain Tabel Keranjang

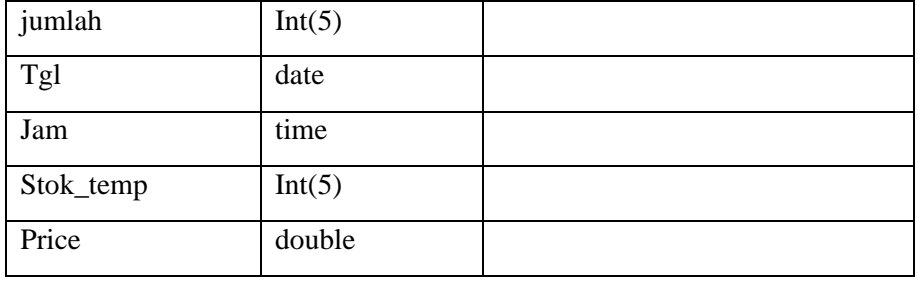

g. Desain Tabel Orders

Desain tabel orders berfungsi menyimpan data transaksi pemesanan produk. Desain tabel orders ditunjukkan pada Tabel 4.7.

| <b>Nama Field</b> | <b>Tipe Data</b> | Keterangan                                   |
|-------------------|------------------|----------------------------------------------|
| Id_orders         | Varchar(15)      | Primary Key                                  |
| Id_pelanggan      | Int(5)           | dari<br>Foreign<br>Key<br>tabel<br>pelanggan |
| Kurir             | Varchar(25)      |                                              |
| Paket             | Varchar(25)      |                                              |
| Total             | Double           |                                              |
| Ongkir            | Double           |                                              |
| Grandtotal        | Double           |                                              |
| Alamat_pengiriman | Varchar(250)     |                                              |
| Tanggal           | Date             |                                              |
| Jam               | time             |                                              |
| Status            | Varchar(50)      |                                              |
| No_resi           | Varchar(20)      |                                              |

Tabel 4.7 Desain Tabel Orders

h. Desain Tabel Orders\_detail

Desain tabel orders detail yang terdiri dari 3 *fields* berfungsi menyimpan data detail transaksi pemesanan produk. Desain tabel orders\_detail ditunjukkan pada Tabel 4.8.

| <b>Nama Field</b> | <b>Tipe Data</b> | Keterangan                    |
|-------------------|------------------|-------------------------------|
| Id orders         | Varchar(15)      | Foreign Key dari tabel orders |
| id_produk         | Int(5)           | Foreign Key dari tabel produk |
| jumlah            | Int(5)           |                               |

Tabel 4.8 Desain Tabel Orders\_detail

#### i. Desain Tabel Konfirmasi

Desain tabel konfirmasi meliputi 6 *fields* yang dapat berguna untuk menyimpan data konfirmasi pembayaran. Rancangan desain tabel konfirmasi ditunjukkan pada Tabel 4.9.

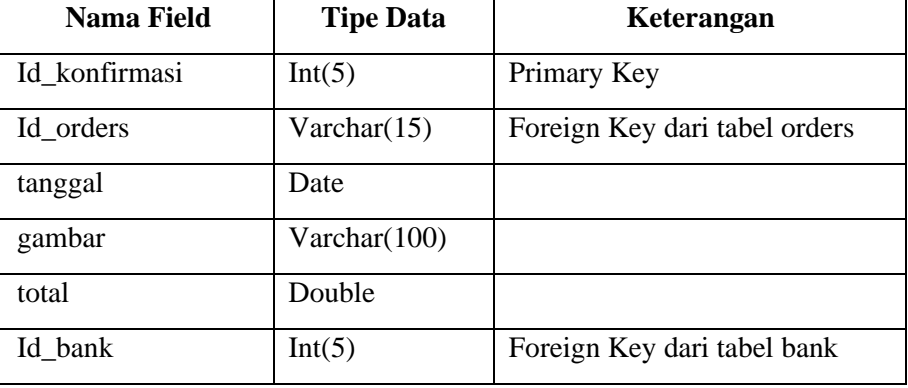

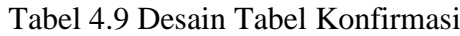

#### **Relasi Antar Tabel**

Relasi dalam tabel adalah relasi atau relasi antara satu tabel dengan tabel lainnya dalam database. Melalui korelasi antar tabel diharapkan mampu memudahkan dalam membuat program sesuai dengan tabel-tabel yang ada dan saling berhubungan. Korelasi antar tabel diperlihatkan dalam Gambar 4.12.

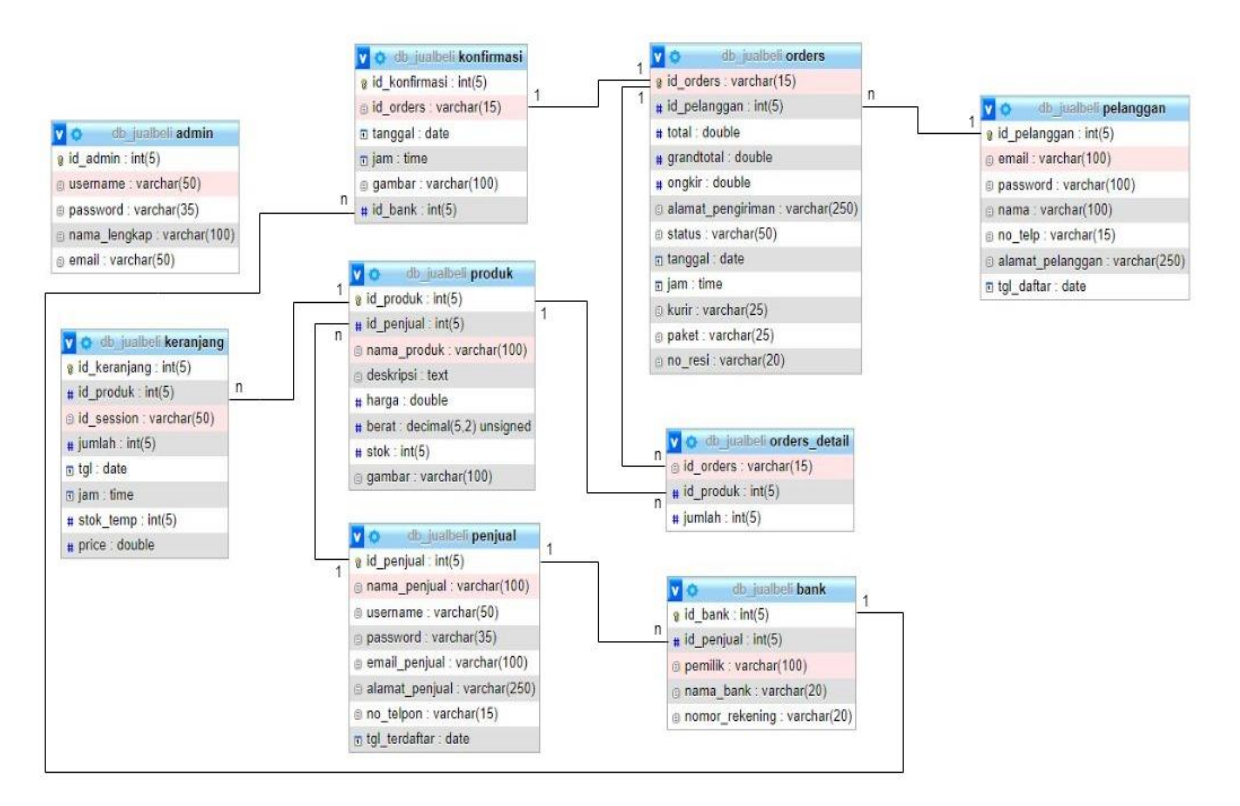

Gambar 4.12 Rancangan Relasi Tabel

Keterangan:

- a. Relasi 1-n antara tabel produk dengan tabel keranjang berarti 1 data produk boleh memiliki banyak data keranjang.
- b. Relasi 1-n antara tabel penjual dengan tabel produk berarti 1 penjual boleh menjual banyak produk.
- c. Relasi 1-n antara tabel penjual dengan tabel bank berarti 1 penjual boleh memiliki banyak data bank.
- d. Relasi 1-n antara tabel produk dengan tabel orders\_detail berarti 1 produk boleh memiliki banyak data order detail.
- e. Relasi 1-n antara tabel orders dengan tabel orders\_detail berarti 1 data orders bisa memiliki banyak data orders detail.
- f. Relasi 1-n antara tabel pelanggan dengan tabel orders berarti 1 pelanggan boleh melakukan banyak pembelian.
- g. Relasi 1-1 antara tabel orders dengan tabel konfirmasi berarti 1 data orders hanya boleh memiliki 1 data konfirmasi pembayaran.
- h. Relasi 1-n antara tabel bank dengan tabel konfirmasi berarti 1 data bank boleh memiliki banyak data konfirmasi pembayaran.

## **4.1.3 Pembentukan** *Prototype*

Di bawah ini akan dijelaskan pembentukan *prototype* yang akan dipergunakan dalam sistem informasi jual beli hasil produksi.

a. Rancangan Tampilan Home

Halaman *home* publik adalah halaman web pertama yang akan dibuka oleh pelanggan. Setiap gambar produk akan terdapat menu *add to chart* untuk melakukan pembelian dan menu detail untuk melihat detail produk. Gambar 4.13 adalah rancangan halaman *home*.

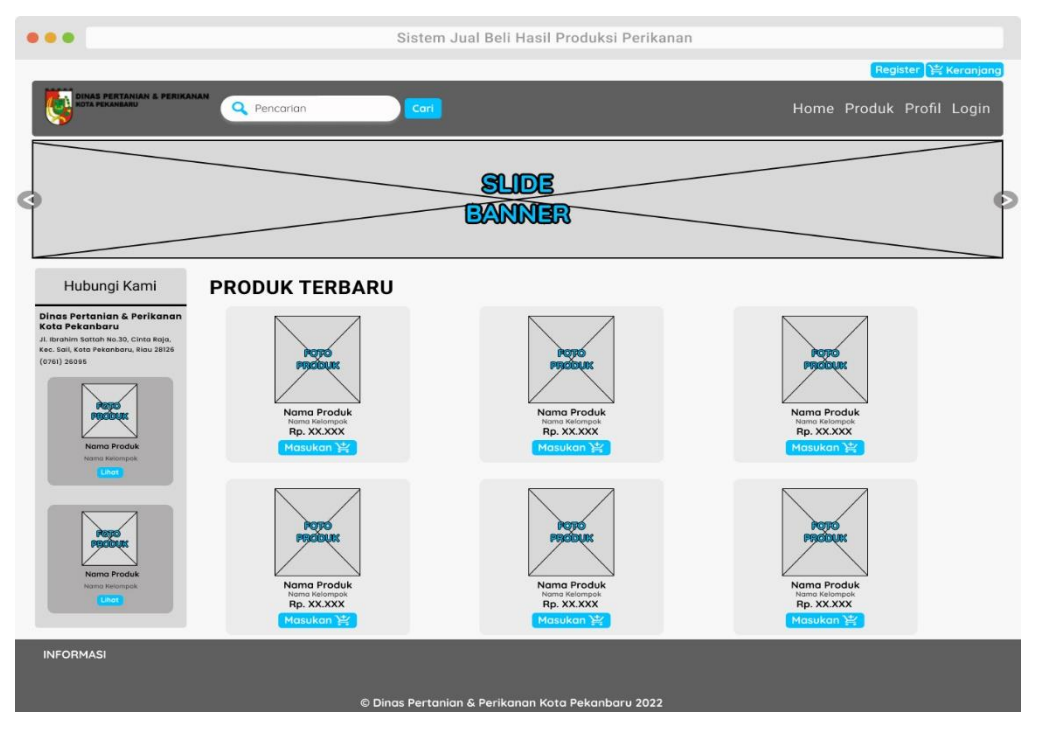

Gambar 4.13 Rancangan Tampilan *Home*

b. Rancangan Tampilan Detail Produk

Halaman detail produk ini berisikan informasi detail produk seperti nama produk, nama penjual, harga, stok dan deskripsi produk. Selain itu pelanggan juga dapat melihat detail informasi penjual. Gambar 4.14 adalah rancangan halaman detail produk.

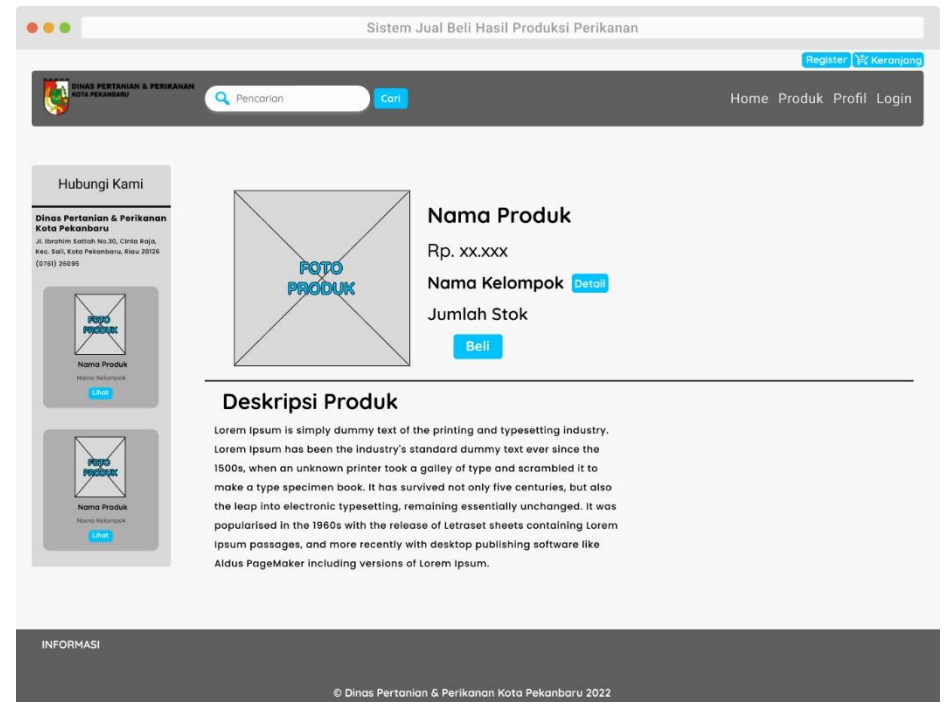

Gambar 4.14 Rancangan Tampilan Detail Produk

### c. Rancangan Tampilan Keranjang Belanja

Halaman keranjang belanja akan digunakan untuk mengelola data keranjang belanja yang berisi data produk yang akan dibeli oleh Pelanggan. Dengan halaman ini pelanggan dapat mengolah data produk yang akan dibeli nantinya. Gambar 4.15 adalah rancangan halaman keranjang belanja*.*

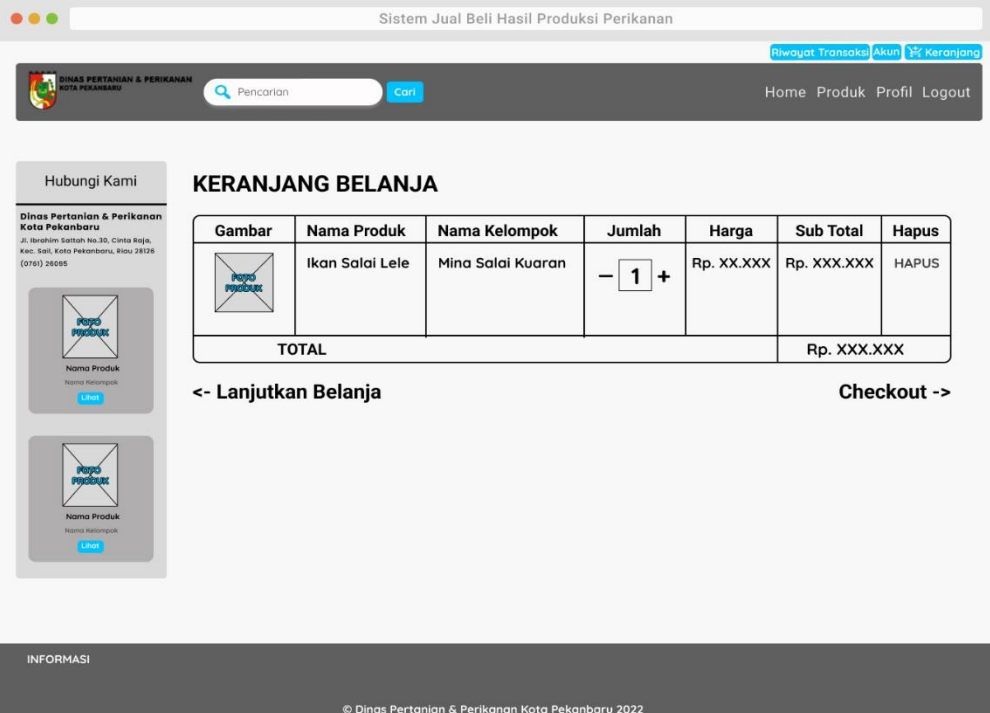

Gambar 4.15 Rancangan Tampilan Keranjang Belanja

## d. Rancangan Tampilan Halaman *Register*

Halaman *register* dalah halaman web yang berisi *form* pendaftaran sebagai member pelanggan. Halaman *register* hanya terdiri dari 5 *form*. Gambar 4.16 adalah rancangan halaman *form register* pelanggan.

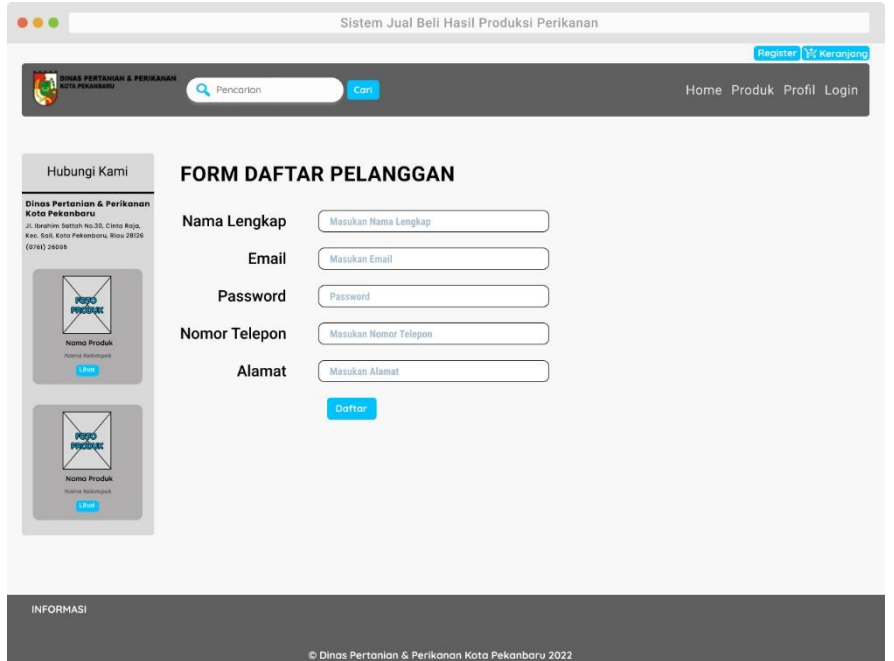

Gambar 4.16 Rancangan Tampilan Halaman *Register* Pelanggan

e. Rancangan *Form Checkout*

Halaman *form checkout* merupakan *billing* data pembeli untuk keperluan pengiriman produk. *Form* ini terdiri dari jenis pembayaran, provinsi, kota tujuan, pilihan kurir, alamat pengiriman barang dan biaya onkos kirim. Rancangan *form checkout* diperlihatkan pada Gambar 4.17.

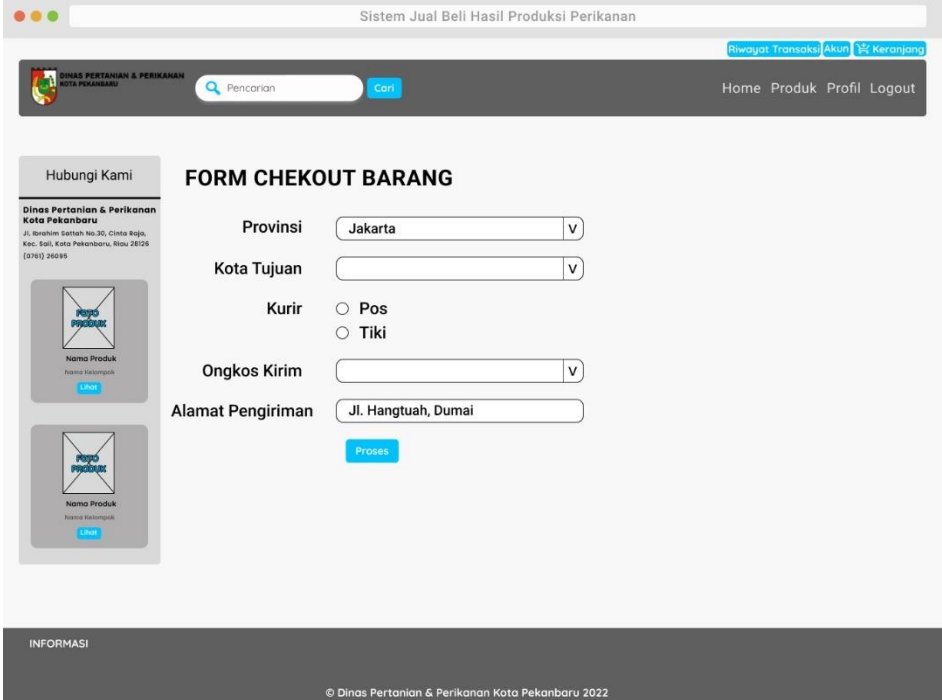

Gambar 4.17 Rancangan Tampilan *Form Checkout*

f. Rancangan Tampilan Detail Transaksi dan Konfirmasi Pembayaran

Halaman detail transaksi dan konfirmasi pembayaran merupakan halaman yang berisikan informasi detail dari transaksi pelanggan. Selain itu halaman ini juga digunakan pelanggan untuk melakukan konfirmasi pembayaran orderan mereka. Rancangan detail transaksi dan konfirmasi pembayaran diperlihatkan pada Gambar 4.18.

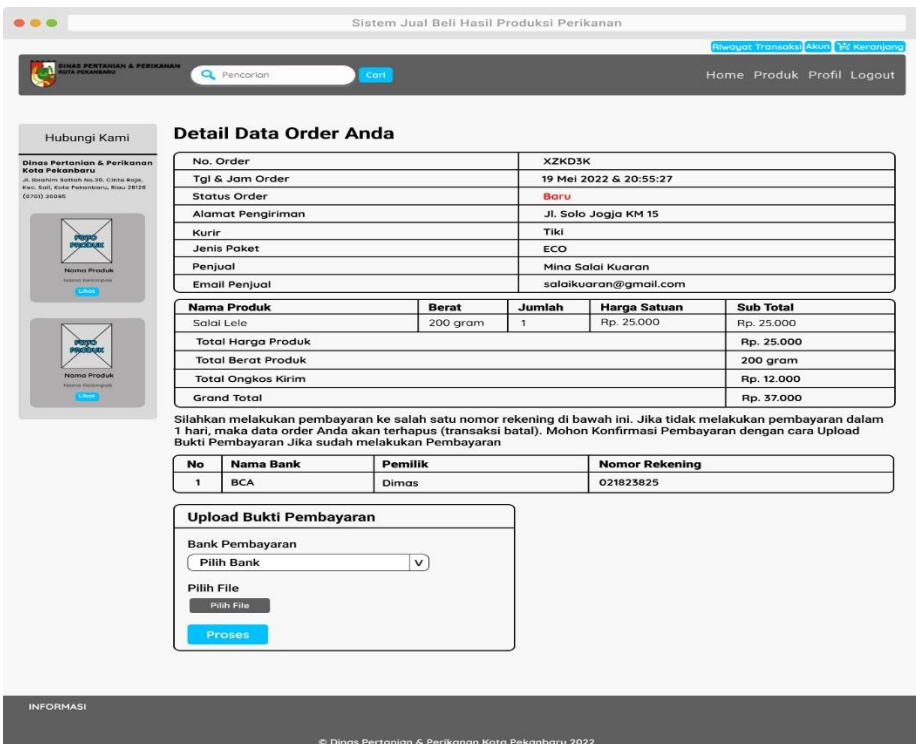

Gambar 4.18 Rancangan Tampilan Detail transaksi dan Konfirmasi Pembayaran

g. Rancangan *Form Register* Penjual

Halaman *form register* penjual merupakan *form* pendaftaran penjual melalui sistem. Rancangan *form register* penjual diperlihatkan pada Gambar 4.19.

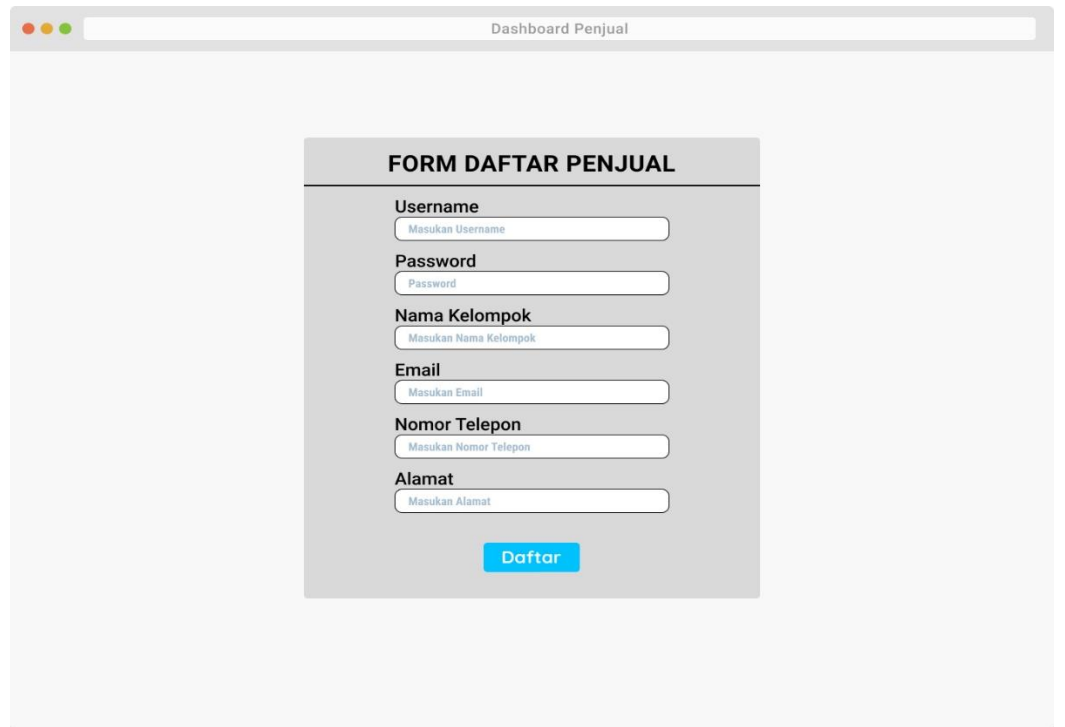

Gambar 4.19 Rancangan Tampilan *Form Register* Penjual

# h. Rancangan *Form Login User*

Pengertian dari *form login user* adalah *form* yang digunakan oleh pengguna untuk masuk ke sistemnya. Dalam *form* ini meliputi *username* dan *password*. Rancangan halaman *login user* akan ditampilkan dalam Gambar 4.20.

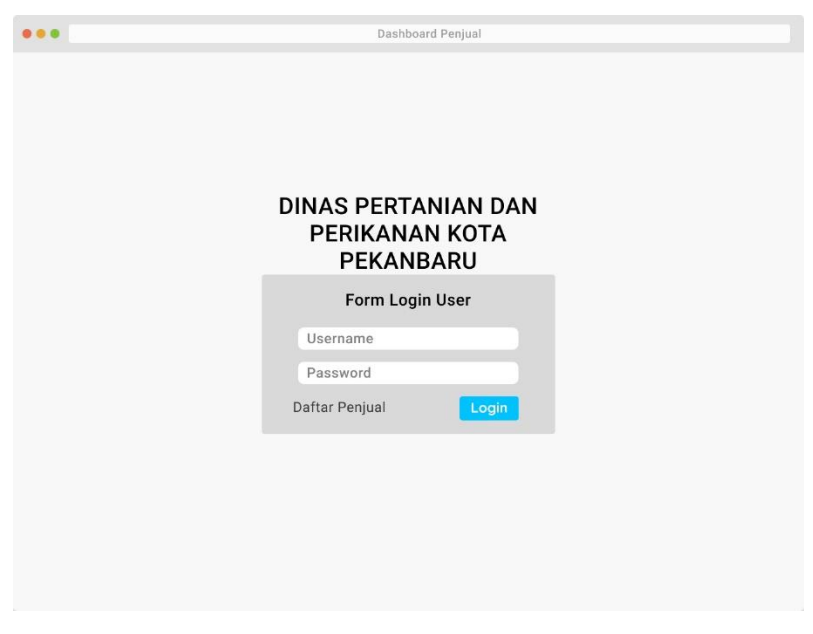

Gambar 4.20 Rancangan *Form Login User*

Dalam Gambar 4.20 adalah halaman *login* untuk melakukan akses ke menu admin ataupun penjual, sebelum mengakses ke menu utama admin ataupun penjual diharuskan untuk memasukkan username dan password terlebih dahulu. Pada halaman ini terdapat juga menu daftar penjual untuk mendaftar sebagai penjual.

i. Rancangan Halaman Data Admin

Pengertian dari halaman data admin adalah halaman yang digunakan admin untuk mengelola data admin. Menu tambah digunakan untuk menambah data dan menu *search* digunakan untuk melakukan pencarian data. Rancangan halaman data admin akan disajikan dalam Gambar 4.21.

|                                                   | Dashboard Admin         |                   |                                                             |                  |              |                                       |  |
|---------------------------------------------------|-------------------------|-------------------|-------------------------------------------------------------|------------------|--------------|---------------------------------------|--|
| <b>ADMIN</b>                                      |                         |                   |                                                             |                  | Nama Admin v |                                       |  |
| Sistem Jual Beli Hasil Produksi Perikanan<br>Home |                         |                   |                                                             |                  |              |                                       |  |
| Pengguna v                                        |                         | <b>DATA ADMIN</b> |                                                             |                  |              |                                       |  |
| Admin<br>Penjual                                  | <b>Tambah</b><br>Search |                   |                                                             |                  |              |                                       |  |
| Pelanggan                                         | <b>No</b>               | <b>Username</b>   | Nama Lengkap                                                | Email            | Aksi         |                                       |  |
| Master Data v                                     | $\mathbf{1}$            | Admin1            | Admin Penyuluh 1                                            | admin1@gmail.com | <b>Ubah</b>  | <b>Ganti Password</b> Hapus           |  |
| Master Transaksi v                                | $\overline{2}$          | Admin2            | Admin Penyuluh 2                                            | admin2@gmail.com | Ubah         | <b>Ganti Password</b><br><b>Hapus</b> |  |
| Laporan                                           |                         |                   | Copyright © 2022 Dinas Pertanian & Perikanan Kota Pekanbaru |                  |              |                                       |  |

Gambar 4.21 Rancangan Halaman Data Admin

j. Rancangan Halaman Data Penjual

Halaman data penjual adalah halaman yang dipergunakan oleh admin untuk mengelola data penjual. Menu *search* digunakan untuk melakukan pencarian data. Admin dapat mengaktifkan atau mematikan akun penjual. Selain itu admin juga dapat mengganti *password,* melihat detail dan menghapus akun penjual. Rancangan halaman data penjual akan disajikan dalam Gambar 4.22.

| . .                  |                                           |                     |                | Dashboard Admin                                             |               |                      |                                                        |  |
|----------------------|-------------------------------------------|---------------------|----------------|-------------------------------------------------------------|---------------|----------------------|--------------------------------------------------------|--|
| <b>ADMIN</b>         | Nama Admin v                              |                     |                |                                                             |               |                      |                                                        |  |
| Home                 | Sistem Jual Beli Hasil Produksi Perikanan |                     |                |                                                             |               |                      |                                                        |  |
| Pengguna v           |                                           | <b>DATA PENJUAL</b> |                |                                                             |               |                      |                                                        |  |
| Admin                |                                           |                     |                |                                                             |               |                      | Search                                                 |  |
| Penjual              | <b>No</b>                                 | Username            | Nama Kelompok  | Email                                                       | <b>Status</b> | Aksi                 |                                                        |  |
| Pelanggan            | 1                                         | Shanaya             | Shanaya        | shanaya@gmail.com                                           | <b>Aktif</b>  | Mati                 | <b>Ganti Password</b><br><b>Hapus</b><br><b>Detail</b> |  |
| <b>Master Data v</b> | $\overline{2}$                            | Lelejaya            | Inti Lele Jaya | lelejaya@gmail.com                                          | Mati          | Aktif Ganti Password | Hapus<br>Detail                                        |  |
| Master Transaksi v   |                                           |                     |                |                                                             |               |                      |                                                        |  |
| Laporan              |                                           |                     |                |                                                             |               |                      |                                                        |  |
|                      |                                           |                     |                |                                                             |               |                      |                                                        |  |
|                      |                                           |                     |                |                                                             |               |                      |                                                        |  |
|                      |                                           |                     |                |                                                             |               |                      |                                                        |  |
|                      |                                           |                     |                |                                                             |               |                      |                                                        |  |
|                      |                                           |                     |                |                                                             |               |                      |                                                        |  |
|                      |                                           |                     |                |                                                             |               |                      |                                                        |  |
|                      |                                           |                     |                |                                                             |               |                      |                                                        |  |
|                      |                                           |                     |                |                                                             |               |                      |                                                        |  |
|                      |                                           |                     |                | Copyright © 2022 Dinas Pertanian & Perikanan Kota Pekanbaru |               |                      |                                                        |  |

Gambar 4.22 Rancangan Halaman Data Penjual

k. Rancangan Halaman Data Pelanggan

Halaman data pelanggan adalah halaman yang digunakan oleh admin untuk mengelola data pelanggan. Halaman ini menampilkan informasi nama pelanggan, email, dan nomor telepon. Rancangan halaman data pelanggan ditampilkan pada Gambar 4.23.

|                      |                |                        | Dashboard Admin                                             |              |              |  |
|----------------------|----------------|------------------------|-------------------------------------------------------------|--------------|--------------|--|
| <b>ADMIN</b>         |                | Nama Admin v           |                                                             |              |              |  |
| Home                 |                |                        | Sistem Jual Beli Hasil Produksi Perikanan                   |              |              |  |
| Pengguna v           |                | <b>DATA PELANGGAN</b>  |                                                             |              |              |  |
| Admin                |                |                        |                                                             |              | Search       |  |
| Penjual              | <b>No</b>      | Nama Lengkap           | Email                                                       | No. Telepon  | Aksi         |  |
| Pelanggan            | $\mathbf{1}$   | Dimas Prasetya         | dimas@gmail.com                                             | 081309090909 | <b>Hapus</b> |  |
| <b>Master Data v</b> | $\overline{2}$ | <b>Muhammad Harits</b> | harits@gmail.com                                            | 081310101010 | <b>Hapus</b> |  |
| Master Transaksi v   |                |                        |                                                             |              |              |  |
| Laporan              |                |                        |                                                             |              |              |  |
|                      |                |                        |                                                             |              |              |  |
|                      |                |                        |                                                             |              |              |  |
|                      |                |                        |                                                             |              |              |  |
|                      |                |                        |                                                             |              |              |  |
|                      |                |                        |                                                             |              |              |  |
|                      |                |                        |                                                             |              |              |  |
|                      |                |                        |                                                             |              |              |  |
|                      |                |                        | Copyright © 2022 Dinas Pertanian & Perikanan Kota Pekanbaru |              |              |  |

Gambar 4.23 Rancangan Halaman Data Pelanggan

l. Rancangan Halaman Data Produk

Halaman data produk adalah halaman yang dipergunakan oleh penjual untuk mengelola data produk. Halaman ini menampilkan informasi nama produk, harga, stok, dan gambar. Menu tambah digunakan untuk menambah data dan menu *search* digunakan untuk melakukan pencarian data. Rancangan halaman data produk akan disajikan dalam Gambar 4.24.

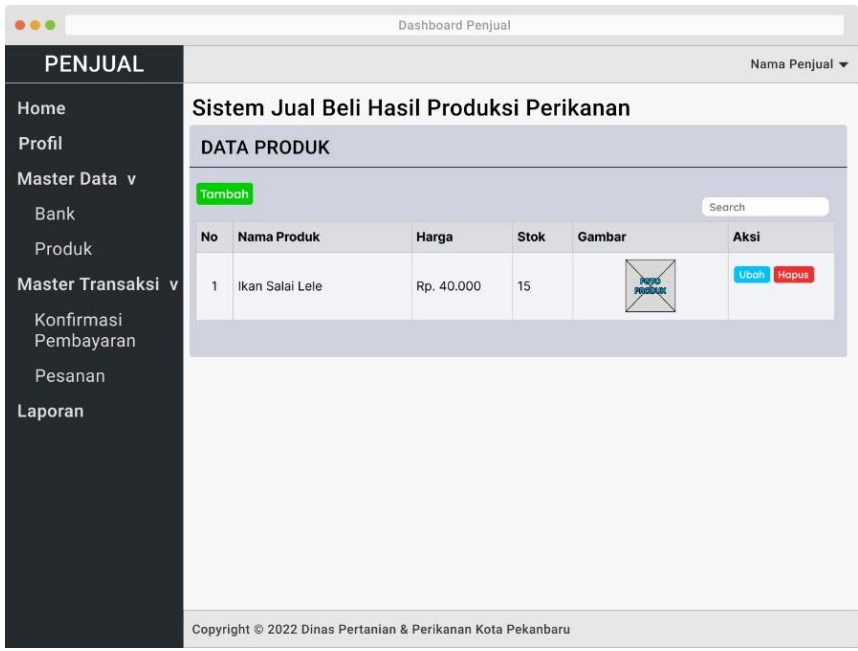

Gambar 4.24 Rancangan Halaman Produk

m. Rancangan Halaman Data Bank

Halaman data bank adalah halaman yang dipergunakan oleh penjual untuk mengelola data bank. Halaman ini menampilkan informasi nama bank, pemilik, dan nomor rekening. Menu tambah digunakan untuk menambah data dan menu *search* digunakan untuk melakukan pencarian data. Rancangan halaman data bank akan disajikan dalam Gambar 4.25.

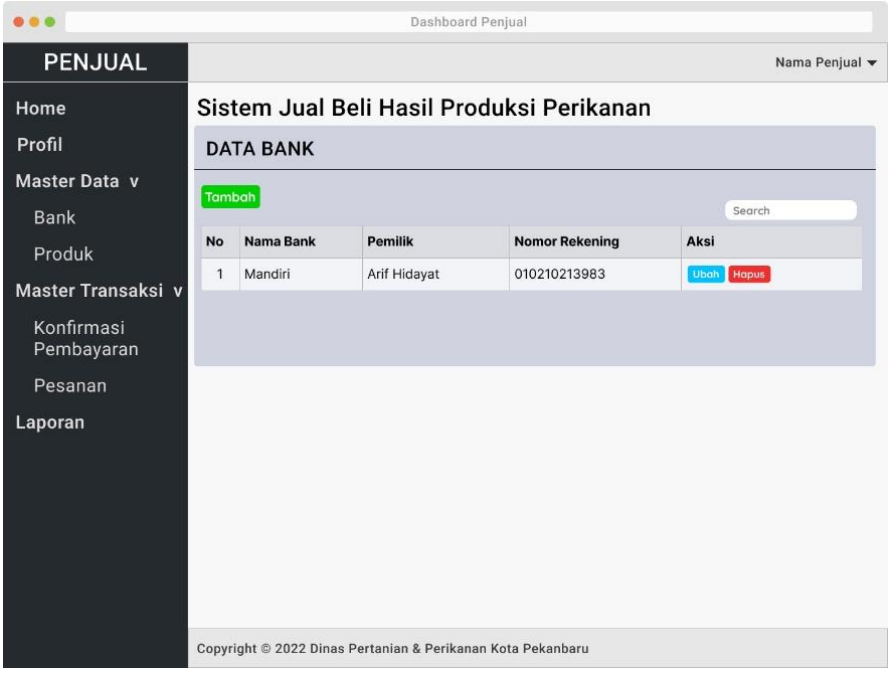

Gambar 4.25 Rancangan Halaman Data Bank

n. Rancangan Halaman Data Transaksi Orders

Halaman data transaksi orders adalah halaman yang digunakan oleh penjual untuk mengelola data orders yang dilakukan oleh pelanggan. Rancangan halaman data transaksi orders disajikan dalam Gambar 4.26.

| 49 49                    | Dashboard Penjual                                           |        |                                           |                |          |               |            |                |  |
|--------------------------|-------------------------------------------------------------|--------|-------------------------------------------|----------------|----------|---------------|------------|----------------|--|
| <b>PENJUAL</b>           |                                                             |        |                                           |                |          |               |            | Nama Penjual v |  |
| Home                     |                                                             |        | Sistem Jual Beli Hasil Produksi Perikanan |                |          |               |            |                |  |
| Profil                   | <b>PESANAN</b>                                              |        |                                           |                |          |               |            |                |  |
| Master Data v            |                                                             |        |                                           |                |          |               | Search     |                |  |
| Bank                     | <b>No</b>                                                   |        | No. Pesanan Nama Pelanggan                | <b>Tanggal</b> | Jam      | <b>Status</b> | Total      | Aksi           |  |
| Produk                   | 1                                                           | 5JH6J9 | Septian Ari                               | 25 Mei 2022    | 09:26:50 | Baru          | Rp. 98.000 | Detail         |  |
| Master Transaksi v       |                                                             |        |                                           |                |          |               |            |                |  |
| Konfirmasi<br>Pembayaran |                                                             |        |                                           |                |          |               |            |                |  |
| Pesanan                  |                                                             |        |                                           |                |          |               |            |                |  |
| Laporan                  |                                                             |        |                                           |                |          |               |            |                |  |
|                          | Copyright © 2022 Dinas Pertanian & Perikanan Kota Pekanbaru |        |                                           |                |          |               |            |                |  |

Gambar 4.26 Rancangan Halaman Data Transaksi Orders

#### o. Rancangan Halaman Konfirmasi Pembayaran

Halaman data konfirmasi pembayaran merupakan halaman yang digunakan oleh penjual untuk mengelola data konfirmasi pembayaran. Gambar 4.27 adalah rancangan halaman data konfirmasi pembayaran.

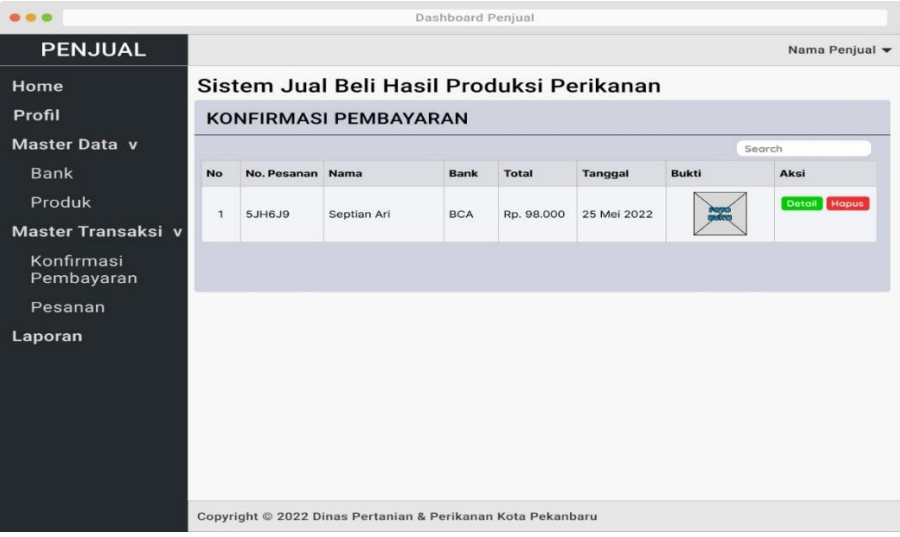

Gambar 4.27 Rancangan Halaman Data Konfirmasi Pembayaran

### p. Rancangan Halaman Detail Pesanan

Halaman detail pesanan merupakan halaman yang digunakan penjual untuk melihat detail pesanan pelanggan. Selain itu pada halaman ini penjual juga dapat mengganti status pesanan dan memasukan nomor resi. Gambar 4.28 adalah rancangan halaman detail pesanan.

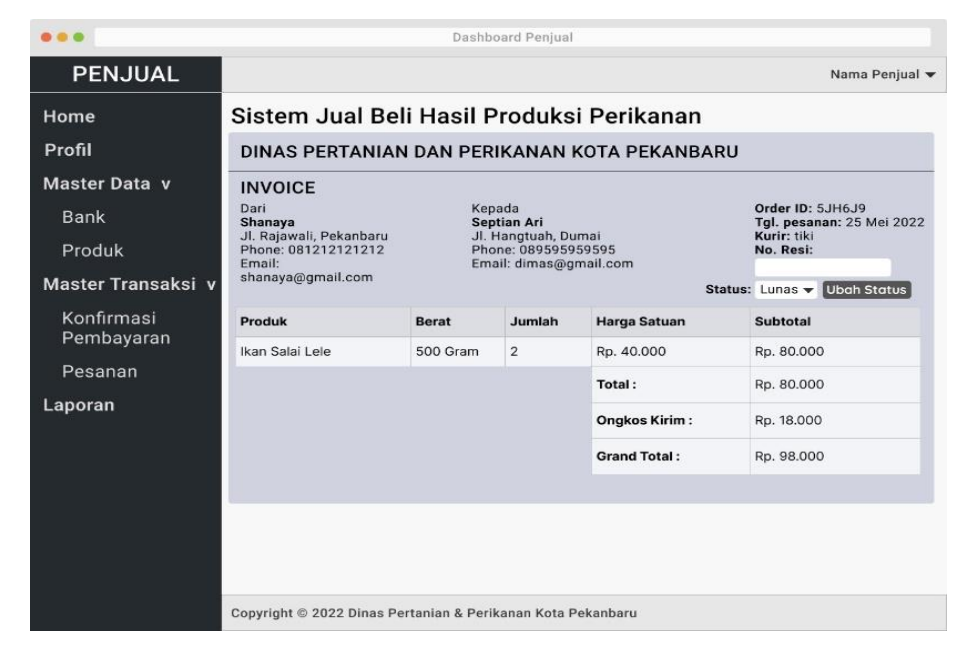

Gambar 4.28 Rancangan Halaman Detail Pesanan

#### q. Rancangan Halaman *Form* Laporan

Halaman *form* laporan merupakan halaman yang digunakan dan diperlukan oleh penjual dan admin untuk mengelola data laporan. Laporan ini dapat ditampilkan berdasarkan periode tanggal tertentu. Gambar 4.29 adalah rancangan halaman *form* laporan.

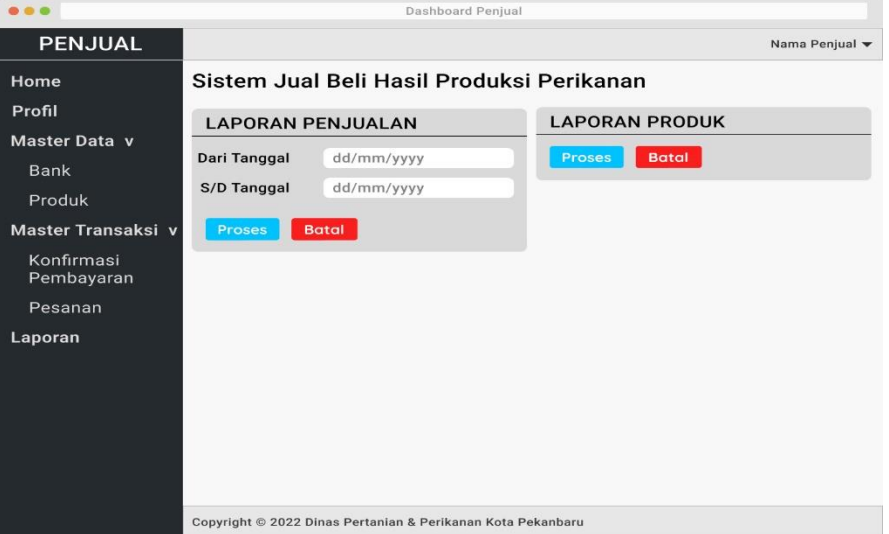

Gambar 4.29 Rancangan Halaman *Form* Laporan

### **4.1.4 Evaluasi**

Pada tahap ini dilakukan pengujian pada perancangan yang telah dibuat sebelumnya. Setelah pengujian *prototype* dilakukan, maka pengembang akan meminta *feedback* dari pengguna sistem secara langsung. Hasil evaluasi pada iterasi pertama dapat dilihat pada Tabel 4.10.

| N <sub>0</sub> | Komponen             | Perubahan                                                         | Keterangan                                                                                         |
|----------------|----------------------|-------------------------------------------------------------------|----------------------------------------------------------------------------------------------------|
|                | Perancangan use case | Pendaftaran penjual dilakukan oleh                                | Perubahan proses                                                                                   |
|                | diagram              | admin                                                             | pendaftaran penjual                                                                                |
|                |                      |                                                                   | yang hanya bisa                                                                                    |
|                |                      |                                                                   | dilakukan oleh admin                                                                               |
| 2              | Perancangan Tabel    | Terdapat penambahan untuk variabel<br>tabel penjual pada database | Adanya penambahan<br>variable data ketua,<br>nomor sertifikat<br>pengukuhan dan jenis<br>legislasi |

Tabel 4.10 Tabel Evaluasi Iterasi Pertama

## **4.2** *Prototype* **Iterasi 2**

## **4.2.1 Perancangan**

## **Use Case Diagram**

Hasil evaluasi pada iterasi kedua untuk perubahan *use case diagram* ditunjukkan pada Gambar 4.30.

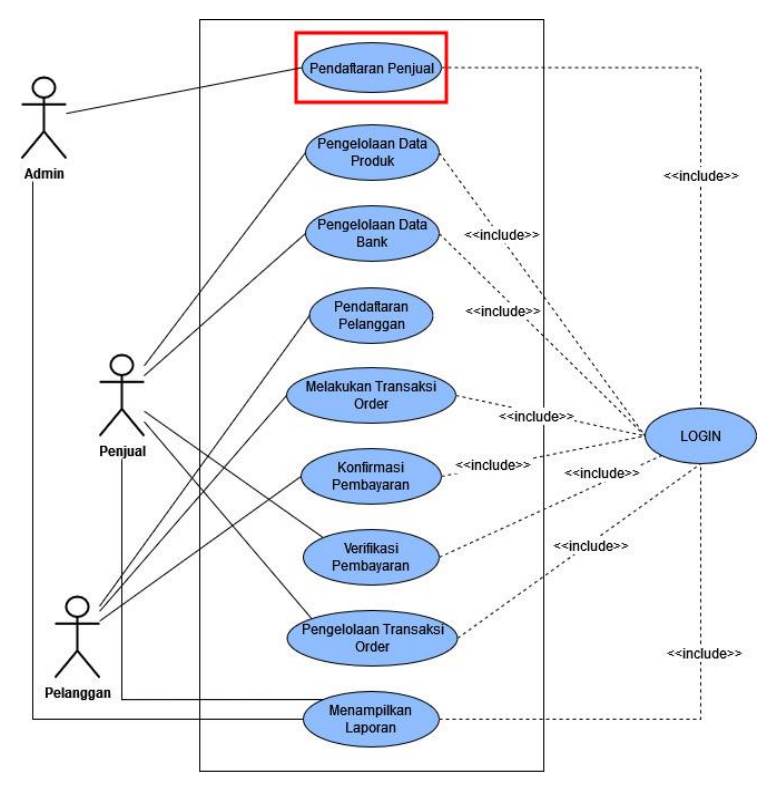

Gambar 4.30 Hasil Evaluasi Iterasi Kedua *Use Case Diagram*

Hasil evaluasi pada iterasi kedua untuk perubahan *activity diagram* pendaftaran penjual ditunjukkan pada Gambar 4.31.

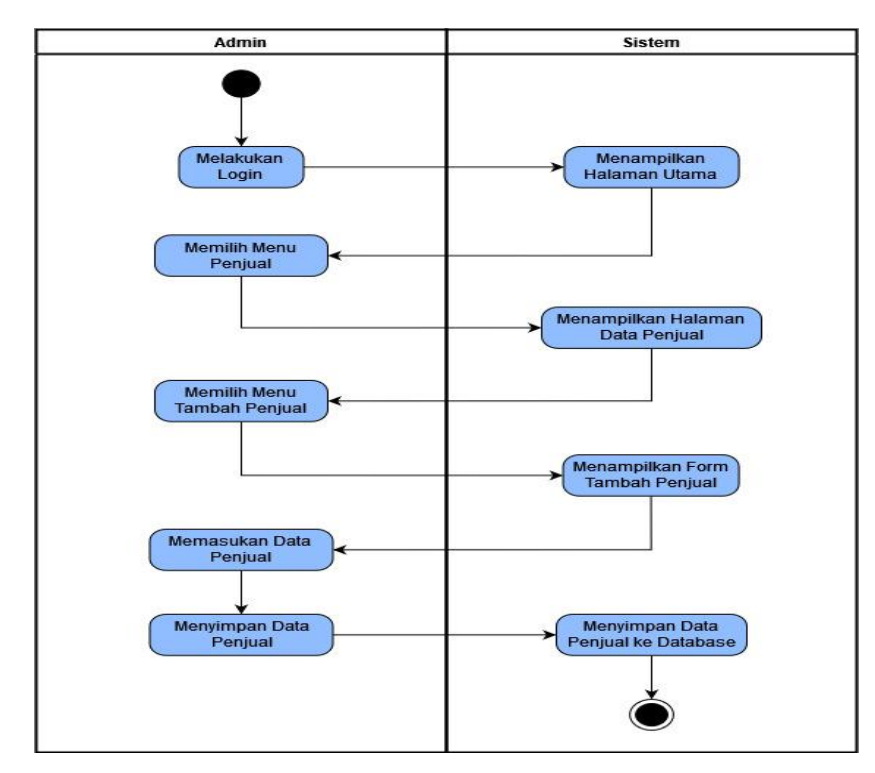

Gambar 4.31 Hasil Evaluasi Iterasi Pertama Activity Diagram Pendaftaran Penjual

## **Perancangan Struktur Tabel**

Hasil evaluasi untuk perubahan tabel penjual ditunjukkan pada Tabel 4.11.

| Nama Field       | <b>Tipe Data</b>     | Keterangan  |
|------------------|----------------------|-------------|
| Id_penjual       | Int(5)               | Primary Key |
| Nama_kelompok    | Varchar (100)        |             |
| Username         | Varchar(50)          |             |
| Password         | Varchar(35)          |             |
| Email_penjual    | Varchar(100)         |             |
| Alamat_penjual   | Varchar(250)         |             |
| No_telpon        | $\text{Varchar}(15)$ |             |
| Tgl_terdaftar    | Date                 |             |
| Nama_ketua       | Varchar(100)         |             |
| Nomor_sertifikat | Varchar(50)          |             |
| Jenis_legislasi  | Varchar(150)         |             |

Tabel 4.11 Evaluasi Iterasi Kedua Desain Tabel Penjual

## **Relasi Antar Tabel**

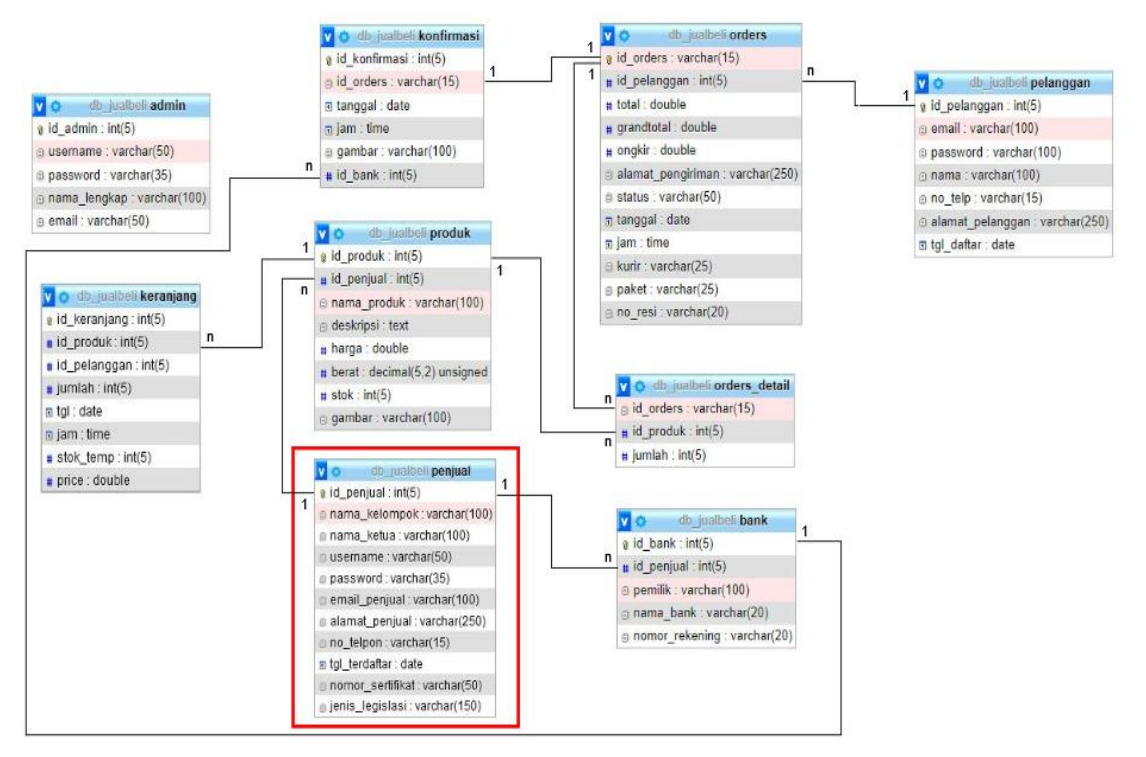

Hasil evaluasi untuk perubahan relasi tabel basis data ditunjukkan pada Gambar 4.32.

Gambar 4.32 Hasil Evaluasi Iterasi Pertama Relasi Tabel Basis Data

# **4.2.2 Pembentukan** *Prototype*

Hasil evaluasi untuk perubahan rancangan data penjual data ditunjukkan pada Gambar

4.33.

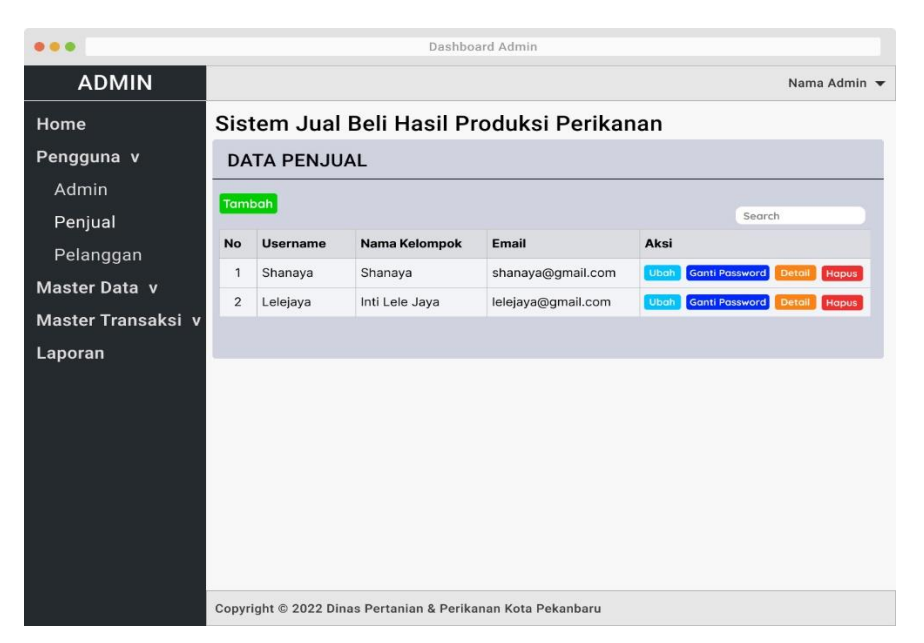

Gambar 4.33 Hasil Evaluasi Iterasi Pertama Rancangan Data Penjual
# **4.2.3 Evaluasi**

Hasil evaluasi pada iterasi kedua dapat dilihat pada Tabel 4.12.

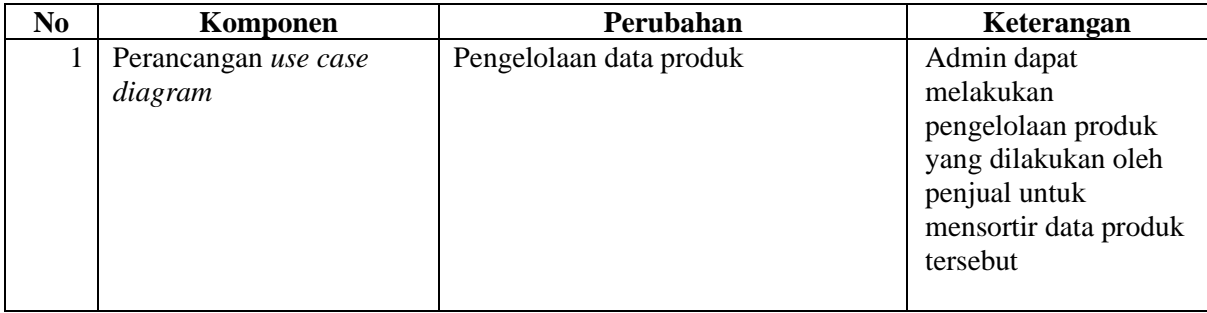

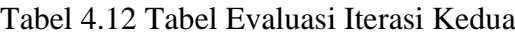

# **4.3** *Prototype* **Iterasi 3**

# **4.3.1 Perancangan**

## **Use Case Diagram**

Hasil evaluasi pada iterasi ketiga untuk perubahan *use case diagram* ditunjukkan pada Gambar 4.34.

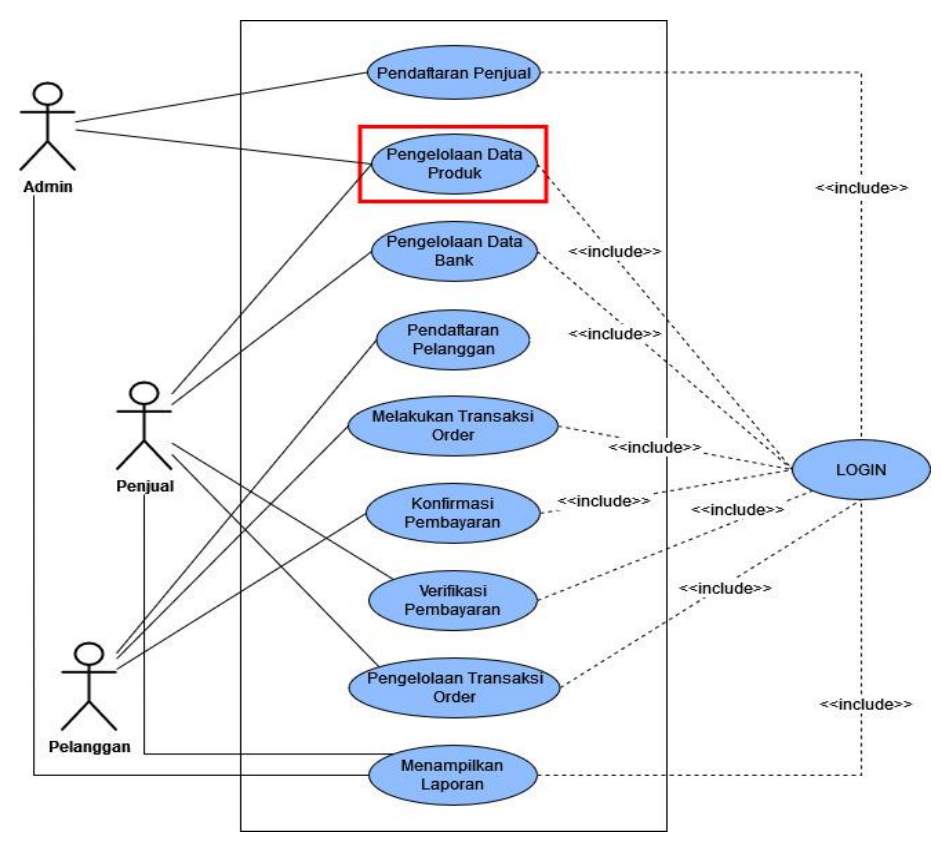

Gambar 4.34 Hasil Evaluasi Iterasi Kedua *Use Case Diagram*

Hasil evaluasi pada iterasi kedua untuk perubahan *activity diagram* pengelolaan data produk ditunjukkan pada Gambar 4.35.

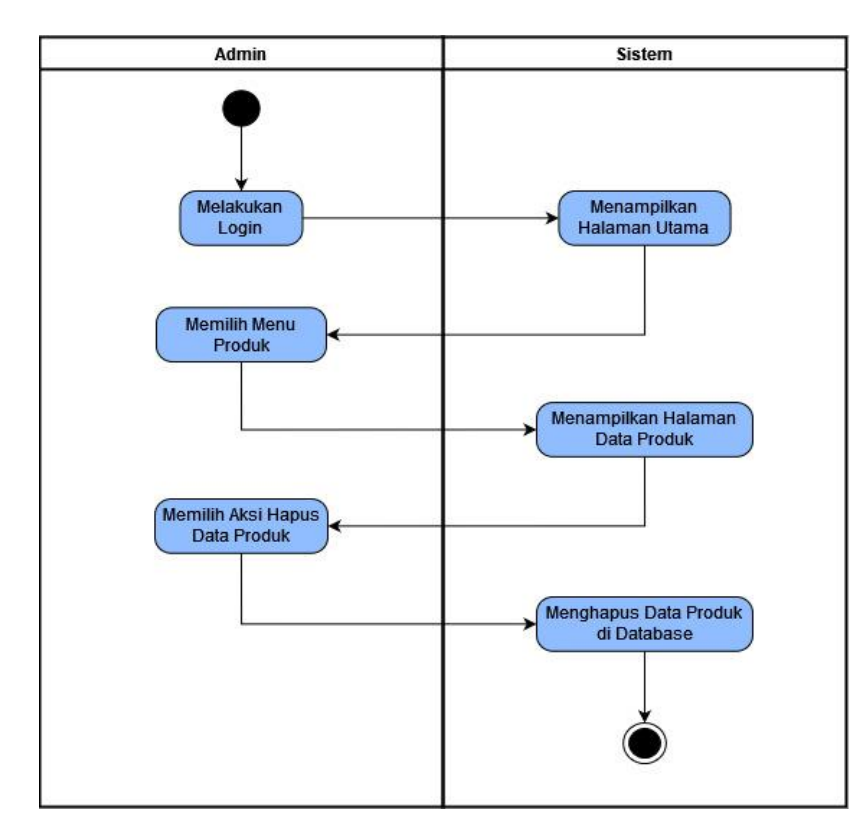

Gambar 4.35 Hasil Evaluasi Iterasi Ketiga *Activity Diagram* Pengelolaan Produk

## **4.3.2 Evaluasi**

Hasil evaluasi pada iterasi ketiga dapat dilihat pada Tabel 4.13.

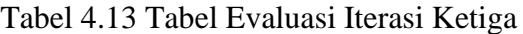

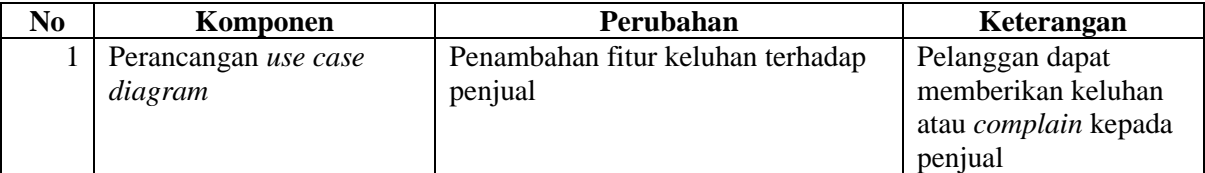

# **4.4** *Prototype* **Iterasi 4**

# **4.4.1 Perancangan**

## *Use Case Diagram*

Hasil evaluasi pada iterasi keempat untuk perubahan *use case diagram* ditunjukkan pada Gambar 4.36.

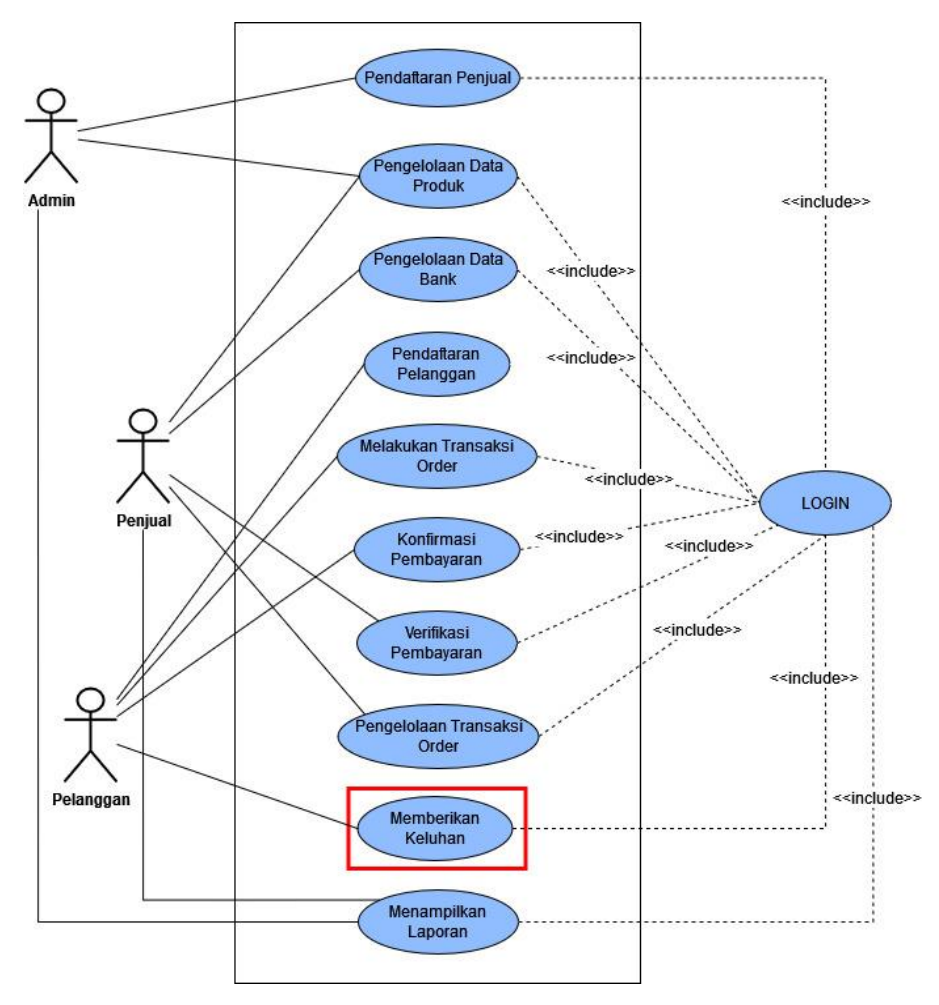

Gambar 4.36 Hasil Evaluasi Iterasi Ketiga Use Case Diagram

Hasil evaluasi pada iterasi ketiga untuk perubahan *activity diagram* pengelolaan data keluhan ditunjukkan pada Gambar 4.37.

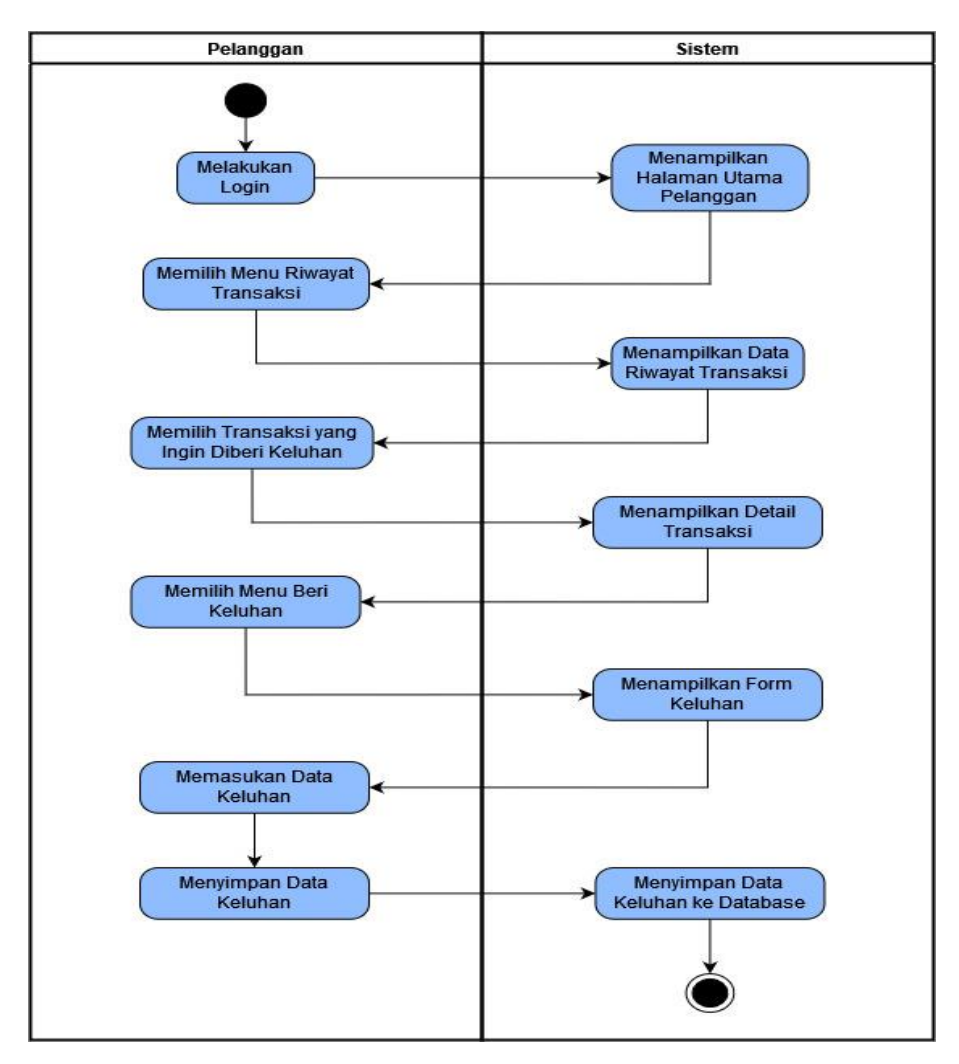

Gambar 4.37 Hasil Evaluasi Iterasi Keempat Activity Diagram Data Keluhan

### **Perancangan Struktur Tabel**

Desain tabel keluhan di bawah ini meliputi 6 *fields* yang dapat berguna untuk menyimpan data keluhan. Hasil evaluasi untuk penambahan tabel keluhan ditunjukkan pada Tabel 4.14.

Tabel 4.14 Desain Tabel Keluhan

| Nama Field  | <b>Tipe Data</b> | Keterangan                    |
|-------------|------------------|-------------------------------|
| id keluhan  | Int $(5)$        | Primary Key                   |
| Id_orders   | Varchar(15)      | Foreign key dari tabel orders |
| Isi keluhan | Varchar $(250)$  |                               |
| Tgl_keluhan | date             |                               |
| Jam keluhan | time             |                               |
| dibaca      | Varchar(15)      |                               |

## **Relasi Antar Tabel**

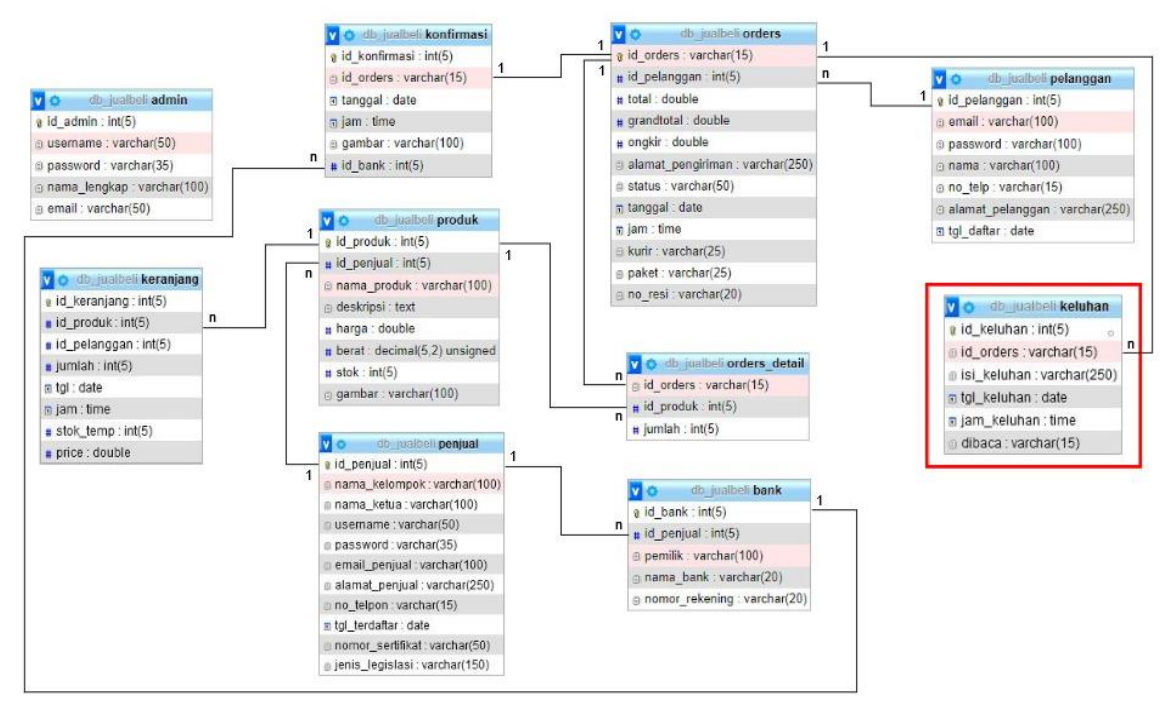

Perubahan relasi tabel basis data ditunjukkan pada Gambar 4.38.

Gambar 4.38 Hasil Evaluasi Iterasi Kedua Relasi Basis Data

# **Pembentukan** *Prototype*

Hasil evaluasi untuk perubahan rancangan data keluhan ditunjukkan pada Gambar 4.39.

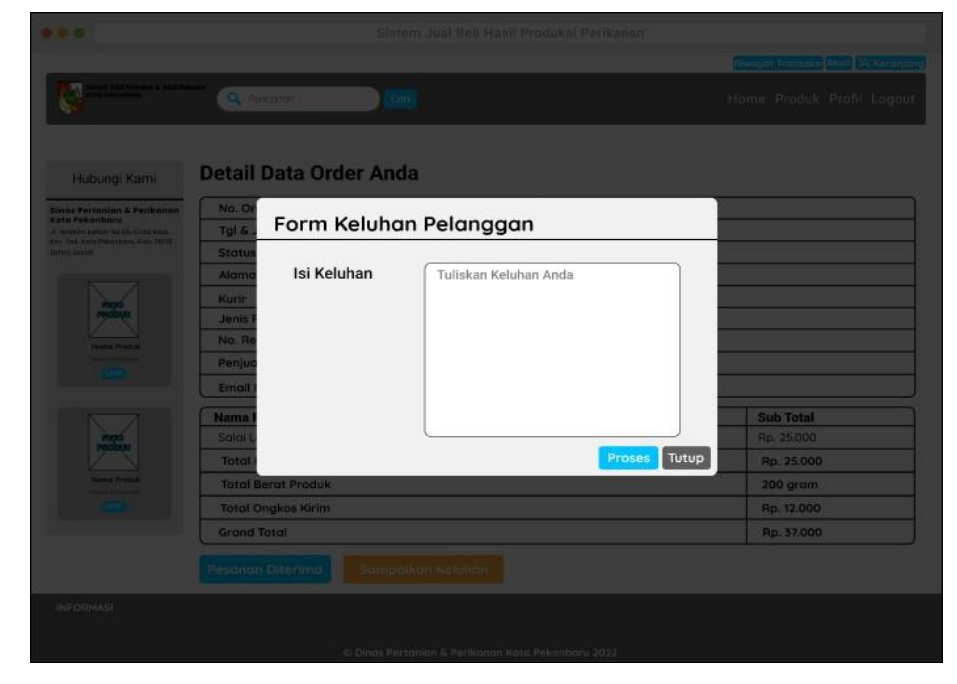

Gambar 4.39 Hasil Evaluasi Iterasi Keempat Rancangan Data Keluhan

Setelah melalui proses empat kali iterasi maka rancangan prototype tersebut dapat dibangun menggunakan bahasa pemrograman PHP dan mengintegrasikan *bootstrap* untuk tampilan yang responsif (menyesuaikan layar *device* pengguna). Sistem informasi jual beli berbasis web ini berfungsi sebagai media penjualan hasil produksi secara *online* untuk memudahkan pelanggan dalam melakukan pembelian produk. Data yang diinputkan diolah oleh *database* MySQL. Pada sistem jual beli berbasis web ini mempunyai 3 *user* yaitu pelanggan, admin dan penjual. Jika ada pelanggan ingin membeli produk diharuskan untuk mendaftar sebagai *member* terlebih dahulu. Berikut akan dijelaskan mengenai penggunaan sistem:

#### **a. Bagian Penjual**

Bagan alir sistem bagian penjual ditunjukkan pada Gambar 4.1.

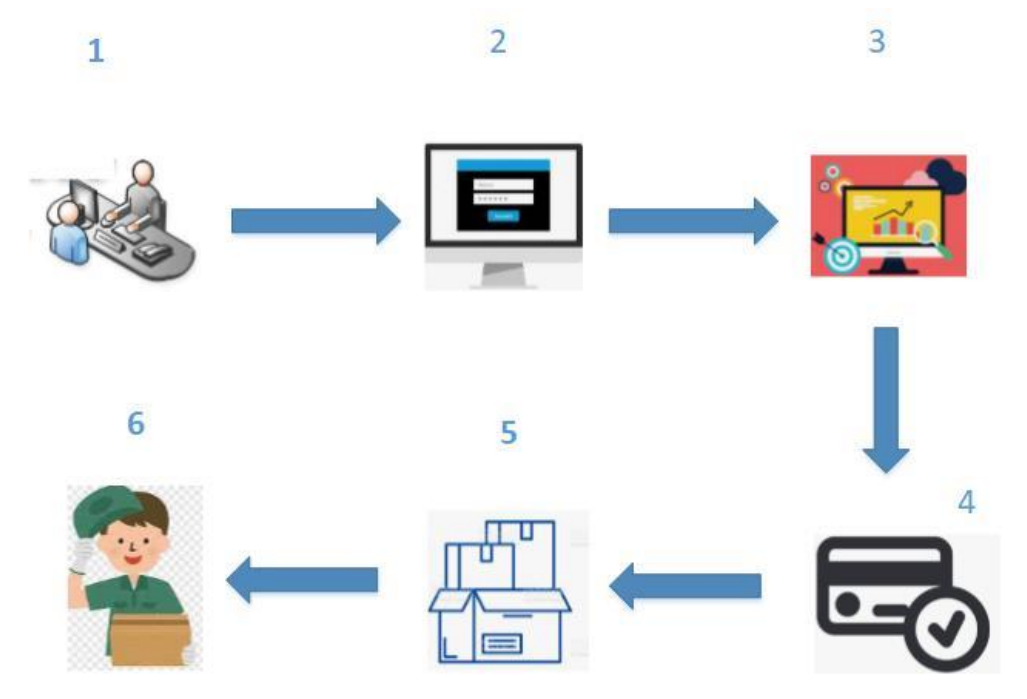

Gambar 4.40 Bagan Alir Sistem Bagian Penjual

Keterangan:

- 1. Pendaftaran penjual dilakukan oleh admin sistem dengan cara penjual mendatangi langsung kantor dinas pertanian dan perikanan kota pekanbaru.
- 2. Jika penjual sudah terdaftra maka dapat melakukan login ke sistem. Penjual dapat melakukan *login* dengan mengisikan *username* dan *password* pada *form login*, selanjutnya sistem akan memverifikasi data *username* dan *password* dari penjual tersebut.
- 3. Penjual dapat melakukan pengelolaan data produk dan data bank. Data produk merupakan data produk yang dijual sedangkan data bank merupakan informasi bank

yang nantinya digunakan oleh pelanggan untuk keperluan pembayaran secara transfer antar bank.

- 4. Proses verifikasi pembayaran dilakukan saat ada pembayaran oleh pelanggan. Verifikasi dialkukan dengan cara penjuala mengecek akun bank tersebut untuk mengetahui transaksi masuk yang dibayarkan oleh pelanggan.
- 5. Jika proses veirifkasi pembayaran sudah selesai maka penjual akan menyiapkan barang yang dibeli oleh pelanggan dan mengirimnya.
- 6. Barang diserahkan kepada kurir seperti yang sudah dipilih oleh pelanggan pada proses pembelian dan transaksi selesai.

## **b. Bagian Pembeli**

Bagan alir sistem bagian pembeli ditunjukkan pada Gambar 4.2.

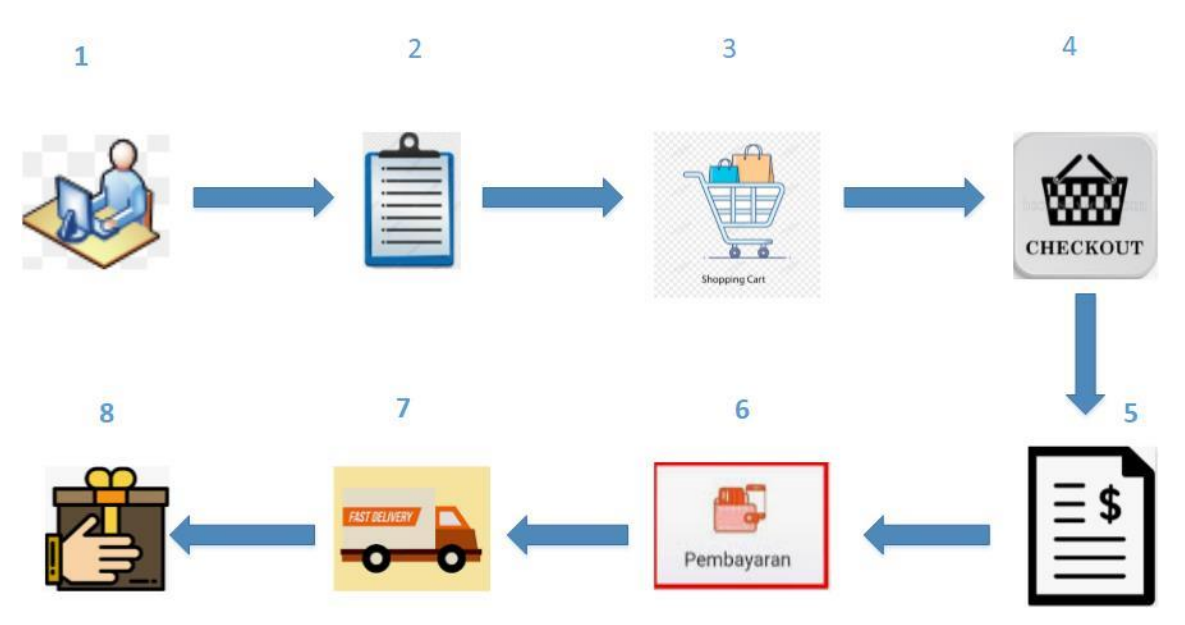

Gambar 4.41 Bagan Alir Sistem Bagian Pembeli

Keterangan:

- 1. Calon pembeli mengunjungi website ini dan dapat melihat daftar produk dan detail produk yang tersedia.
- 2. Apabila belum memiliki data akun, calon pembeli melakukan pendaftaran sebagai member terlebih dahulu dengan melengkapi form mendaftar. Member dapat melakukan *login* dengan mengisikan *username* dan *password* pada *form login*, selanjutnya sistem akan memverifikasi data *username* dan *password* dari member.
- 3. Pelanggan dapat memilih produk yang diinginkan dan kemudian dimasukkan ke keranjang belanja.
- 4. Jika pemilihan produk pada keranjang belanja sudah selesai maka dilanjutkna dengan proses *checkout*. Pelanggan diminta untuk memilih biaya ongkos kirim dan mengisi alamat pengiriman barang secara lengkap.
- 5. Jika proses *checkout* sudah selesai maka sistem menampilkan data pesanan beserta total tagihan yang harus dibayarkan oleh pelanggan.
- 6. Member melakukan proses pembayaran.
- 7. Barang dikirim oleh penjual.
- 8. Barang diterima oleh pelanggan dan transaksi selesai setelah produk sampai di tangan pelanggan.

## **4.4.2 Implementasi** *Prototype*

## **a. Halaman** *Login*

Saat pertama kali membuka sistem bagian admin maka akan ditunjukkan halaman *login* yang berisi *form username* dan *password*. Tampilan *form login user* ditunjukkan pada Gambar 4.42.

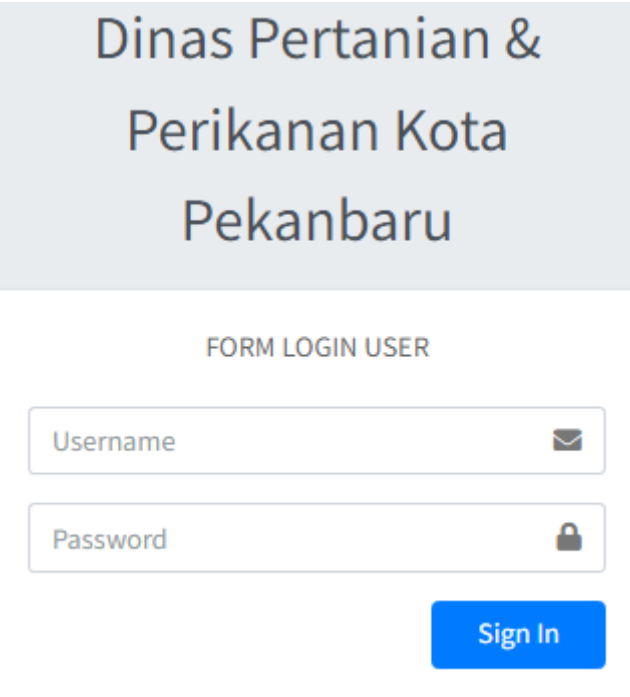

Gambar 4.42 Tampilan *Form Login* User

Halaman *form login* user merupakan halaman yang akan digunakan oleh *user* yakni admin dan penjual agar dapat masuk ke sistem. *User* akan diminta untuk memasukkan *username* dan *password* untuk selanjutnya akan dilakukan proses validasi akun. Jika *username* dan *password* yang dimasukkan benar maka akan diarahkan ke halaman *home*/beranda admin. Akan tetapi jika salah maka akan muncul berupa peringatan bahwa *login* gagal. Tampilan peringatan jika *username* atau *password* yang dimasukkan tidak benar atau salah seperti ditunjukkan pada Gambar 4.43.

# LOGIN GAGALI Username atau Password Anda tidak benar. Atau account Anda sedang diblokir. **ULANGI LAGI**

Gambar 4.43 Tampilan Peringatan Jika *Username* atau *Password* Salah

Setelah proses *login* berhasil maka *user* akan diarahkan ke halaman home. Halaman *home* merupakan halaman yang pertama terbuka setelah *user* berhasil masuk ke sistem. Halaman ini berisi ucapan selamat datang dan waktu *login user*. Tampilan halaman *home*  admin ditunjukkan pada Gambar 4.44.

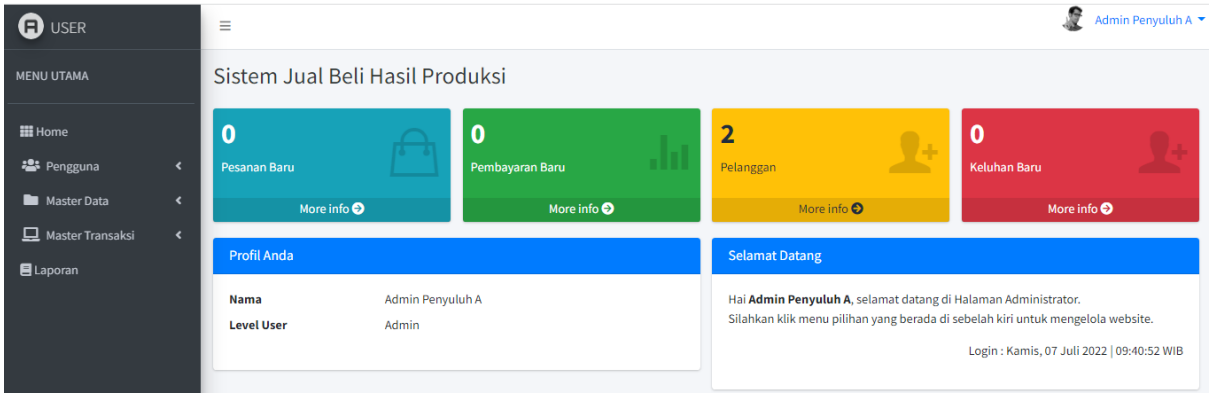

Gambar 4.44 Tampilan Halaman *Home*

Halaman *home* ini juga menampilkan informasi tentang jumlah data pesanan baru, data pembayaran baru, dan data keluhan*.* Selain itu ditampillkan juga jumlah data pelanggan. Pada halaman ini menampilkan profil *user*.

#### **b. Halaman Pendaftaran Penjual**

Halaman pengelolaan data penjual merupakan halaman untuk mengelola data penjual yang digunakan oleh admin. Pada halaman ini admin dapat menambah, mengubah dan menghapus data penjual yang telah diinput. Jika user *login* sebagai admin maka semua data penjual akan ditampilkan tetapi jika user *login* sebagai penjual maka hanya profil penjual itu saja yang ditampilkan sehingga penjual tidak dapat mengubah data penjual lainnya. Halaman penjual hanya bisa diakses oleh admin dan penjual saja. Tampilan halaman data penjual seperti pada Gambar 4.45.

| <b>O</b> USER                                                                               | Ξ                           |                                         |                    |                                       | s                                                                    | Admin Penyuluh A ▼        |
|---------------------------------------------------------------------------------------------|-----------------------------|-----------------------------------------|--------------------|---------------------------------------|----------------------------------------------------------------------|---------------------------|
| <b>MENU UTAMA</b>                                                                           |                             | Sistem Jual Beli Hasil Produksi         |                    |                                       |                                                                      |                           |
| <b>H</b> Home<br><b>卷</b> Pengguna<br>⊀                                                     | PENJUAL<br>$+$ Tambah       |                                         |                    |                                       |                                                                      |                           |
| Master Data<br>$\overline{\phantom{a}}$<br>Master Transaksi<br>$\left\langle \right\rangle$ | Show $_{10}$ $\div$ entries |                                         |                    |                                       | Search:                                                              |                           |
| <b>E</b> Laporan                                                                            | No<br>个                     | $\uparrow\downarrow$<br><b>Username</b> | 外<br>Nama Kelompok | <b>Email</b><br>$\uparrow \downarrow$ | Aksi                                                                 | $\sim$                    |
|                                                                                             | 1                           | salaikuaran                             | Mina Salai Kuaran  | salaikuaran@gmail.com                 | <b>B</b> Ubah <b>P</b> Ganti Password <b>D</b> Detail <b>T</b> Hapus |                           |
|                                                                                             | $\overline{2}$              | shanaya                                 | Shanaya            | shanaya@gmail.com                     | <b>B</b> Ubah <b>P</b> Ganti Password <b>E Detail T</b> Hapus        |                           |
|                                                                                             | $\overline{3}$              | hanafa                                  | Hanafa             | hanafa@gmail.com                      | <b>B</b> Ubah <b>P</b> Ganti Password <b>D</b> Detail <b>T</b> Hapus |                           |
|                                                                                             |                             | Showing 1 to 3 of 3 entries             |                    |                                       |                                                                      | $1\,$<br>Previous<br>Next |

Gambar 4.45 Tampilan Halaman Data Penjual

Pada halaman data penjual terdapat menu tambah yang berfungsi untuk menambah data penjual seperti *Username, Password,* nama kelompok, nama ketua kelompok, email, alamat, no. telepon, no. sertifikat pengukuhan dan jenis legislasi. Jika salah satu *form* tidak terisi maka akan muncul peringatan untuk mengisi *form* tersebut. Saat *user* sudah selesai melakukan tambah data maka tekan menu simpan untuk proses tambah data. Tampilan halaman tambah data penjual seperti pada Gambar 4.46.

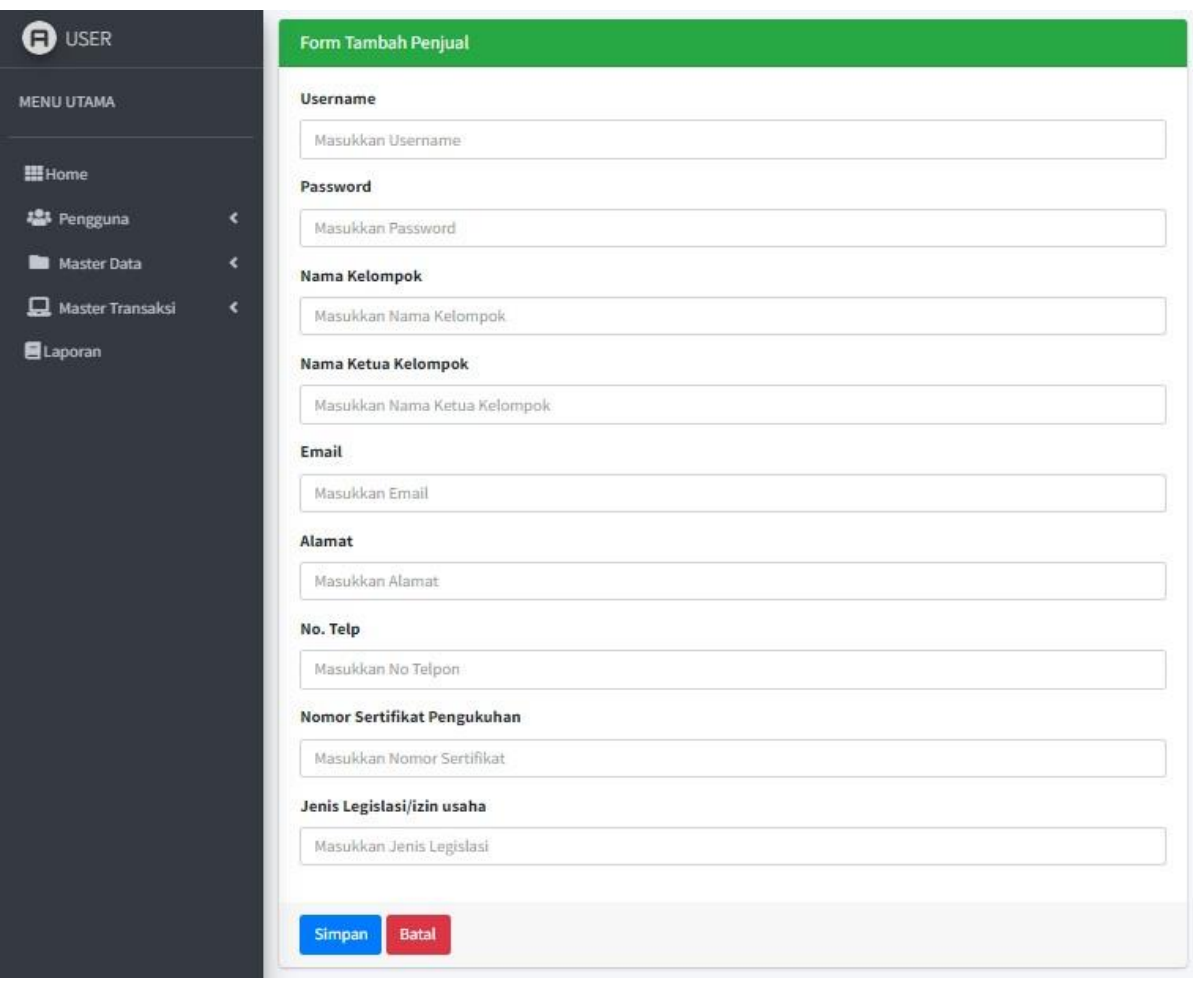

Gambar 4.46 Tampilan Halaman Tambah Penjual

Dalam halaman ini juga terdapat menu ubah yang berfungsi untuk mengubah data penjual. Jika salah satu *form* tidak terisi maka akan muncul peringatan untuk mengisi *form* tersebut. Jika *user* sudah selesai melakukan *edit* data penjual maka tekan menu *update* untuk proses *update* data penjual. Tampilan halaman *edit* data penjual ditunjukkan seperti pada Gambar 4.47.

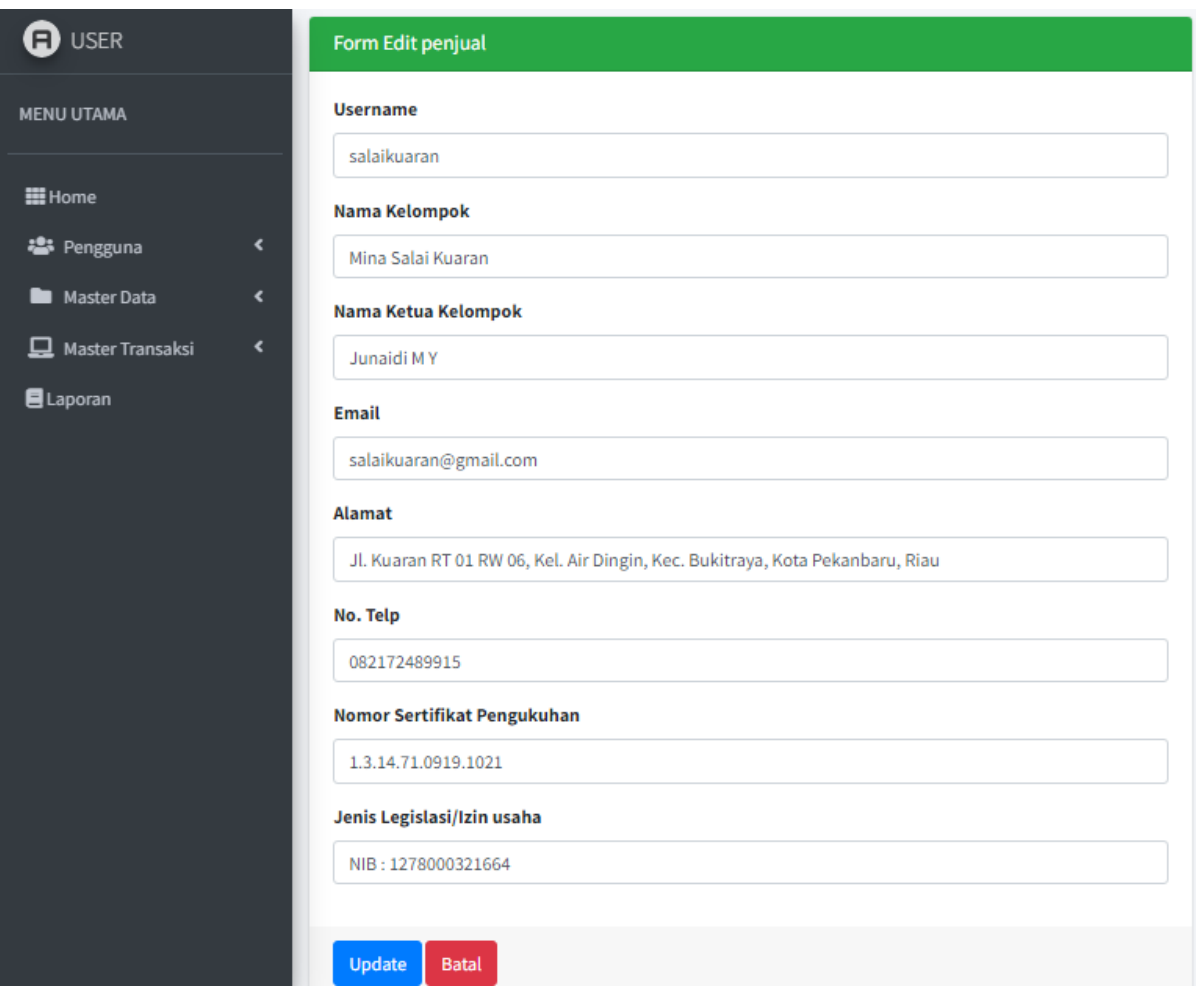

Gambar 4.47 Tampilan Halaman *Edit* Penjual

Terdapat juga menu detail yang berfungsi untuk menampilkan detail data penjual. Selain itu terdapat menu ubah *password* yang berfungsi untuk mengubah *password* penjual menu hapus yang berfungsi untuk menhapus data penjual. Tampilan halaman detail penjual ditunjukkan pada Gambar 4.48.

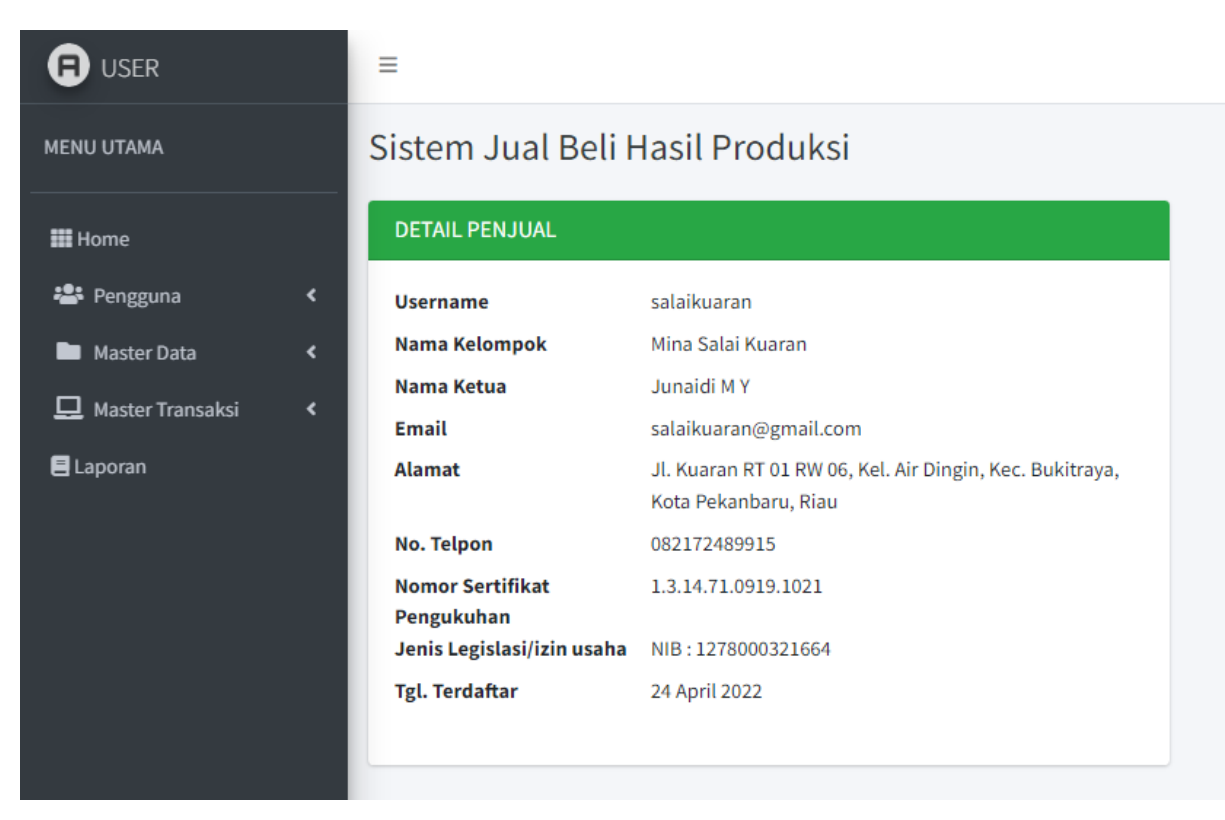

Gambar 4.48 Tampilan Halaman Detail Penjual

# **c. Halaman Pengelolaan Data Produk**

Halaman data produk merupakan halaman untuk mengelola data produk yang digunakan oleh penjual. Pada halaman ini penjual dapat melakukan tambah data, ubah data dan hapus data produk. Informasi yang dtiampilkan yaitu nama produk, harga, stok dan gambar produk. Tampilan halaman data produk seperti pada Gambar 4.49.

| <b>O</b> USER                                               | Ξ                       |   |                                 |                       |            |                       |                                      |                              |      | £                                                         | Mina Salai Kuaran     |  |
|-------------------------------------------------------------|-------------------------|---|---------------------------------|-----------------------|------------|-----------------------|--------------------------------------|------------------------------|------|-----------------------------------------------------------|-----------------------|--|
| <b>MENU UTAMA</b>                                           |                         |   | Sistem Jual Beli Hasil Produksi |                       |            |                       |                                      |                              |      |                                                           |                       |  |
| <b>H</b> Home                                               | <b>PRODUK</b>           |   |                                 |                       |            |                       |                                      |                              |      |                                                           |                       |  |
| <b>卷Profil</b>                                              | $+$ Tambah              |   |                                 |                       |            |                       |                                      |                              |      |                                                           |                       |  |
| $\left\langle \right\rangle$<br>Master Data                 | Show 10 . entries       |   |                                 |                       |            |                       |                                      |                              |      | Search:                                                   |                       |  |
| Master Transaksi<br>$\blacktriangleleft$<br><b>ELaporan</b> | No                      | 朴 | <b>Nama Produk</b>              | $\uparrow \downarrow$ | Harga      | $\uparrow \downarrow$ | <b>Stok</b><br>$\uparrow \downarrow$ | Gambar<br>$\rightsquigarrow$ | Aksi |                                                           | $\uparrow \downarrow$ |  |
|                                                             | $\mathbf{1}$            |   | <b>IKAN SALAI MOTAN</b>         |                       | Rp. 25.000 |                       | 15                                   | 1205.40<br>国                 |      | <b>B</b> Ubah Hapus                                       |                       |  |
|                                                             | $\overline{2}$          |   | <b>ABON IKAN</b>                |                       | Rp. 25.000 |                       | 15                                   | $\blacksquare$               |      | <b>B</b> Ubah <b>Hapus</b>                                |                       |  |
|                                                             | $\overline{\mathbf{3}}$ |   | <b>IKAN SALAI SELAIS</b>        |                       | Rp. 85.000 |                       | 15                                   |                              |      | <b>B</b> Ubah <b>B</b> Hapus                              |                       |  |
|                                                             | $\overline{4}$          |   | <b>IKAN SALAI PATIN</b>         |                       | Rp. 25.000 |                       | 15                                   | 另                            |      | <b>B</b> Ubah <b>Hapus</b>                                |                       |  |
|                                                             | 5                       |   | <b>IKAN SALAI LELE</b>          |                       | Rp. 25.000 |                       | 15                                   | y.                           |      | ALCOURN THENHICOWS<br>Go to Settings to activate Windows. |                       |  |

Gambar 4.49 Tampilan Halaman Data Produk

#### **d. Halaman Pengelolaan Data Bank**

Halaman data bank merupakan halaman untuk mengolah data bank pembayaran yang digunakan oleh penjual. Pada halaman ini penjual dapat menambah, mengubah dan menghapus data bank pembayaran yang telah diinput. Tampilan halaman data bank seperti pada Gambar 4.50.

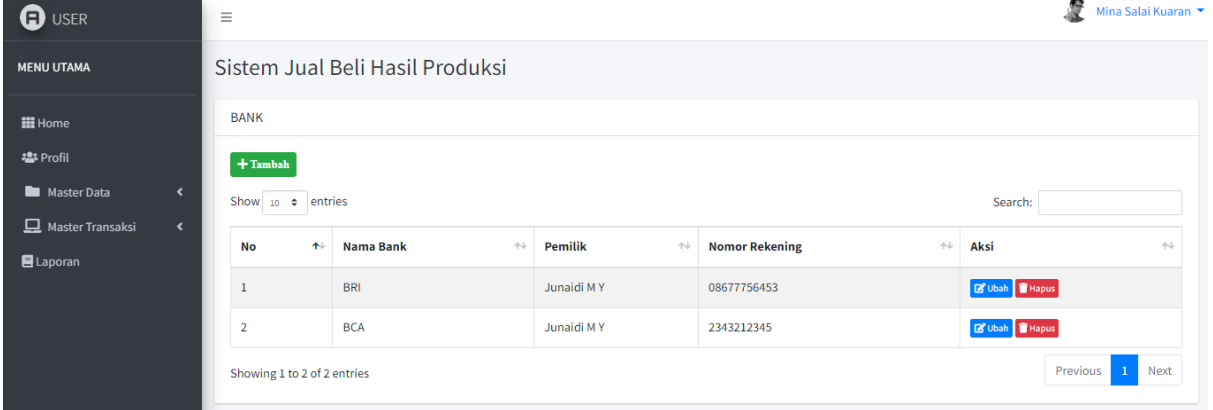

Gambar 4.50 Tampilan Halaman Data Bank

## **e. Halaman Pendaftaran Pelanggan**

Halaman *register* merupakan halaman yang digunakan oleh pengunjung web untuk mendaftar sebagai *member* atau pelanggan. Tampilan halaman *form register* dapat dilihat pada Gambar 4.51.

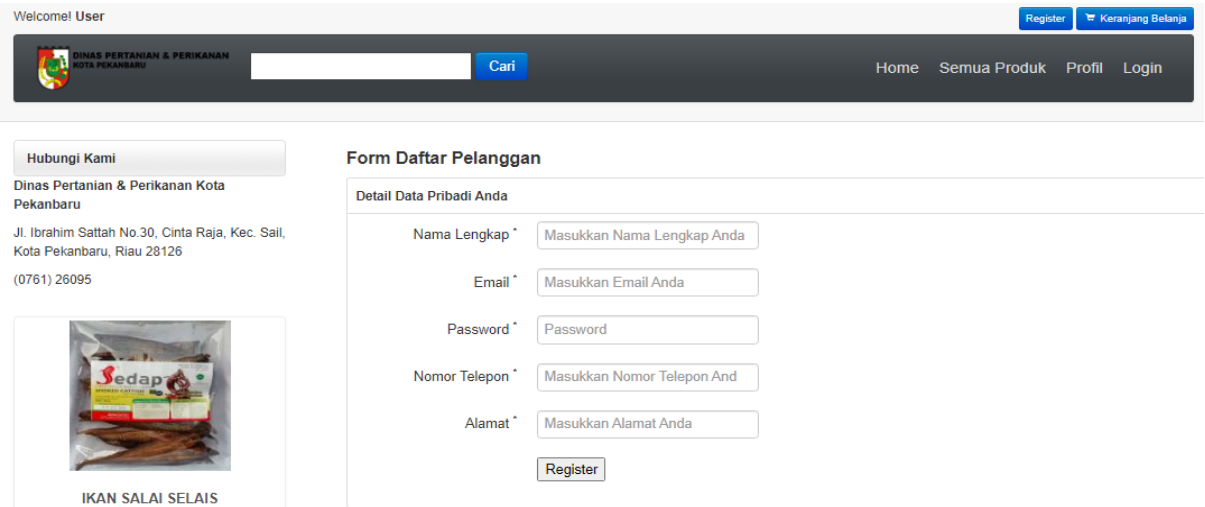

Gambar 4.51 Halaman *Register Member*

Halaman ini berisi *form* nama, email, nomor telepon, alamat dan password. *Form register* mempunyai validasi data seperti nama tidak boleh mengandung karakter angka, email harus diisi sesuai format email, alamat dan nomor telepon harus berupa karakter angka.

Jika pengisian data sudah selesai maka dilanjutkan dengan menekan tombol *register* dan akan muncul notifikasi bahwa pendaftaran berhasil.

Halaman *form login* pelanggan adalah halaman yang digunakan oleh pelanggan untuk dapat melakukan transaksi. Pelanggan akan diminta untuk memasukkan *username* dan *password* kemudian dilakukan validasi akun. Jika *username* dan *password* yang dimasukkan benar maka akan diarahkan ke halaman *home* pelanggan tetapi jika salah maka akan muncul peringatan. Tampilan halaman *login* pelanggan dapat dilihat pada gambar 4.52.

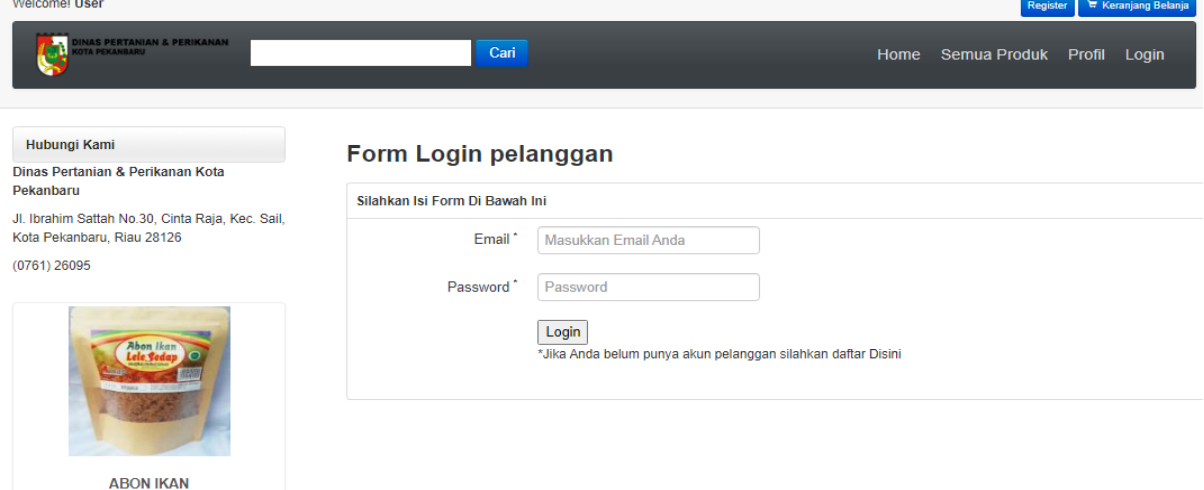

Gambar 4.52 Halaman *Login* Pelanggan

# **f. Melakukan Transaksi** *Order*

Sebelum melakukan transaksi *order*, Pelanggan diharuskan memilih terlebih dahulu produk yang diinginkan. Daftar produk ditampilkan pada halaman *home*. Halaman publik pada web sistem jual beli hasil produksi berisi informasi mengenai data produk, halaman petunjuk dan halaman *login*. Pada halaman home menampilkan data produk terbaru. Data produk tersebut ditampilkan dalam bentuk *thumbnail*. Pelanggan juga dapat menu detail untuk melihat terlebih dahulu detail produk dan deskripsi produknya. Tampilan halaman *home* publik dapat dilihat pada Gambar 4.53.

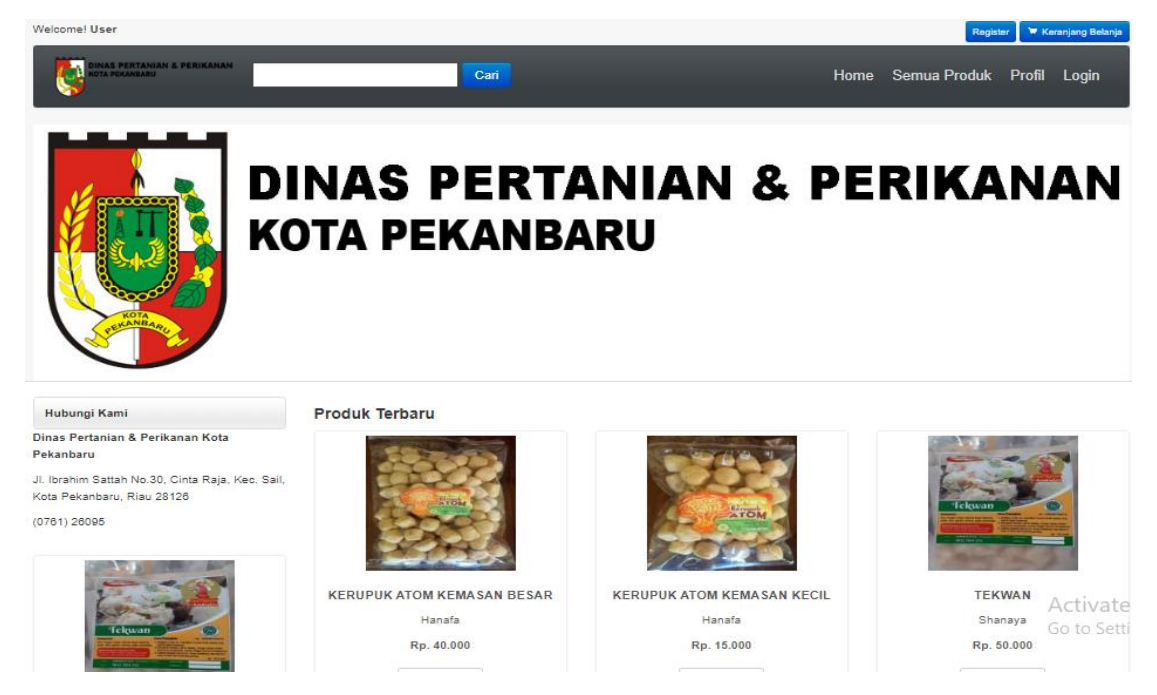

Gambar 4.53 Tampilan Halaman *Home* Publik

Halaman detail produk merupakan halaman yang menampilkan informasi secara detail dari setiap produk yang telah ditampilkan secara *thumbnail* pada halaman *home*. Tampilan halaman detail produk dapat dilihat pada Gambar 4.54.

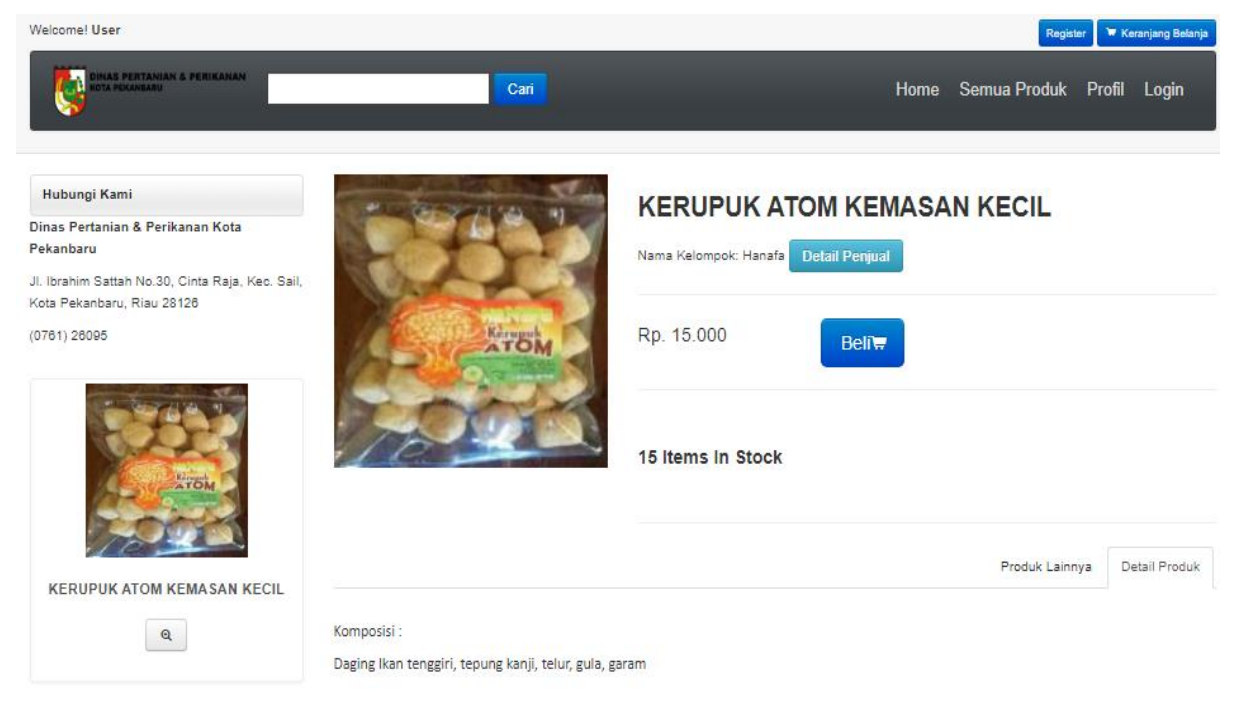

Gambar 4.54 Tampilan Halaman Detail Produk

Melalui halaman ini, pelanggan dapat mengetahui detail produk seperti nama prroduk, stok produk, deskripsi, harga dan gambar produk. Tombol Beli digunakan untuk memasukkan produk tersebut ke keranjang belanja (*cart*). Pada bagian bawah deskripsi produk terdapat halaman yang menampilkan produk yang direkomendasikan berdasarkan penjual yang sama.

Halaman keranjang belanja menampilkan informasi daftar belanja yang telah dipilih pelanggan. Dalam halaman keranjang belanja ini, setiap barang yang telah dipilih disediakan *field* untuk melakukan perubahan jumlah barang maka secara otomatis akan terjadi perubahan jumlah total harga dan juga bisa menghapus barang yang sebelumnya dipilih. Jika jumlah barang yang dibeli melebihi jumlah stok yang ada maka akan muncul peringatan. Jumlah yang dimasukkan tidak boleh kurang dari 0. Tampilan halaman keranjang belanja dapat dilihat pada Gambar 4.55.

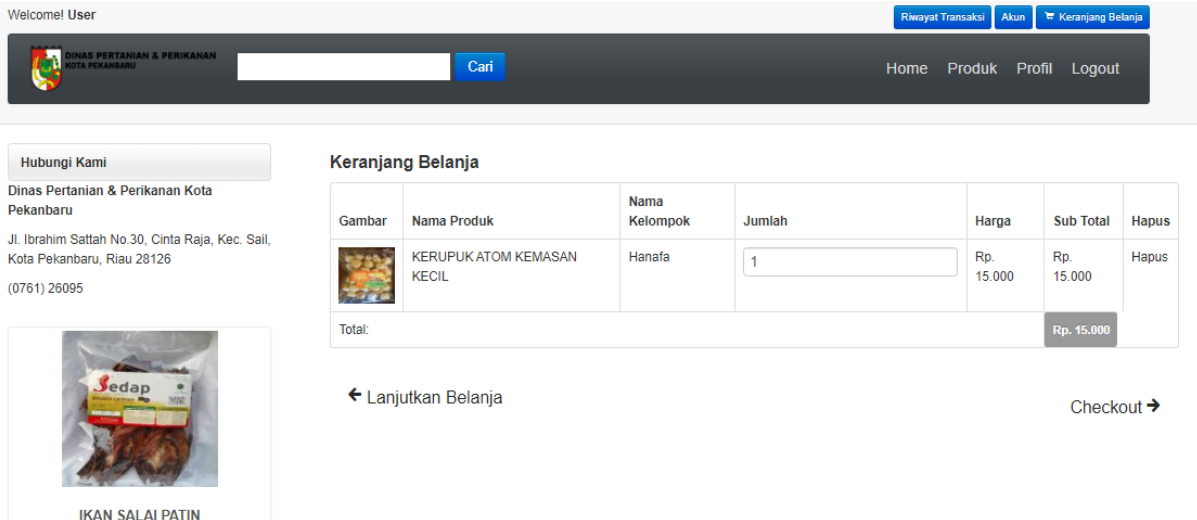

Gambar 4.55 Tampilan Halaman Keranjang Belanja

Pelanggan hanya diperbolehkan untuk melakukan pembelian produk dalam satu kelompok saja dalam satu proses transaksi pemesanan. Jika pelanggan ingin melakukan pembelian produk dari dua kelompok yang berbeda maka harus melakukan dua kali transaksi. Notifikasi keranjang belanja ditunjukkan pada Gambar 4.56.

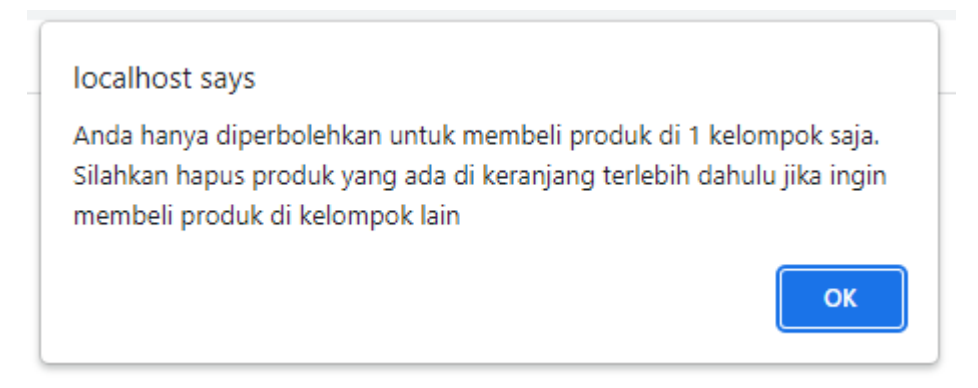

Gambar 4.56 Tampilan Notifikasi Halaman Keranjang Belanja

Setelah pelanggan selesai memilih produk yang akan dipesan maka dilanjutkan dengan memilih tombol *checkout* kemudian pelanggan akan diarahkan ke tampilan halaman *checkout* yang berisi *form* untuk alamat pengiriman barang. Halaman *checkout* hanya akan muncul setelah pelanggan *login* terlebih dahulu. Jika pelanggan belum *login* maka akan muncul peringatan bahwa diharuskan *login* terlebih dahulu. Pada *form checkout* terdapat *form* untuk memilih jenis jasa kurir yang diinginkan. Untuk pemilihan jasa kurir dan perhitungan ongkos kirim digunakan API dari Raja Ongkir. Setelah selesai mengisi *form checkout* secara lengkap maka akan diarahkan ke halaman data pesanan. Tampilan halaman *checkout* dapat dilihat pada Gambar 4.57.

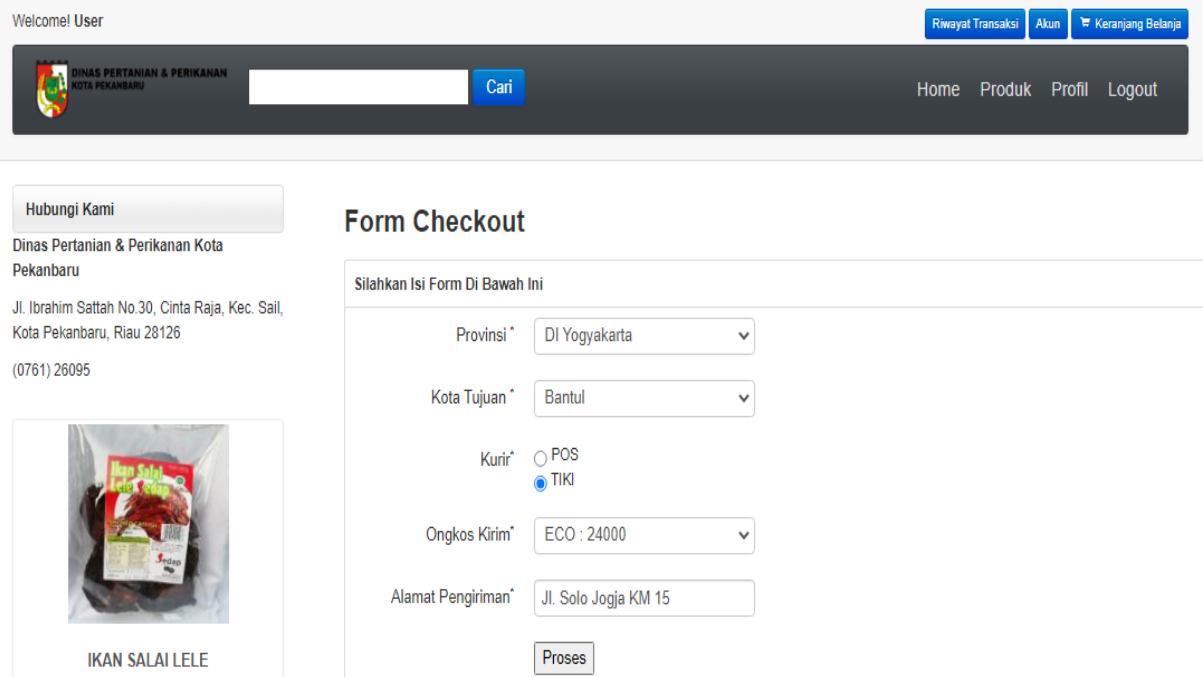

Gambar 4.57 Tampilan Halaman *Form Checkout*

Berikut Gambar 4.58 menunjukkan potongan *script* Raja Ongkir.

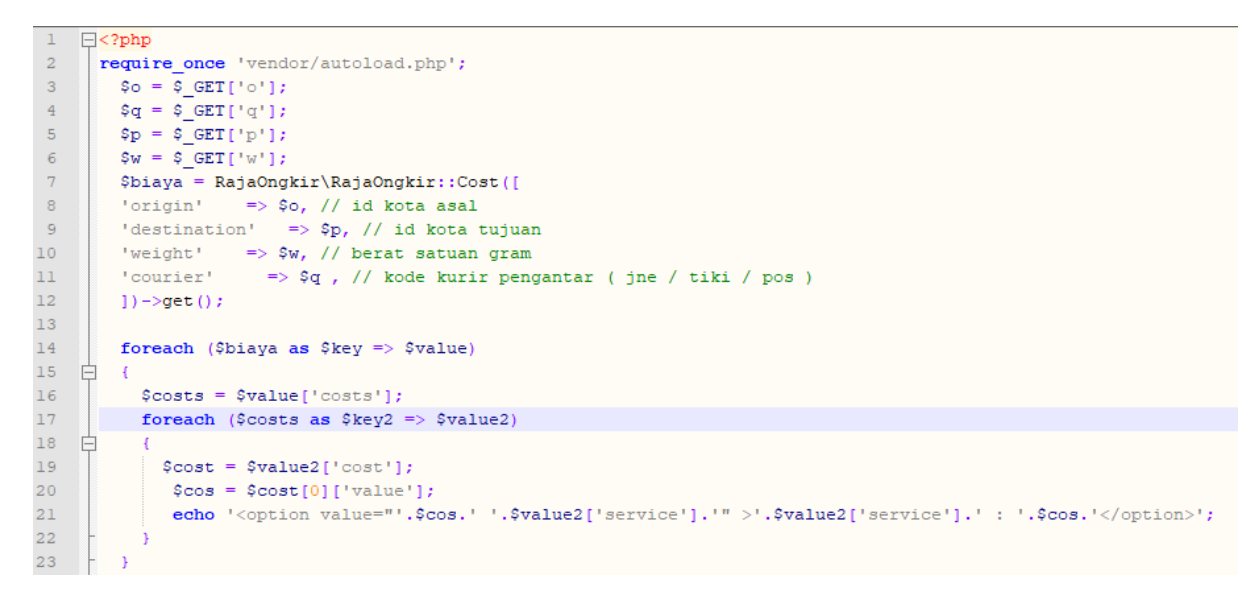

Gambar 4.58 Potongan *Script* Raja Ongkir

Halaman detail data pesanan berisi data pesanan, data pelanggan beserta data barang yang dipesan pada *form checkout* sebelumnya. Selain itu pada halaman ini terdapat juga status data pesanan tersebut. Tampilan halaman detail data pesanan ditunjukkan pada Gambar 4.59.

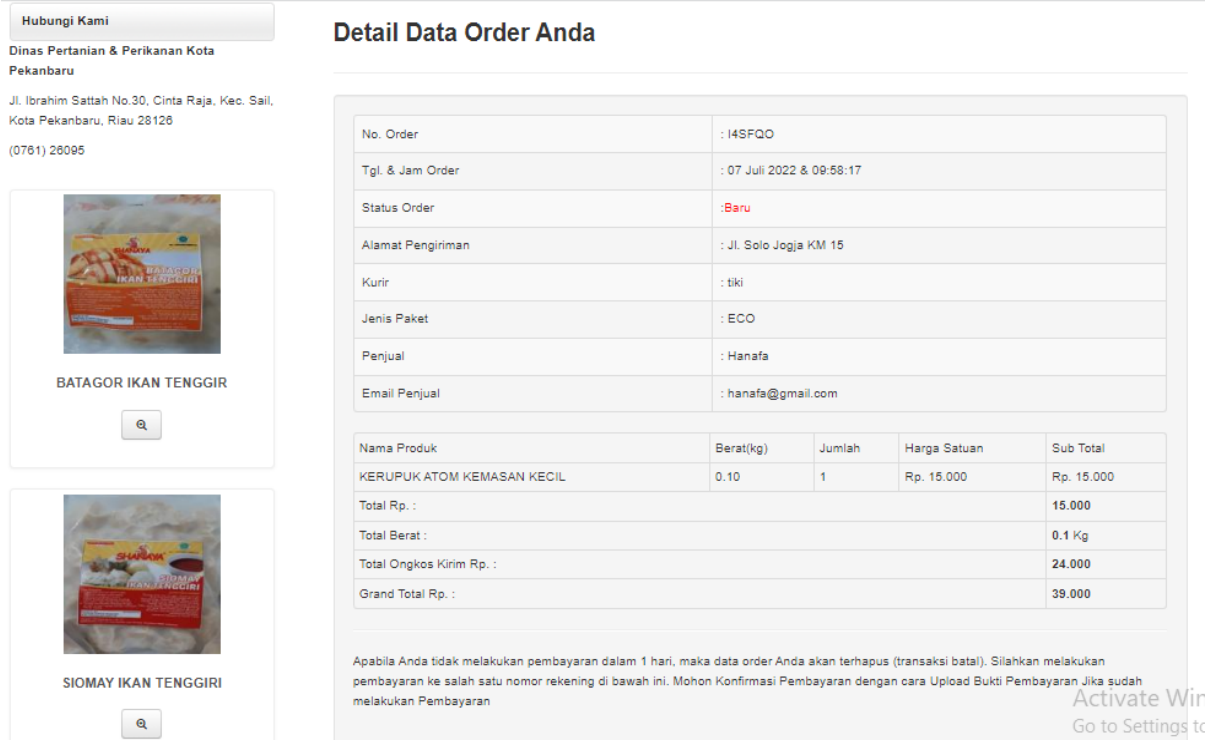

Gambar 4.59 Tampilan Halaman Detail Data Pesanan

#### **g. Konfirmasi Pembayaran**

Pada halaman detail pesanan, jika status pesanan baru maka akan menampilkan halaman *form* konfirmasi pembayaran. Pelanggan melakukan pembayaran melalui transfer ke nomor rekening penjual yang tertera. Setelah melakukan pembayaran, pelanggan harus melakukan konfirmasi pembayaran terlebih dahulu. Pada halaman *form* konfirmasi pembayaran ini terdapat *form* bank pembayaran dan *form upload* bukti pembayaran. Tampilan halaman *form* konfirmasi pembayaran ditampilkan pada Gambar 4.60.

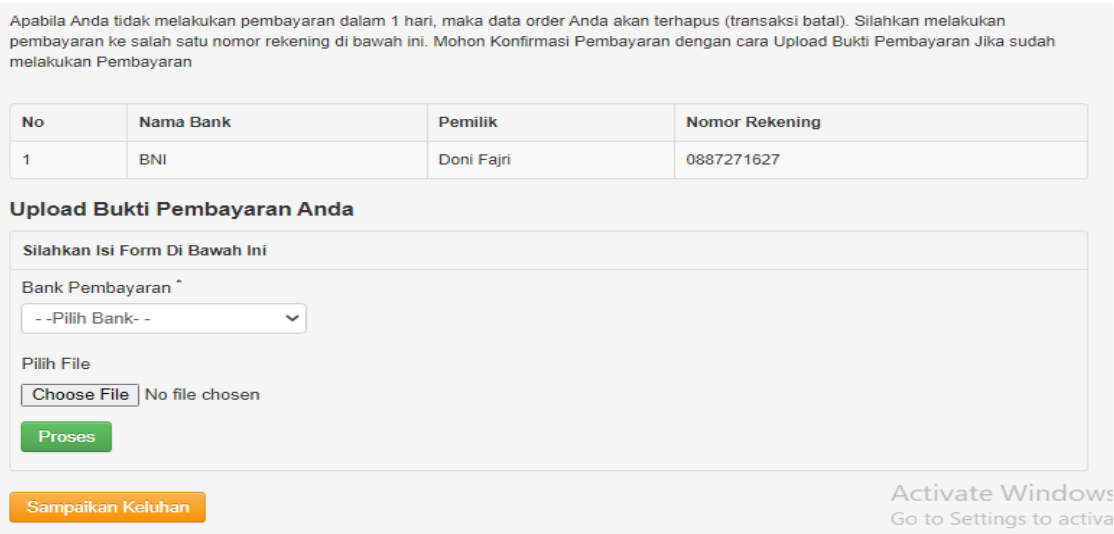

Gambar 4.60 Tampilan Halaman *Form* Konfirmasi Pembayaran

#### **h. Verifikasi Pembayaran**

Halaman data verifikasi pembayaran merupakan halaman untuk mengelola data pembayaran yang digunakan oleh pelanggan setelah melakukan transaksi pembelian produk. Pengguna akan melakukan verifikasi data pembayaran terlebih dahulu. Jika data pembayaran valid maka status verifikasi diubah menjadi diterima dan jika tidak valid maka status verifikasi diubah menjadi ditolak. Tampilan halaman data konfirmasi pembayaran ditunjukkan seperti pada Gambar 4.61.

| <b>O</b> USER                                                                | Ξ                                                               |                                                                                                    |                                 |                       |                       |  |                                                |  |              |                       |                |                      |                   | f           | Mina Salai Kuaran ▼ |                      |
|------------------------------------------------------------------------------|-----------------------------------------------------------------|----------------------------------------------------------------------------------------------------|---------------------------------|-----------------------|-----------------------|--|------------------------------------------------|--|--------------|-----------------------|----------------|----------------------|-------------------|-------------|---------------------|----------------------|
| <b>MENU UTAMA</b>                                                            |                                                                 |                                                                                                    | Sistem Jual Beli Hasil Produksi |                       |                       |  |                                                |  |              |                       |                |                      |                   |             |                     |                      |
| <b>H</b> Home                                                                |                                                                 |                                                                                                    | KONFIRMASI PEMBAYARAN           |                       |                       |  |                                                |  |              |                       |                |                      |                   |             |                     |                      |
| <b>卷</b> Profil                                                              |                                                                 | Show 10 $\bullet$ entries<br>Search:                                                                                    |                                 |                       |                       |  |                                                |  |              |                       |                |                      |                   |             |                     |                      |
| <b>Master Data</b><br>$\left\langle \right\rangle$<br>Master Transaksi<br>R. |                                                                 | <b>No</b><br>$\uparrow$                                                                                                 | No. Pesanan                     | $\uparrow \downarrow$ | <b>Nama</b><br>$\sim$ |  | <b>Bank Pembayaran</b><br>$\uparrow\downarrow$ |  | <b>Total</b> | $\uparrow \downarrow$ | <b>Tanggal</b> | $\uparrow\downarrow$ | <b>Bukti</b><br>柿 | <b>Aksi</b> |                     | $\uparrow\downarrow$ |
| ELaporan                                                                     |                                                                 | ET<br>Fajar Nugroho N<br><b>BCA</b><br>5JH6J9<br>Rp. 62.000<br>25 April 2022<br><b>Sales</b><br>$\mathbf{z}_{\rm{out}}$ |                                 |                       |                       |  |                                                |  |              |                       |                |                      |                   |             |                     |                      |
|                                                                              | Previous<br>Next<br>$\mathbf{1}$<br>Showing 1 to 1 of 1 entries |                                                                                                    |                                 |                       |                       |  |                                                |  |              |                       |                |                      |                   |             |                     |                      |

Gambar 4.61 Tampilan Halaman Data Verifikasi Pembayaran

#### **i. Halaman Pengelolaan Data Pesanan**

Halaman data pesanan merupakan halaman yang digunakan oleh pengguna untuk mengolah data pemesanan produk. Pada halaman ini, penjual dapat memverifikasi transaksi yang ada. Tampilan halaman data pesanan seperti Gambar 4.62.

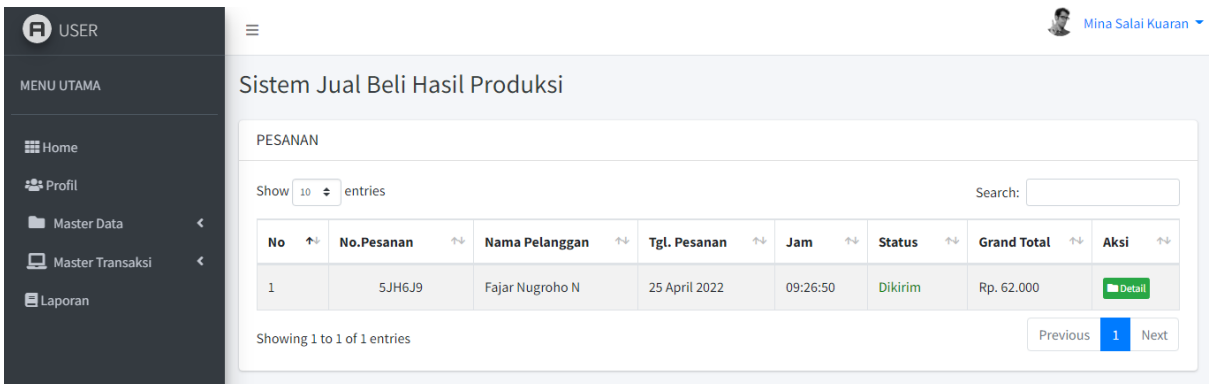

Gambar 4.62 Tampilan Halaman Data Pesanan

Pada halaman detail transaksi menampilkan detail transaksi pesanan tersebut. Data yang ditampilkan pada halaman ini adalah data penjual, data transaksi dan data produk yang dibeli. Selain itu juga menampilkan identitas pelanggan. Pengguna dapat mengubah status pesanan jika pembayaran sudah lunas. Jika status pesanan diubah menjadi lunas maka akan terdapat *form* untuk memasukkan nomor resi yang digunakan saat pengiriman produk. Tampilan halaman detail pesanan ditunjukkan seperti pada Gambar 4.63.

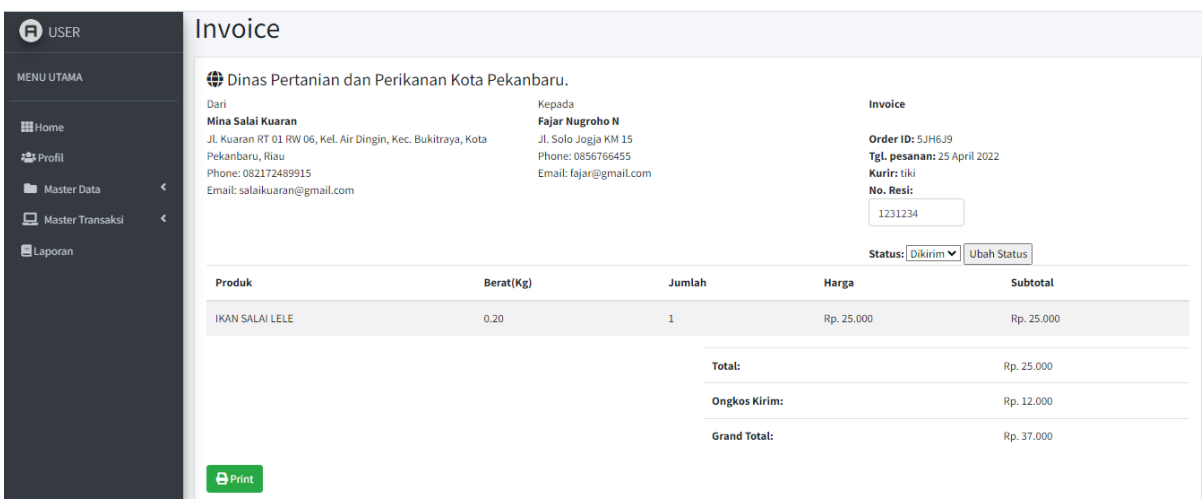

Gambar 4.63 Tampilan Halaman Data Detail Pesanan

### **j. Halaman Data Keluhan**

Pada bagian bawah halaman detail data pesanan terdapat menu keluhan. Menu keluhan digunakan oleh pelanggan untuk menyampaikan keluhan terhadap penjual. *Form* menu keluhan ditampilkan pada Gambar 4.37.

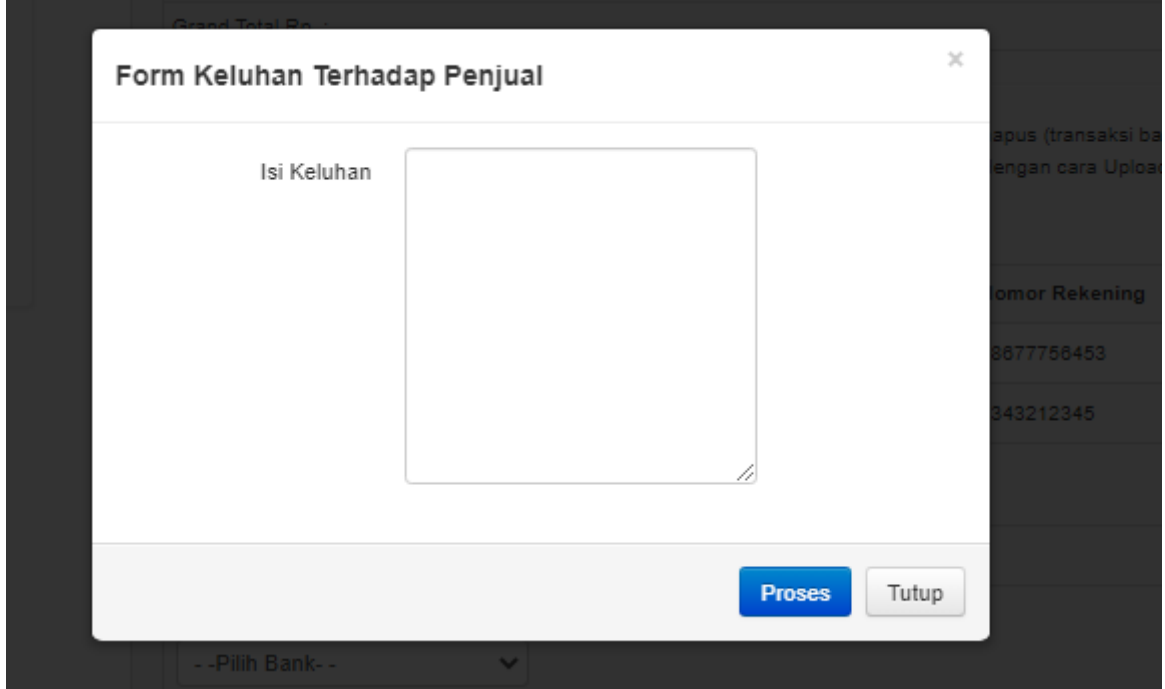

Gambar 4.64 Tampilan Halaman *Form* Keluhan

Halaman data keluhan bagian admin yaitu halaman untuk mengelola data keluhan yang diinputkan oleh pelanggan. Keluhan ini bisa berupa saran, keluhan atau lainnya. Fitur ini hanya sekedar input data keluhan dari pelanggan saja. Untuk tindak lanjut mengenai fitur keluhan dilakukan di luar sistem. Tindak lanjut dari keluhan ini dapat berupa teguran pertama, kedua sampai ketiga. Jika penjual mendapat teguran sebanyak tiga kali dalam rentang waktu tertentu maka akana dikenakan sanksi berupa akun penjual yang di-*banned*. Tampilan halaman data keluhan bagian admin seperti pada Gambar 4.65.

| <b>O</b> USER                   |                                          | Ξ                           |                                          |                                     |                                |                         |               | G<br>Admin Penyuluh A ▼             |                    |  |  |  |
|---------------------------------|------------------------------------------|-----------------------------|------------------------------------------|-------------------------------------|--------------------------------|-------------------------|---------------|-------------------------------------|--------------------|--|--|--|
| <b>MENU UTAMA</b>               |                                          |                             | Sistem Jual Beli Hasil Produksi          |                                     |                                |                         |               |                                     |                    |  |  |  |
| <b>H</b> Home                   |                                          | <b>KELUHAN</b>              |                                          |                                     |                                |                         |               |                                     |                    |  |  |  |
| : Pengguna                      | ∢                                        |                             | Show $10 \div$ entries<br>Search:        |                                     |                                |                         |               |                                     |                    |  |  |  |
| Master Data<br>Master Transaksi | $\left($<br>$\left\langle \right\rangle$ | $\uparrow\downarrow$<br>No  | $\uparrow\downarrow$<br><b>ID Orders</b> | $\uparrow\downarrow$<br><b>Nama</b> | $\uparrow \downarrow$<br>Waktu | 仆<br><b>Isi Keluhan</b> | <b>Dibaca</b> | $\uparrow\downarrow$<br><b>Aksi</b> | $\rightsquigarrow$ |  |  |  |
| <b>目</b> Laporan                |                                          |                             | 5JH6J9                                   | Fajar Nugroho N                     | 28 Juni 2022 - 00:02:49        | Barang tidak sampai     | Sudah         | <b>T</b> Hapus                      |                    |  |  |  |
|                                 |                                          | Showing 1 to 1 of 1 entries |                                          |                                     |                                |                         |               | Previous<br>$\mathbf{1}$            | <b>Next</b>        |  |  |  |

Gambar 4.65 Tampilan Halaman Data Keluhan Bagian Admin

#### **k. Halaman Laporan**

Halaman laporan menampilkan laporan penjualan dan laporan produk. Laporan penjualan menampilkan data total penjualan produk yang didapatkan oleh satu kelompok. Admin dapat memilih salah satu kelompok untuk ditampilkan laporan penjualannya. Tampilan hasil cetak laporan penjualan ditunjukkan pada Gambar 4.66.

# Dinas Pertanian & Perikanan Kota Pekanbaru

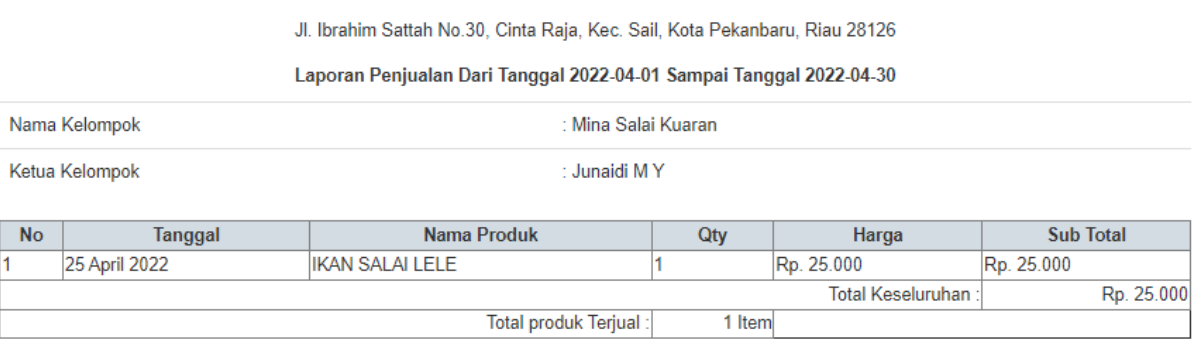

Pekanbaru, 07 Juli 2022

(Admin Penyuluh A)

### Gambar 4.66 Tampilan Hasil Cetak Laporan Penjualan Bagian Admin

Laporan produk merupakan laporan yang menampilkan data produk dan stoknya untuk setiap kelompok yang sudah terdaftar. Tampilan halaman hasil cetak laporan data produk ditunjukkan seperti pada Gambar 4.67.

## Dinas Pertanian & Perikanan Kota Pekanbaru

Jl. Ibrahim Sattah No.30, Cinta Raja, Kec. Sail, Kota Pekanbaru, Riau 28126

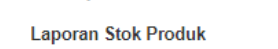

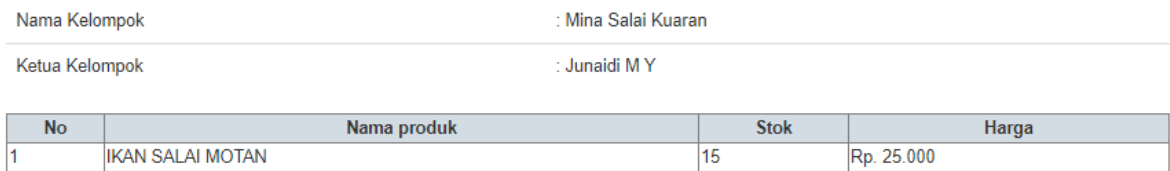

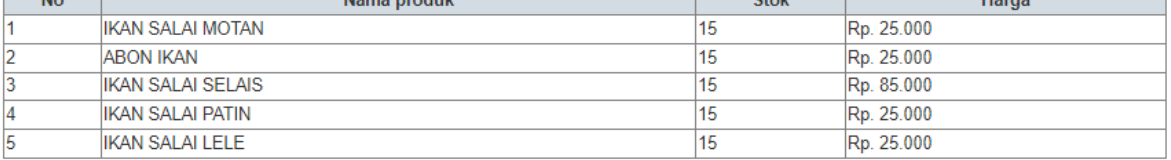

Pekanbaru, 07 Juli 2022

(Admin Penyuluh A)

Gambar 4.67 Tampilan Hasil Cetak Laporan Data Produk

#### **4.5 Pengujian**

Tahap ini bertujuan untuk mengevaluasi sistem, mengurangi adanya kesalahan dan memastikan sistem dapat dipakai. Pengujian sistem pada penelitian ini berfokus pada pengujian fungsional sistem. Pengujian sistem terdiri dari 2 pengujian yaitu pengujian dengan metode *blackbox* dan pengujian UAT (*User Accaptance Test*).

## **4.5.1 Pengujian** *Blackbox*

Uji kasus dibangun menggunakan deskripsi eksternal perangkat lunak termasuk spesifikasi dan persyaratan. Hasil pengujian fungsionalitas ditunjukkan pada Tabel 4.15 sampai Tabel 4.25. Berikut pengujian *black box*:

a. Pengujian Verifikasi *Login*

| N <sub>0</sub> | <b>Test Case</b>                                                                   | <b>Hasil</b> yang<br>diharapkan                                                                        | Hasil yang<br>didapatkan                                                                                             | Keterangan      |
|----------------|------------------------------------------------------------------------------------|----------------------------------------------------------------------------------------------------|----------------------------------------------------------------------------------------------------|-----------------|
|                | Pengujian <i>input</i> data<br>kosong pada <i>form</i><br>login                    | Sistem memberi<br>peringatan bahwa<br>ada <i>field</i> yang belum<br>terisi dan harus diisi            | <b>Sistem</b><br>menampilkan<br>peringatan bahwa<br>ada field yang<br>belum terisi dan<br>harus diisi                | <b>Berhasil</b> |
| 2              | Pengujian jika<br><i>username</i> atau<br><i>password</i> yang<br>dimasukkan salah | Sistem memberi<br>peringatan bahwa<br><i>username</i> atau<br><i>password</i> yang<br>dimasukkan salah | <b>Sistem</b><br>menampilkan<br>peringatan bahwa<br><i>username</i> atau<br><i>password</i> yang<br>dimasukkan salah | <b>Berhasil</b> |

Tabel 4.15 Pengujian *Black Box* Verifikasi *Login*

#### b. Pengujian Pendaftaran Penjual

#### Tabel 4.16 Pengujian *Black Box* Kelola Data Penjual

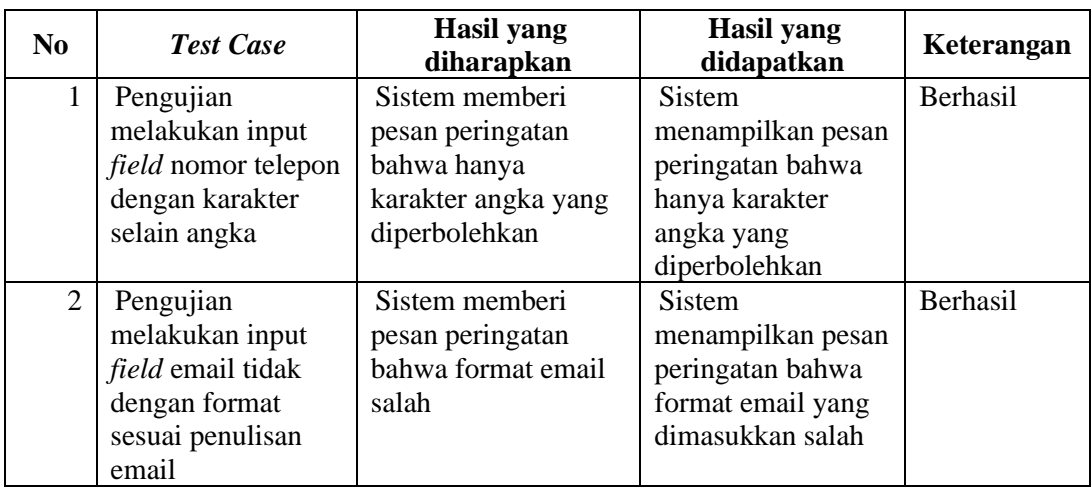

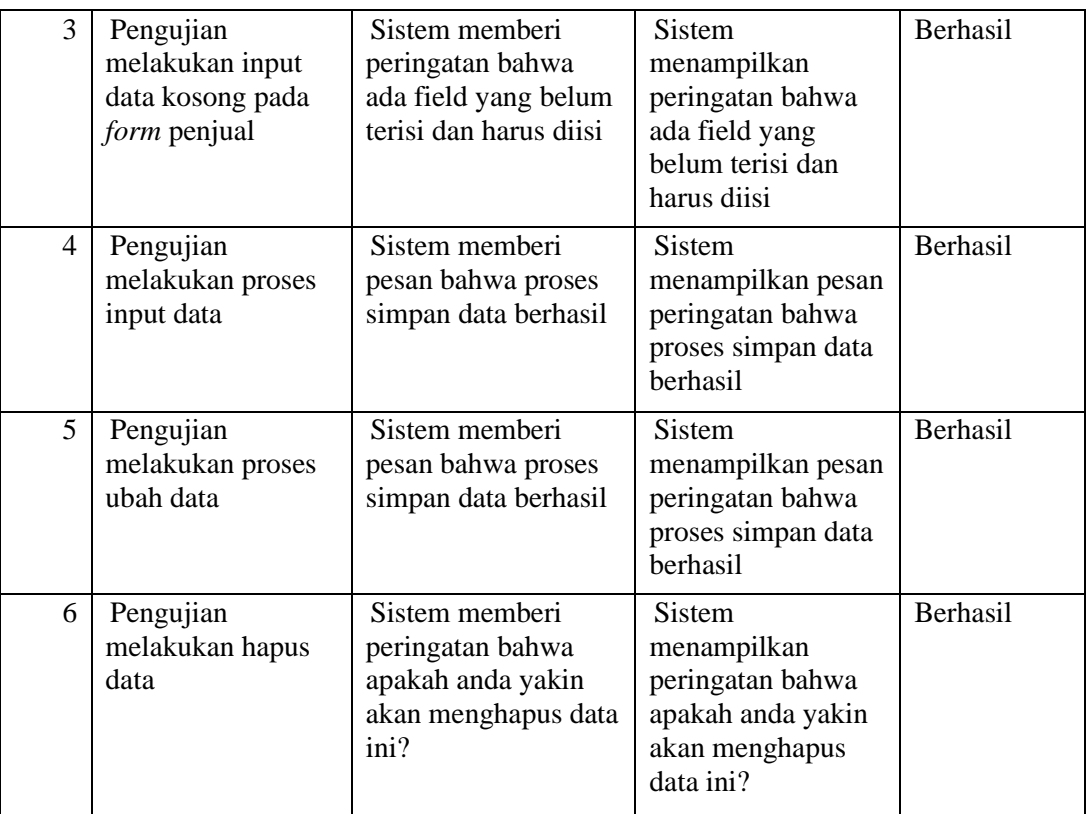

# c. Pengujian Input Data Produk

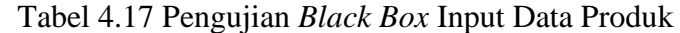

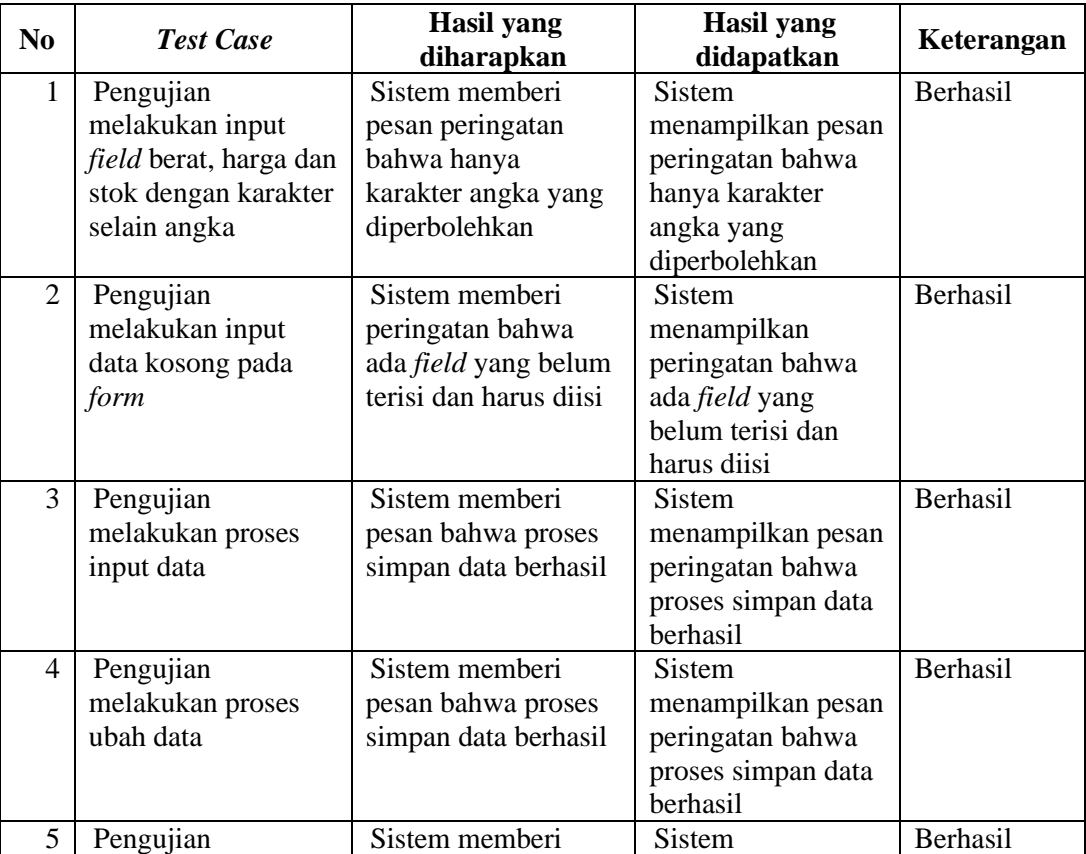

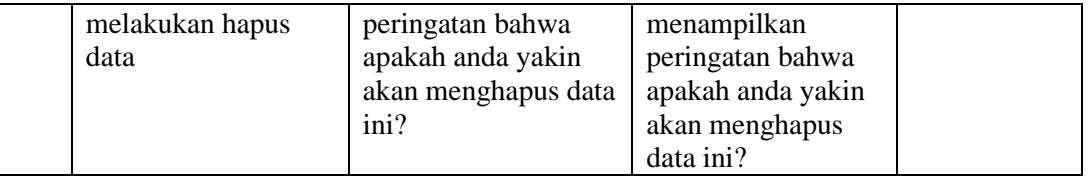

# d. Pengujian Input Data Bank

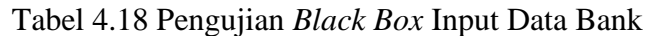

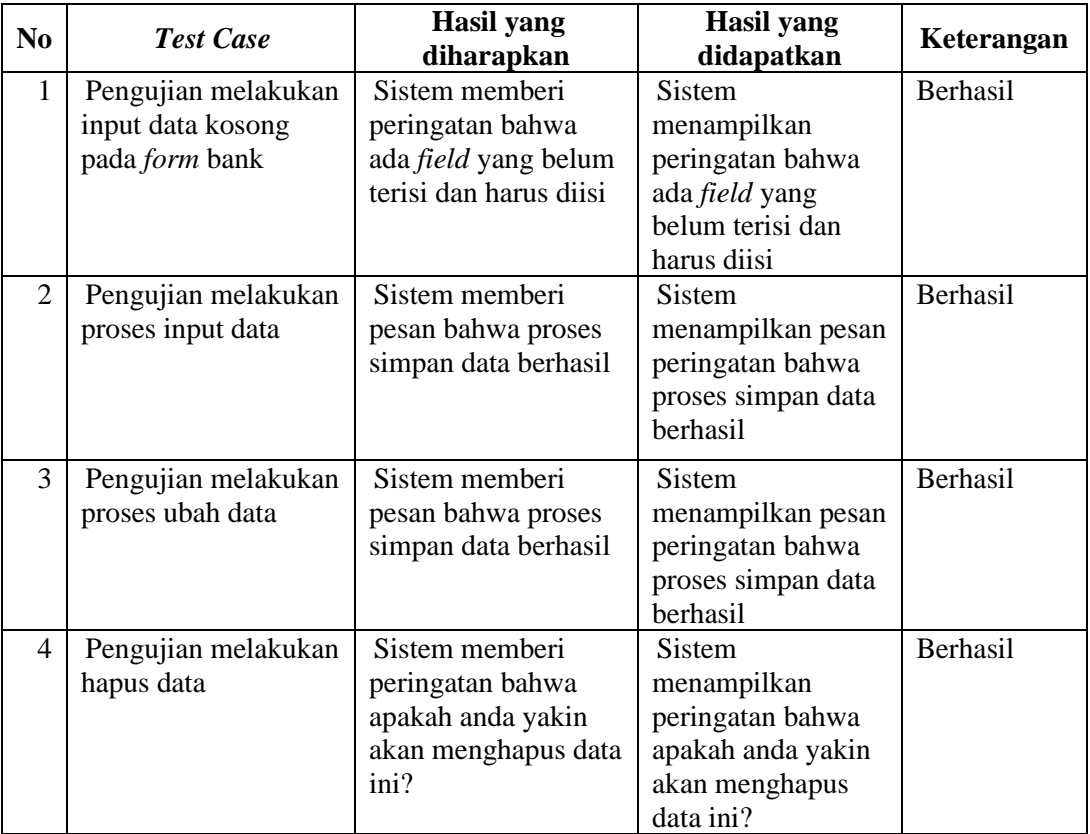

# e. Pengujian Input Data *Register* Pelanggan

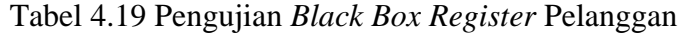

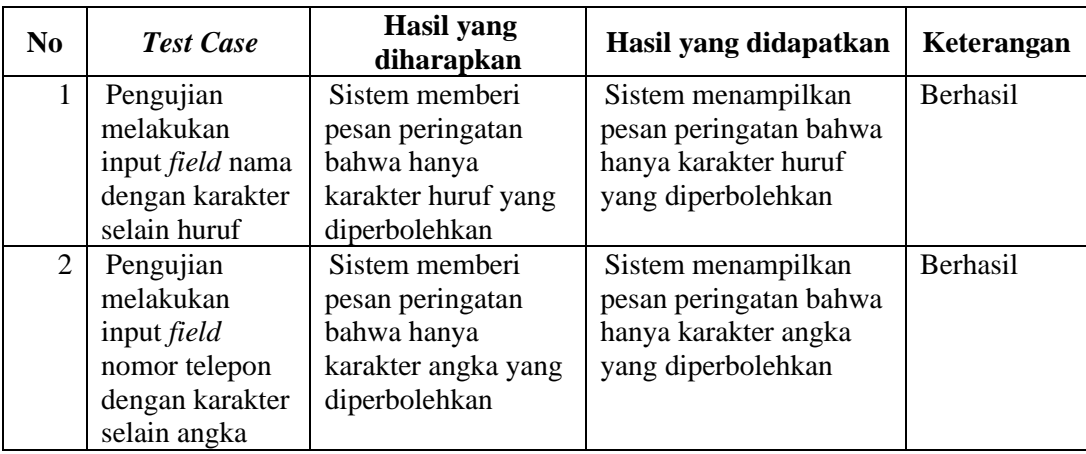

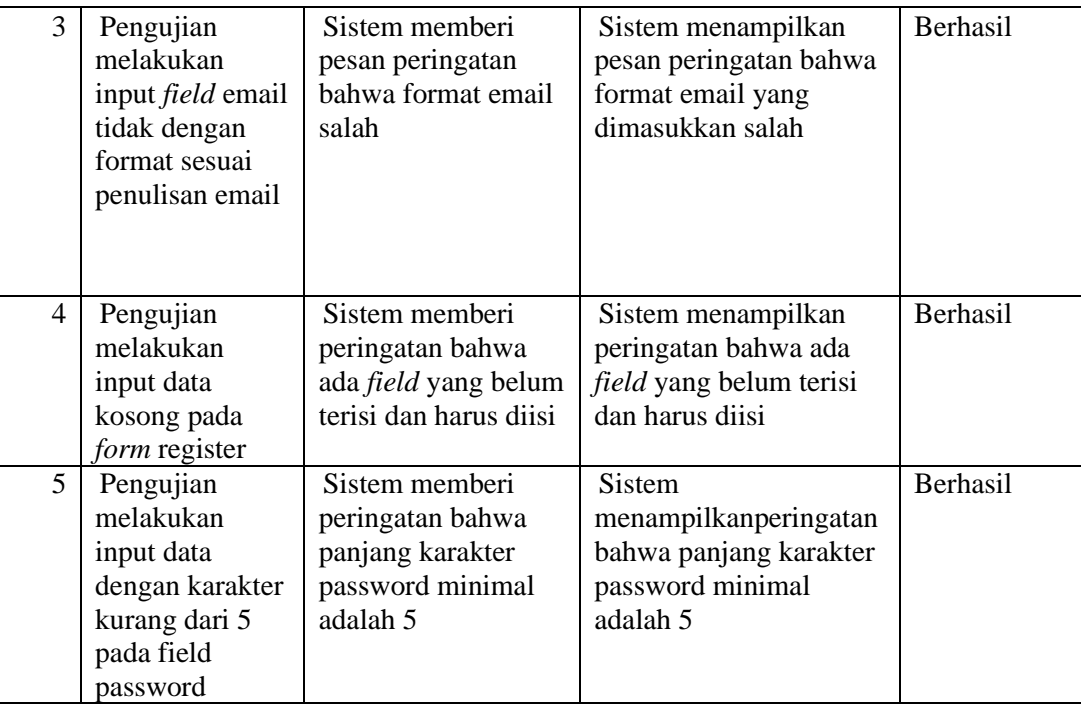

# f. Pengujian Melakukan Transaksi Order

| N <sub>0</sub> | <b>Test Case</b>                                                                                                  | Hasil yang<br>diharapkan                                                                                                    | Hasil yang didapatkan                                                                                                    | Keterangan |
|----------------|----------------------------------------------------------------------------------------------------|----------------------------------------------------------------------------------------------------|----------------------------------------------------------------------------------------------------|------------|
| $\mathbf{1}$   | Pengujian<br>melakukan<br>input field<br>jumlah dengan<br>karakter selain<br>angka                                | Sistem memberi<br>pesan peringatan<br>bahwa hanya<br>karakter angka dan<br>minimal 0 yang<br>diperbolehkan                                                                          | Sistem menampilkan<br>pesan peringatan bahwa<br>hanya karakter angka<br>yang diperbolehkan                                                                                     | Berhasil   |
| $\overline{2}$ | Pengujian<br>melakukan<br>input data<br>jumlah<br>melebihi stok<br>produk yang<br>ada                             | Sistem memberi<br>peringatan bahwa<br>ada stok tidak<br>mecukupi                                                                                                    | Sistem menampilkan<br>peringatan bahwa ada<br>stok tidak mecukupi                                                                                                    | Berhasil   |
| 3              | Pengujian<br>melakukan<br>pembelian<br>produk yang<br>berbeda<br>kelompok<br>dalam satu<br>transaksi<br>pemesanan | Sistem memberi<br>peringatan bahwa<br>Anda tidak boleh<br>melakukan<br>pembelian produk<br>yang berbeda<br>kelompok,<br>silahkan hapus<br>terlebih dahulu<br>data keranjang<br>Anda | Sistem menampilkan<br>peringatan bahwa Anda<br>tidak boleh melakukan<br>pembelian produk yang<br>berbeda kelompok,<br>silahkan hapus terlebih<br>dahulu data keranjang<br>Anda | Berhasil   |

Tabel 4.20 Pengujian *Black Box* Transaksi Order

# g. Pengujian Konfirmasi Pembayaran

| N <sub>0</sub> | <b>Test Case</b>                                                                                    | Hasil yang<br>diharapkan                                                                    | Hasil yang<br>didapatkan                                                                                | Keterangan      |
|----------------|----------------------------------------------------------------------------------------------------|---------------------------------------------------------------------------------------------|----------------------------------------------------------------------------------------------------|-----------------|
|                | Pengujian<br>melakukan input<br><i>field</i> total<br>pembayaran dengan<br>karakter selain<br>angka | Sistem memberi<br>pesan peringatan<br>bahwa hanya<br>karakter angka yang<br>diperbolehkan   | <b>Sistem</b><br>menampilkan pesan<br>peringatan bahwa<br>hanya karakter<br>angka yang<br>diperbolehkan | Berhasil        |
| $\overline{2}$ | Pengujian<br>melakukan input<br>data kosong pada<br>form                                            | Sistem memberi<br>peringatan bahwa<br>ada <i>field</i> yang belum<br>terisi dan harus diisi | <b>Sistem</b><br>menampilkan<br>peringatan bahwa<br>ada field yang<br>belum terisi dan<br>harus diisi   | <b>Berhasil</b> |

Tabel 4.21 Pengujian *Black Box* Konfirmasi Pembayaran

# h. Pengujian Verifikasi Pembayaran

Tabel 4.22 Pengujian *Black Box* Verifikasi Pembayaran

| N <sub>0</sub> | <b>Test Case</b>                                         | Hasil yang<br>diharapkan                                                                    | Hasil yang<br>didapatkan                                                                       | Keterangan |
|----------------|----------------------------------------------------------|---------------------------------------------------------------------------------------------|------------------------------------------------------------------------------------------------|------------|
|                | Pengujian<br>melakukan input<br>data kosong pada<br>form | Sistem memberi<br>peringatan bahwa<br>ada <i>field</i> yang belum<br>terisi dan harus diisi | Sistem<br>menampilkan<br>peringatan bahwa<br>ada field yang<br>belum terisi dan<br>harus diisi | Berhasil   |

# i. Pengujian Pengelolaan Transaksi *Order*

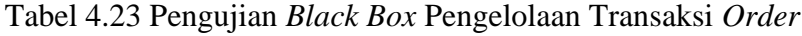

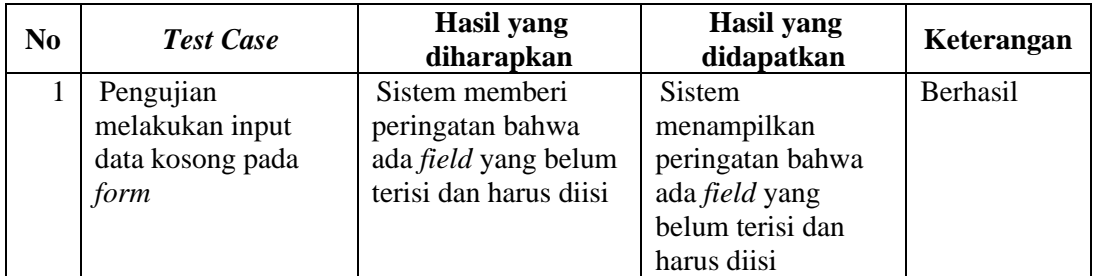

# j. Pengujian Memberikan Keluhan

Tabel 4.24 Pengujian *Black Box* Memberikan Keluhan

| N <sub>0</sub> | <b>Test Case</b> | Hasil yang<br>diharapkan    | <b>Hasil</b> yang<br>didapatkan | Keterangan      |
|----------------|------------------|-----------------------------|---------------------------------|-----------------|
|                | Pengujian        | Sistem memberi              | Sistem                          | <b>Berhasil</b> |
|                | melakukan input  | peringatan bahwa            | menampilkan                     |                 |
|                | data kosong pada | ada <i>field</i> yang belum | peringatan bahwa                |                 |

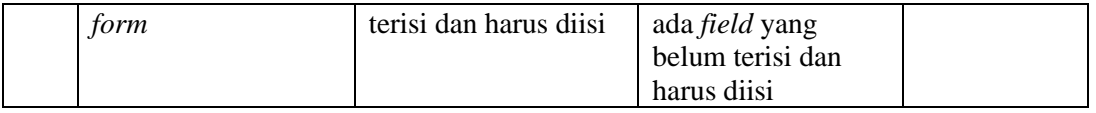

## k. Pengujian Menampilkan Laporan

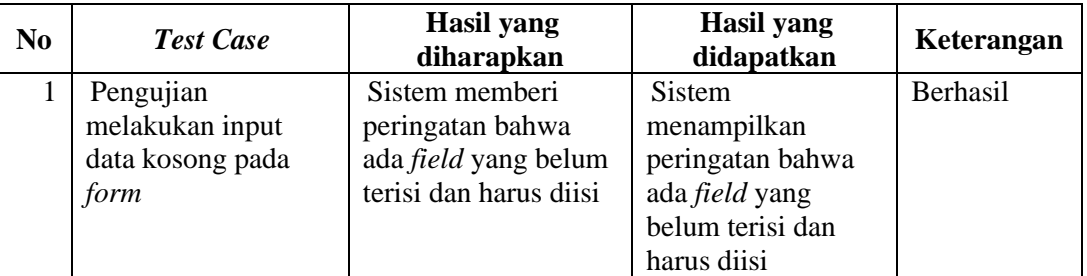

# Tabel 4.25 Pengujian *Black Box* Menampilkan Laporan

# **4.5.2 Pengujian UAT**

Pengujian ini dilakukan dengan cara melakukan demo sistem kepada responden untuk kemudian setelahnya diberikan kuisioner tentang tingkat kepuasan terhadap sistem yang sudah dibangun. Pengujian ini melibatkan 15 orang responden yang terdiri dari 3 admin, 4 penjual dan 8 pelanggan. Adapun rekap hasil dari kuesioner tersebut dapat dilihat pada Tabel 4.27.

Tabel 4.26 Tabel Nilai

| PK    | <b>TRC</b><br>ᆂ | $  -$<br><b>TT</b> <sup>n</sup> | $\sim$<br>w | CΩ<br>υU |
|-------|-----------------|---------------------------------|-------------|----------|
| Nilai |                 |                                 |             |          |

Keterangan:

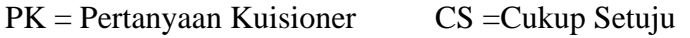

 $TS = Tidak Setuiu$   $S = Setuiu$ 

 $KS = Kurang Setuju$   $SS = Sangat Setuiu$ 

Tabel 4.27 Pengujian UAT

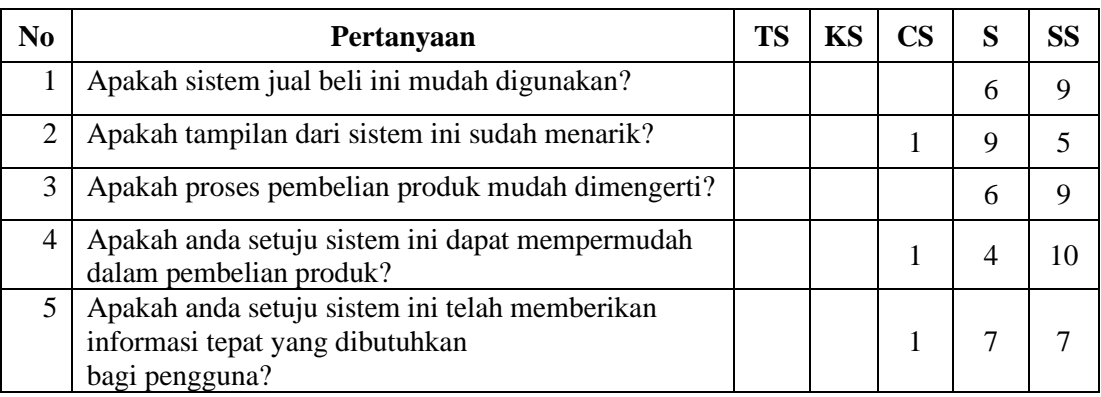

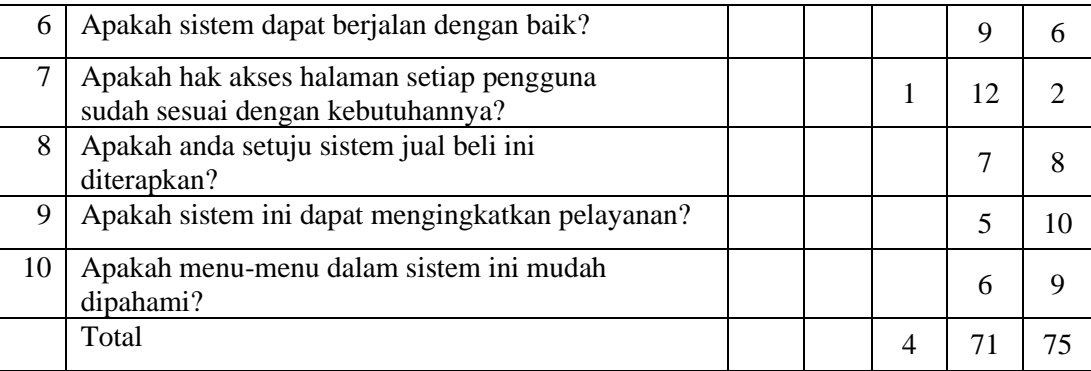

Dari pengujian di atas dapat diketahui total skor adalah 150  $(4 + 71 + 75)$ 

- Persentase jawaban cukup setuju =  $(4/150) * 100 = 2,6\%$
- Persentase jawaban setuju =  $(71/150) * 100 = 47,3%$
- Persentase jawaban sangat setuju =  $(75/150) * 100 = 50\%$ .

Dari hasil pengujian UAT didapatkan hasil bahwa 2,6% (4 pengguna menyatakan cukup setuju, kemudian 47,3% menyatakan setuju dan 50% menyatakan sangat setuju. Dari hasil pengujian tersebut dapat disimpulkan bahwa sistem ini dinilai baik karena dapat memenuhi kebutuhan pengguna.

# **4.6 Kelebihan dan Kekurangan Sistem**

Berdasarkan hasil analisis dan pembahasan di atas, sistem ini memiliki kelebihan dan kekurangan . Kelebihan dari sistem ini yaitu:

- a. Adanya fitur perhitungan ongkos kirim menggunakan API rajaongkir
- b. Tampilan web yang sudah menggunakan teknologi bootstrap sehingga bersfiat responsif.
- c. Adanya fitur keluhan dari pelanggan. Kekurangan dari sistem ini yaitu:
- a. Fitur keluhan dari pelanggan baru sebatas *input* data saja sehingga implementasinya masih di luar sistem.
- b. Belum adanya fitur *chat* kepada penjual
- c. Belum adanya fitur *payment gateway* (metode pembayaran secara *online*).

#### **BAB V**

#### **KESIMPULAN DAN SARAN**

#### **5.1 Kesimpulan**

Berdasarkan hasil analisis dan pembahasan yang telah dilakukan maka dapat diambil kesimpulan terhadap sistem yang telah dibuat sebagai berikut:

- a. Sistem informasi jual beli hasil produksi ini dibangun menggunakan bahasa pemrograman PHP dan metodologi *prototyping*. Sistem ini juga mengimplementasikan Raja Ongkir untuk perhitungan ongkos kirim produk.
- b. Sistem yang dibangun dapat membantu pelanggan untuk membeli produk secara *online*. Proses pembelian produk dilakukan dengan cara calon pembeli mendaftar terlebih dahulu sebagai pelanggan untuk kemudian memilih produk yang diinginkan. Pada proses *checkout*, sistem akan menampilkan fitur perhitungan ongkos kirim menggunakan Raja Ongkir. Setelah proses *checkout* selesai maka dilanjutkan dengan pembayaran ke rekening yang sudah ditentukan. Transaksi tersebut diproses oleh penjual dan produk siap untuk dikirimkan.
- c. Sistem yang dibangun nantinya dapat diakses secara *online* sehingga dapat membantu penjual dalam memperluas jangkauan pasar.

#### **5.2 Saran**

Implementasi sistem yang telah dibangun masih terdapat beberapa kekurangan yang masih dapat dikembangkan, maka peneliti berharap:

- a. Pengembangan aplikasi berbasis *mobile* seperti *android* dan *IOS.*
- b. Penambahan pilihan metode pembayaran.
- c. Penambahan fitur pengecekan pembayaran secara otomatis.
- d. Penambahan fitur dapat melakukan *checkout* beda penjual.
- e. Penambahan fitur *chat* kepada penjual.
- f. Penambahan fitur *refund* jika terjadi masalah pada transaksi.
- g. Sistem saat ini dapat dikembangkan dengan menambahkan fitur *tracking* (pelacakan pengiriman) barang menggunakan nomor resi.

#### **DAFTAR PUSTAKA**

- Ahmadi, Candra, & Hermawan, D. (2013). *E-Business & E-Commerce.* Yogyakarta: Andi.
- Al Muhtadi, A. Z., & Junaedi, L. (2021). Implementasi Metode Prototype dalam Membangun Sistem Informasi Penjualan Online pada Toko Herbal Pahlawan. *Journal of Advances in Information and Industrial Technology*, 31-41.
- Andi. (2012). *Rahasia Sukses Menjual Produk Lewat WordPress E-Commerce.* Yogyakarta: CV. Andi Offset.
- Baskoro, A. C. (2018). *Sistem Informasi Penjualan Alat Teknik Berbasis Web Pada CV. Arba Kurnia Teknik.* Surakarta: Universitas Muhammadiyah Surakarta.
- Gusrina. (2008). *Budidaya Ikan Jilid 2.* Jakarta: Direktorat Pembinaan Sekolah Menengah Kejuruan Direktorat Jenderal Manajemen Pendidikan Dasar dan Menengah Departemen Pendidikan Nasional.
- Handayani, D., & Lubis, H. (2022). *Rancang Bangun Sistem Informasi Pemesanan Furnitur Berbasis Web Dengan Metode RAD (Studi Kasus CV. Tujuh Samudra).* Jakarta: JSI (Jurnal sistem Informasi) Universitas Suryadarma.
- Lumbangaol, M. H. (2020). *Rancang Bangun SIstem Informasi Penjualan dan Penyewaan Properti Berbasis Web Di Kota Batam.* Batam: Universitas Putera Batam.
- Masadi, G. A. (2002). *Fiqh Mu"amalah Kontekstual.* Jakarta: PT. Raja Grafindo Persada.
- Perry, W. E. (2006). *Effective Methods For Software Testing 3rd.* Indianapolis: Indiana.
- Pradipta, A. A. (2015). Pengembangan Web E-commerce Bojana Sari Menggunakan Metode Prototype. *e-Proceeding of Engineering*, 25-34.
- Pressman, R. S. (2012). *ekayasa Perangkat Lunak.Pendekatan Praktisi Edisi 7.* Yogyakarta: Andi.
- Sukamto, R. A., & Shalahuddin, M. (2015). *Rekayasa Perangkat Lunak Terstruktur dan Berorientasi Objek.* Bandung: Informatika.
- Susilo, A., Rumende, C. M., Pitoyo, C. W., Santoso, W. D., Yulianti, M., Herikurniawan, . . . Yunihastuti, E. (2020). Coronavirus Disease 2019: Tinjauan Literatur Terkini. *Jurnal Penyakit Dalam Indonesia*, 45-67.
- Widiyanto, W. W. (2018). Analisa Metodologi Pengembangan Sistem Dengan Perbandingan Model Perangkat Lunak Sistem Informasi Kepegawaian Menggunakan Waterfall

Development Model, Model Prototype, Dan Model Rapid Application Development (RAD). *Jurnal INFORMA Politeknik Indonusa Surakarta*, 34-40.

## **LAMPIRAN**

# Hasil Pengujian Kuisioner

Apakah sistem jual beli ini mudah digunakan? 15 jawaban

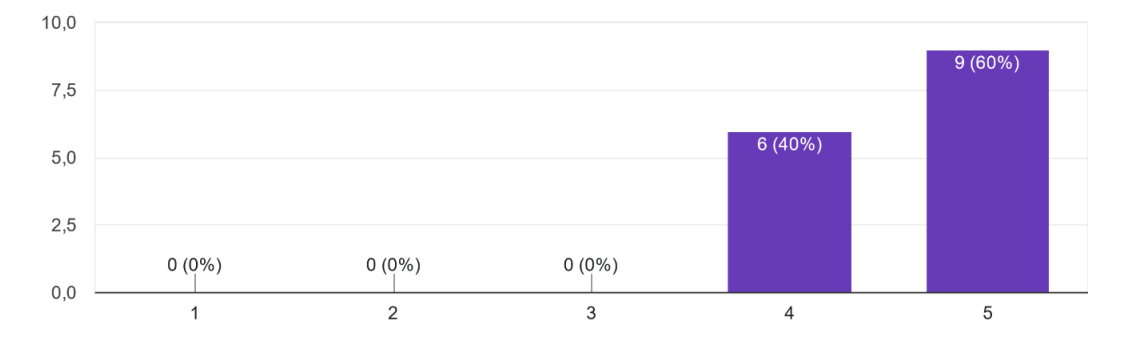

#### Apakah tampilan dari sistem ini sudah menarik? 15 jawaban

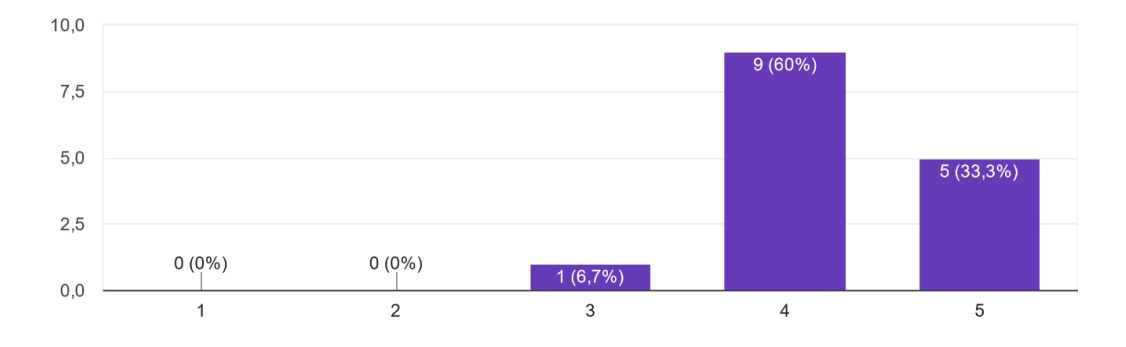

#### Apakah proses pembelian produk mudah dimengerti? 15 jawaban

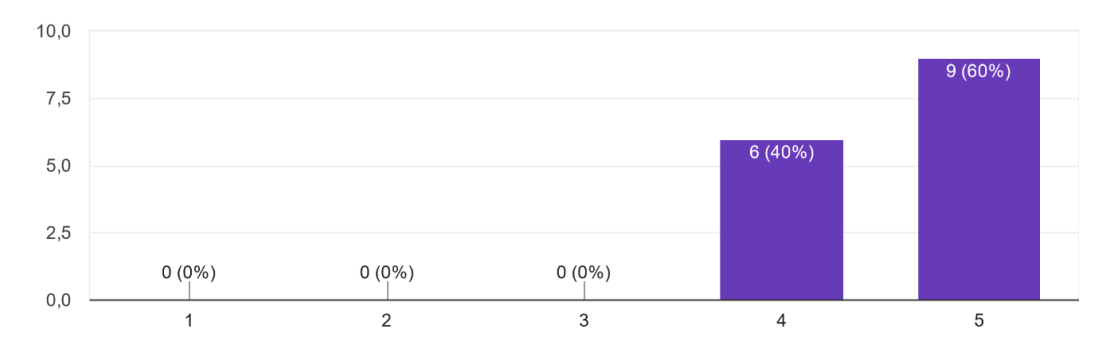

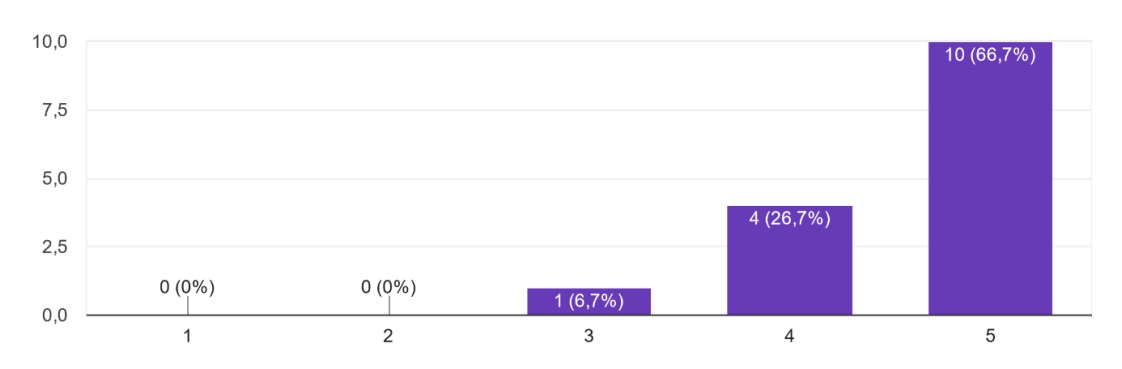

Apakah anda setuju sistem ini dapat mempermudah dalam pembelian produk? 15 jawaban

Apakah anda setuju sistem ini telah memberikan informasi tepat yang dibutuhkan bagi pengguna? 15 jawaban

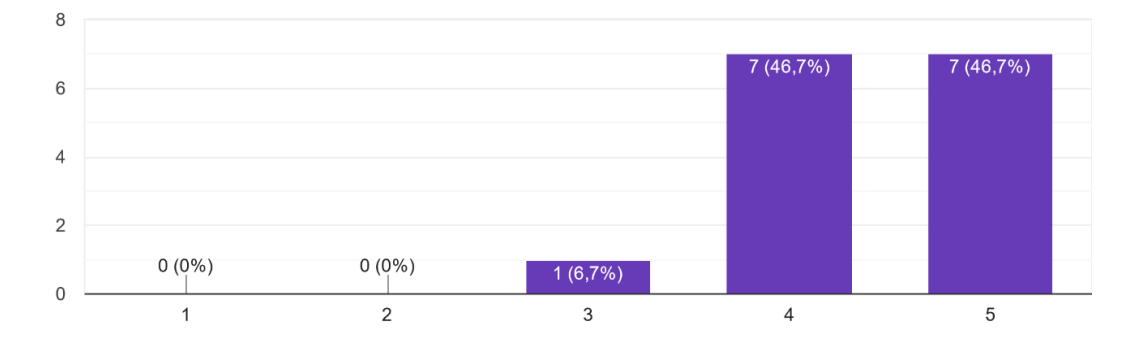

Apakah sistem dapat berjalan dengan baik? 15 jawaban

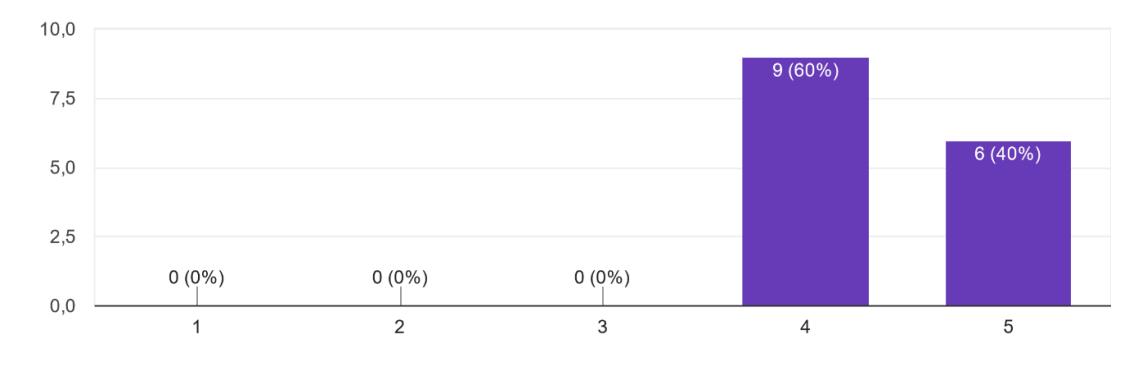

#### Apakah hak akses halaman setiap pengguna sudah sesuai dengan kebutuhannya? 15 jawaban

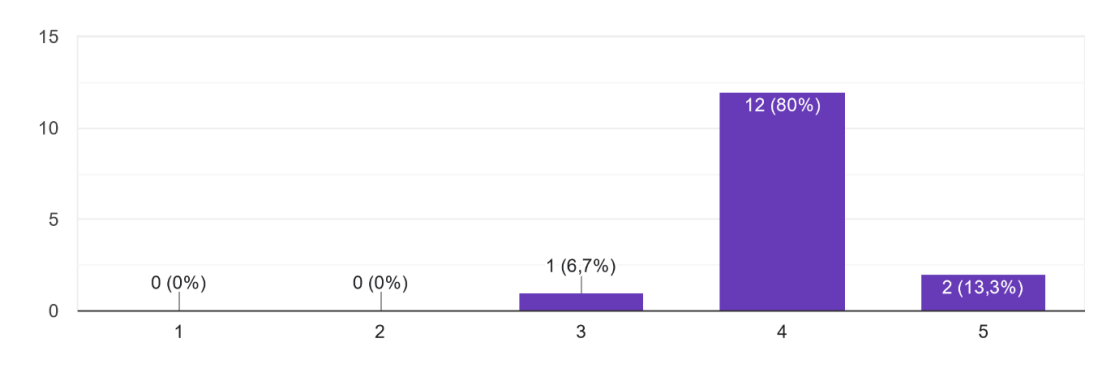

#### Apakah anda setuju sistem jual beli ini diterapkan? 15 jawaban

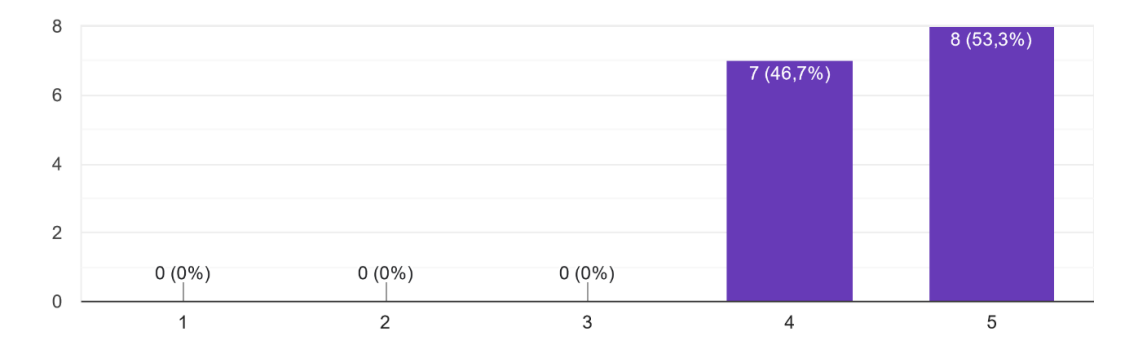

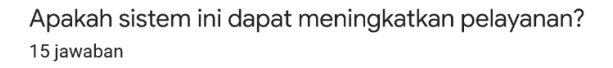

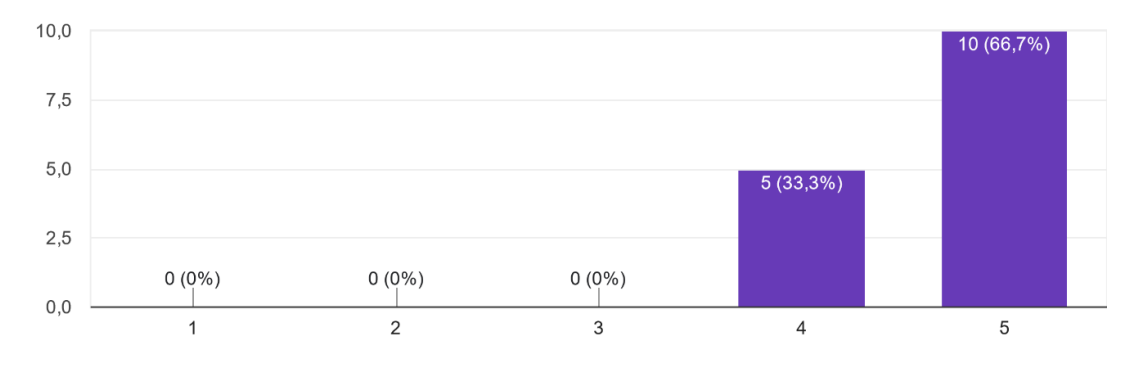
Apakah menu-menu dalam sistem ini mudah dipahami? 15 jawaban

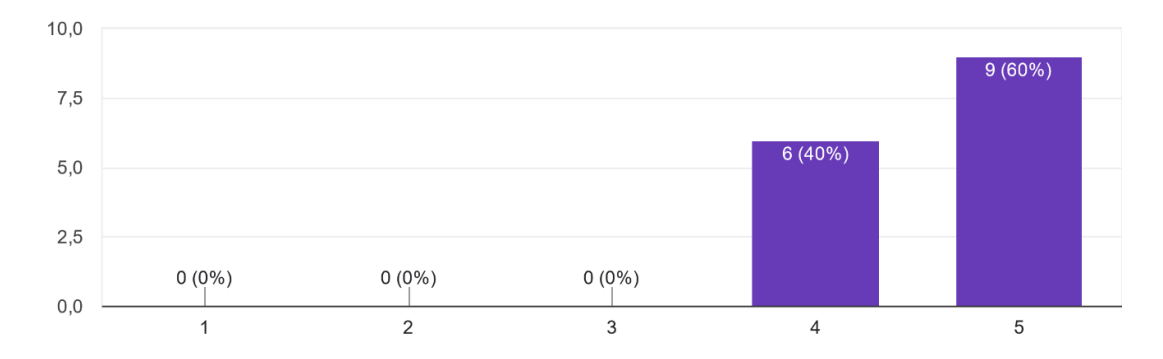